# **Honeywell**

# Operating and Installation Instructions Multilingual

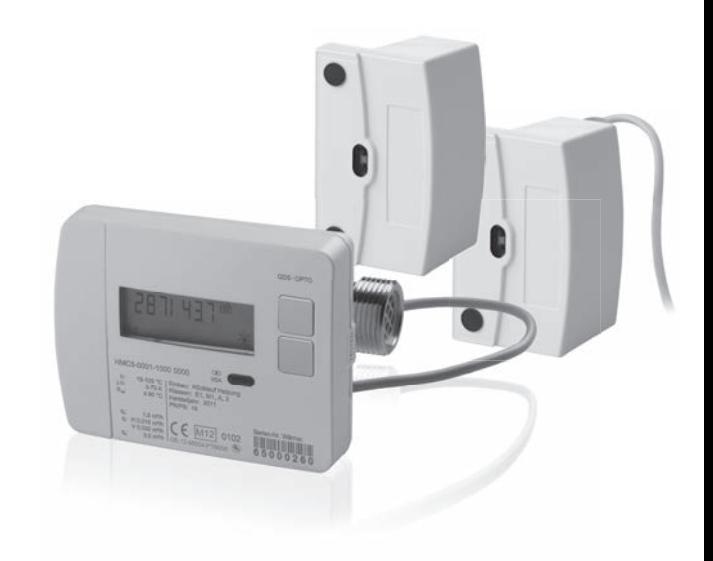

Ultrasonic Heat meters with optional RF and M-BUS communication module **EW701**

#### **Honeywell | Environmental & Energy Solutions** Hardhofweg 74821 Mosbach / Germany

http://ecc.emea.honeywell.com © 2018 Honeywell

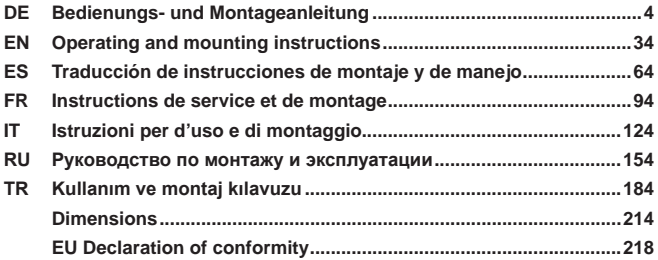

#### **Bedienungs- und Montageanleitung** DE

# **Nur für Fachpersonal**

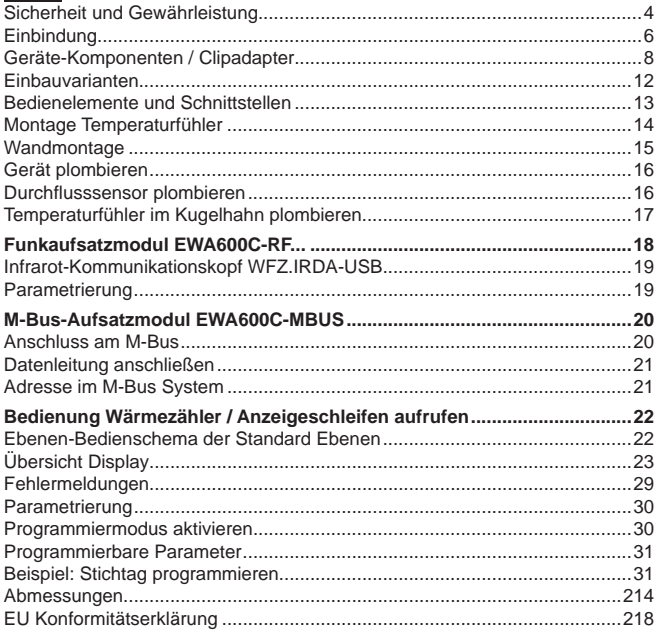

# **Sicherheit und Gewährleistung**

Dieses Produkt ist fachgerecht und nach den vorgegebenen Montagerichtlinien zu installieren und darf daher nur durch ausgebildetes und geschultes Fachpersonal montiert werden!

# Bestimmungsgemäße Verwendung

Der Wärmezähler dient zur zentralen Verbrauchserfassung von Heizenergie. Der Wärmezähler ist ausschließlich zu diesem Zweck bestimmt. Das Medium besteht ausschließlich aus Wasser ohne chemische Zusätze.

# Nicht bestimmungsgemäße Verwendung

Eine andere Anwendung als zuvor beschrieben oder eine Änderung des Gerätes gelten als nicht bestimmungsgemäße Verwendung und sind vorher schriftlich anzufragen und müssen speziell genehmigt werden.

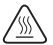

Der eingebaute Zähler ist ein druckführendes Bauteil. Es besteht Verbrühungsgefahr durch heißes Wasser!

# Gewährleistung und Garantie

Gewährleistungs- und Garantie-Ansprüche können nur geltend gemacht werden, wenn die Teile bestimmungsgemäß verwendet wurden, sowie die technischen Vorgaben und geltenden technischen Regeln eingehalten wurden.

# Sicherheitshinweise

Unsachgemäßer Umgang oder ein zu starkes Anziehen von Verschraubungen kann zu Undichtigkeiten führen. Beachten Sie das in der Anleitung angegebene max. Drehmoment. Dichtungen müssen hinsichtlich der Abmessungen und thermischen Belastung für den Einsatzzweck geeignet sein. Verwenden Sie daher nur die dem Gerät beigelegten Dichtungen. Verwenden Sie für dieses Gerät als Medium nur Wasser ohne chemische Zusätze.

## Sicherheitshinweise für Lithium-Batterien

Der Wärmezähler ist mit einer Lithium Batterie ausgerüstet. Dieser Batterietyp ist als Gefahrgut eingestuft. Lithium-Batterien sind bei sachgemäßer Handhabung unter den vom Hersteller angegebenen Parametern bei der Verwendung sicher.

DIE JEWEILS GÜLTIGEN TRANSPORTVORSCHRIFTEN SIND EINZUHALTEN! Die Prüfbescheinigungen für die verwendeten Batterien sind auf Anfrage erhältlich.

## Handhabung von Lithiumbatterien:

- vor Feuchtigkeit geschützt lagern
- nicht über 100 °C erhitzen oder ins Feuer werfen
- nicht öffnen oder beschädigen
- nicht aufladen
- nicht in Reichweite von Kindern aufbewahren

• nicht kurzschließen

# Korrekte Entsorgung dieses Produkts

Die Geräte gelten für die Entsorgung als Elektronik-Altgerät im Sinne der Europäischen Richtlinie 2012/19/EU und dürfen nicht als Haushaltsmüll entsorgt werden.

- Entsorgen Sie das Gerät über die dazu vorgesehenen Kanäle.
- Beachten Sie die örtliche und aktuell gültige Gesetzgebung.
- Entsorgen Sie verbrauchte Batterien in den dafür vorgesehenen Sammelstellen.

# **Einbindung**

Gehen Sie zum Einbinden des Zählers wie folgt vor:

- Bestimmen Sie den Einbauort entsprechend der Beschriftung am Zähler.
- Beachten Sie die Abmessungen des Zählers und prüfen Sie, ob genügend Freiraum vorhanden ist.
- Spülen Sie die Anlage vor dem Einbauen des Zählers gründlich und schließen Sie die Kugelhähne.
- Bauen Sie das Spülrohr aus der Installation aus.
- Entfernen Sie die Gewindeschutzkappen am neuen Zähler.
- Montieren Sie den Zähler senkrecht oder waagerecht zwischen zwei Kugelhähnen so, dass der Pfeil auf dem Durchflusssensor und die Strömungsrichtung übereinstimmen. Beachten Sie dazu die Einbausituationen und die folgenden Beispiele.
- Montieren Sie die Temperaturfühler im selben Kreislauf wie den Zähler.

# Wichtige Einbauhinweise

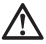

Die Sensorleitungen (z. B. Temperaturfühlerkabel) müssen in einem Abstand von mindestens 50 mm zu Quellen elektromagnetischer Störungen (Schalter, Elektromotoren, Leuchtstofflampen) verlegt werden.

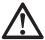

Eingebauter Zähler ist druckführendes Bauteil! Verbrühungsgefahr durch heißes Wasser! Montage nur durch geschultes Fachpersonal.

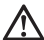

Bedienungsanleitung, Betriebsbedingungen und Einbauanforderung nach EN 1434-6 beachten!

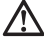

Korrekte Vorlauf- oder Rücklaufmontage und Einbaulage des Durchflusssensors beachten!

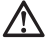

Montieren Sie den neuen Zähler immer mit neuen Dichtungen!

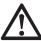

Temperaturfühler können in Kugelventile, in T-Stücke, direkt tauchend oder in Tauchhülsen eingebaut werden. Die Fühlerenden müssen mindestens bis in die Mitte des Rohrquerschnitts reichen.

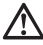

Beachten Sie nationale und länderspezifische Regelungen zum Einsatz von Tauchhülsen!

# **Schutzkappen entfernen**

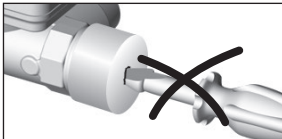

Beim Entfernen beider Schutzkappen nicht mit spitzen Gegenständen in die Öffnungen des Durchflusssensors stechen!

# **Einbaulagen**

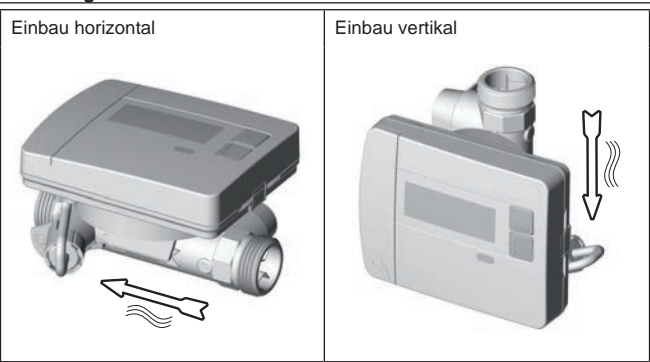

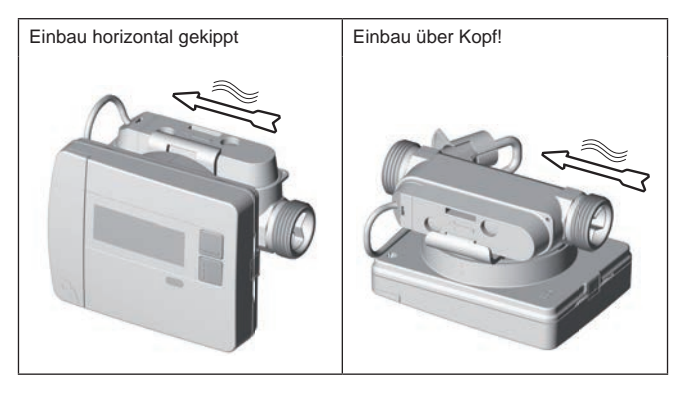

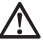

Verwenden Sie für dieses Gerät als Medium nur Wasser ohne chemische Zusätze. Glykolzusätze oder Natriumchlorid NaCI (Kochsalz) sind ausdrücklich nicht zulässig!

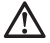

Min. Systemdruck zur Vermeidung von Kavitation<sup>(\*)</sup>: 1 bar (\*) Hohlraumbildung in schnell strömenden Flüssigkeiten

# **Geräte-Komponenten / Clipadapter**

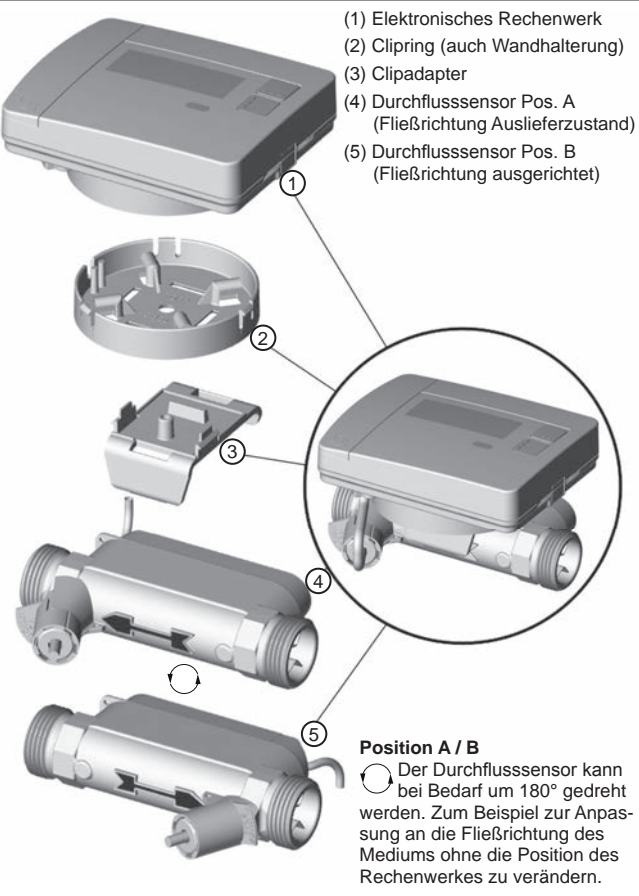

# **Clipadapter lösen**

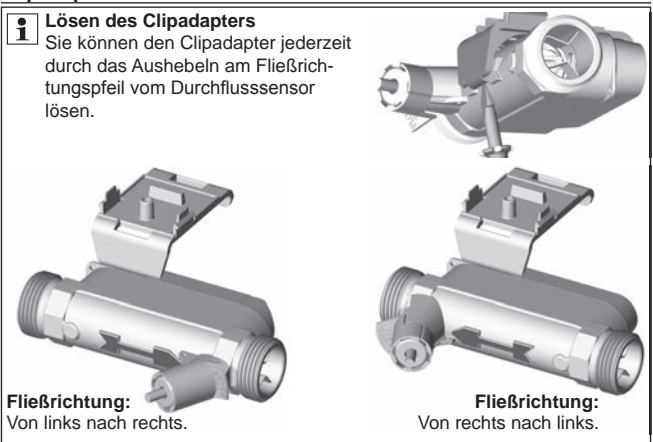

# **Clipadapter einrasten**

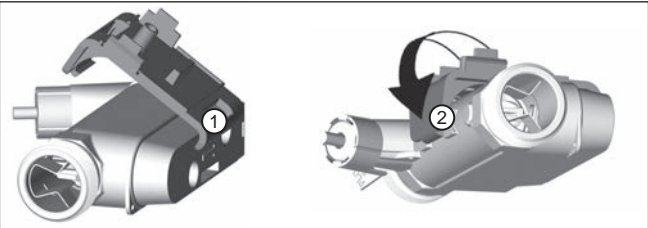

Nachdem Sie den Durchflusssensor nach der Fließrichtung des Mediums ausgerichtet haben:

- (1) Stecken Sie die "kleine" Lasche des Clipadapters in den Schlitz des Durchflusssensors.
- (2) Anschließend rasten Sie die "große" Lasche hinter dem Fließrichtungspfeil des Durchflusssensors ein.

# **Clipring aufsetzen und einrasten**

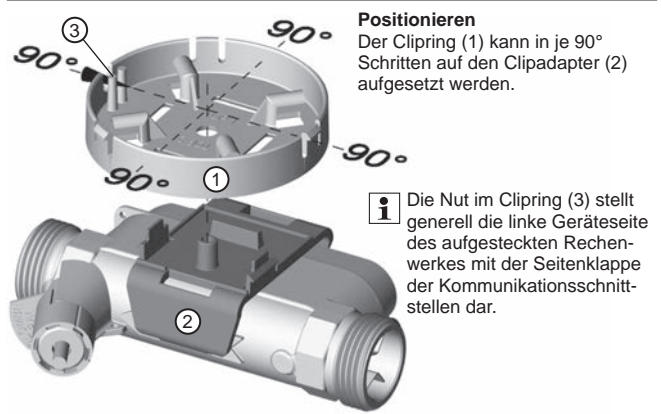

Der Clipring wird in einer der vier möglichen Stellungen positioniert und fest aufgesteckt. Dazu müssen beide Rasthaken (4) deutlich hörbar in die Aussparungen des Cliprings einrasten.

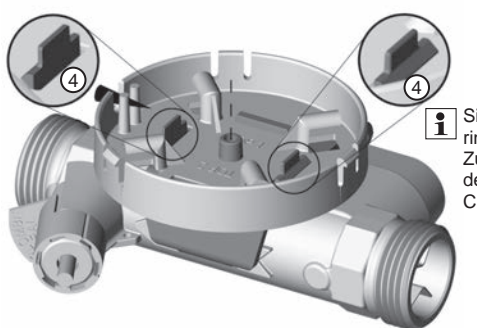

Sie können den Clipring durch kräftiges Zusammendrücken der Rasthaken vom Clipadapter lösen.

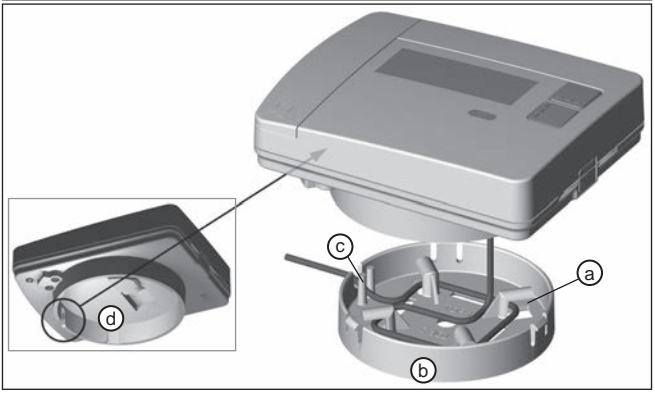

Sie können das Rechenwerk jederzeit durch Abziehen vom Clipring entfernen.

**ACHTUNG:** Beim Abziehen des Rechenwerkes vom Clipring besteht die Gefahr, dass das Verbindungskabel durch ruckartiges Ziehen am Rechenwerk beschädigt wird! Eine Reparatur vor Ort ist nicht möglich!

Nachdem Sie den Durchflusssensor passend zur Fließrichtung des Mediums montiert und den Clipring nach Ihren Wünschen auf den Clipadapter montiert haben, können Sie das Rechenwerk aufstecken.

- (1) Dazu wickeln Sie das noch vorhandene Verbindungskabel um die Wicklungsfixierung (a).
- (2) Anschließend stecken Sie das Rechenwerk auf den Clipring (b) auf.
- (3) Beim Aufstecken des Rechenwerkes muss die Nut im Clipring (c) mit der Nut im Rechenwerk (d = Ansicht von unten) für das Verbindungskabel übereinander liegen.

# **Einbauvarianten**

## Beispiel Einbau Verschraubungswärmezähler – direkt tauchend

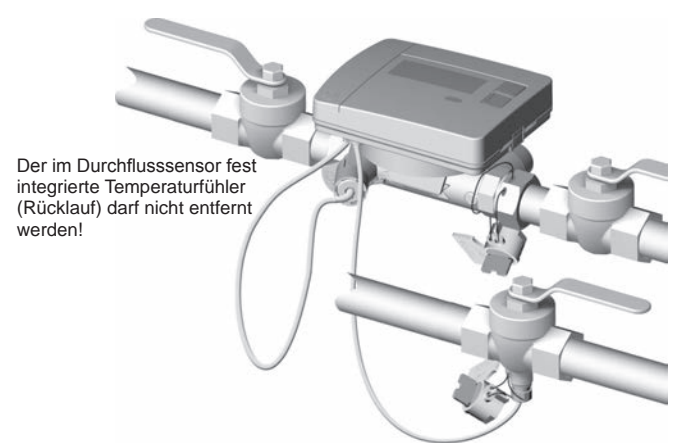

Kugelhahn mit Anschluss für direkt tauchenden Temperaturfühler / Vorlauf direkt tauchend.

# **Bedienelemente und Schnittstellen**

- (1) Standardmäßig ist das Display immer aus (Sleep Modus).
	- Drücken Sie kurz die Taste < H > oder < V > um die Anzeigeschleife Schnellablesung" aufzurufen.
	- Drücken Sie die Taste < H > oder < V > länger als 3 Sekunden um das "Ebenen-Bedienschema" aufzurufen.

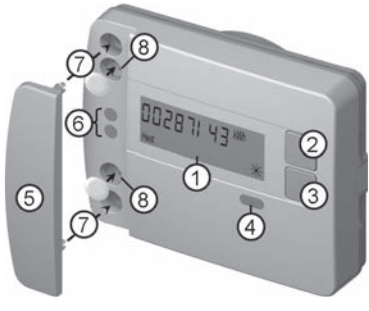

- (2) Taste < H > (horizontal)
- (3) Taste < V > (vertikal)
- (4) IrDA-Schnittstelle
- (5) Schnittstellenabdeckung
- (6) Modul-Schnittstelle
- (7) Befestigungslöcher für externe optische Module
- (8) Benutzersicherung

# **Montage Verschraubungszähler**

- Spülrohr entfernen bzw. vorhandenen Zähler ausbauen
- Alte Dichtungen entfernen
- Ggf. Temperaturfühler ausbauen
- Gewindeschutzkappen entfernen

**Neuen Zähler immer mit neuen Dichtungen installieren!**

• Verschraubungen mit neuen Dichtung mit max. 45 Nm Anzugsmoment anziehen

 $\frac{1}{\sqrt{2}}$ 

# Montageset Temperaturfühler direkt tauchend

Für Zähler mit Temperaturfühler 5,2 × 45 mm liegt ein Montageset bei. Hiermit können Sie den Fühler im Kugelhahn direkt tauchend montieren.

> Eintauch $tiefe > 50\%$ . < 99 %

2  $\odot$  $P1$   $P2$ 

Führen Sie die Schritte 1-4 mit der abgebildeten Position

P1 des Temperaturfühlers (TF) in der Halbschalenverschraubung durch.

(1) Temperaturfühler in beiliegende Halbschalenverschraubung einsetzen.

(2) Die zweite Schraubenhälfte so aufstecken, dass der Arretierungsstift der einen Hälfte in die Vertiefungen der zweiten Hälfte einrastet.

> (3) O-Ring an der Einbaustelle im Kugelhahn positionieren.

## **Original O-Ring aus dem Beipack verwenden!**

(4) TF einschieben und Verschraubung mit einem Anzugsmoment von ca. 3 Nm (handfest) anziehen.

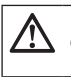

**Der Temperaturfühler darf nicht am Boden des Kugelhahns anstoßen!**

Prüfen Sie auf korrekte TF-Montage:

- (a) Kragen der Halbschalenverschraubung liegt bündig am Kugelhahn an
- (b) Schalen der Verschraubung sind bündig aneinander gesetzt

Wenn die TF-Montage nicht korrekt erfolgen konnte, muss der TF wieder aus dem Kugelhahn entfernt werden.

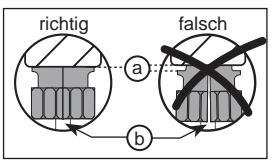

Führen Sie dann die Schritte 1-4 mit der abgebildeten Position  $\boxed{P2}$  des Temperaturfühlers (TF) in der Halbschalenverschraubung durch.

4

3

# **Wandmontage**

- (1) Clipring (a) auf die gewünschte Wandposition befestigen. (Befestigungsmaterial gehört nicht zum Lieferumfang) Den Clipring so ausrichten, dass die Kabeldurchführung (b) nach links zeigt.
- (2) Überschüssiges Verbindungskabel (Rechenwerk) kann im Clipring um die Wicklungsfixierung (c) aufgewickelt werden.
- (3) Rechenwerk auf dem Clipring spürbar und bündig aufrasten.
- (4) Für eine Wandmontage wird der Clipadapter (d) nicht benötigt.

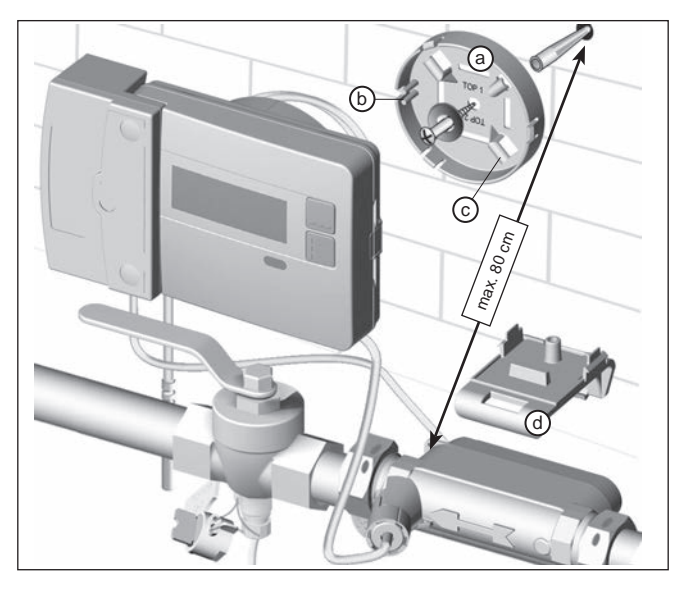

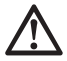

#### **HINWEIS:**

Bei einer Wandmontage mit dem Clipring (a) können nur Aufsatzmodule mit einer max. Gehäusehöhe von 29 mm eingesetzt werden.

# **Gerät plombieren**

#### Inbetriebnahme nach Installation

- Öffnen Sie die Kugelhähne, schalten Sie die Heizung ein und öffnen Sie das Heizkörperventil.
- Kontrollieren Sie die Installation auf Dichtheit und Durchflussrichtung.
- Verplomben Sie Temperaturfühler und Durchflusssensor zum Schutz vor Manipulation.
- Notieren Sie das Montagedatum, die Zählernummern, evtl. Plombennummern, die Zählerstände -alt und -neu.
- Entsorgen Sie das Altgerät entsprechend den nationalen Vorschriften.

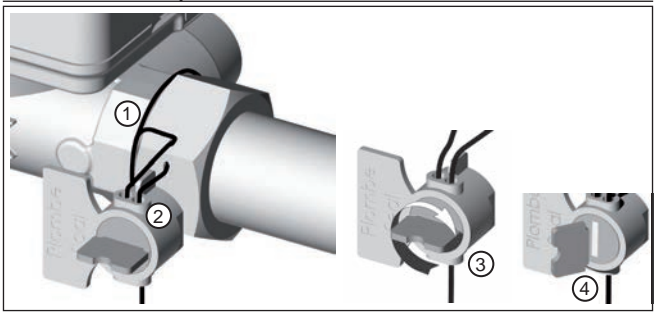

## **Durchfl usssensor plombieren**

- (1) Draht der Plombe durch die Plombenbohrungen der Überwurfmutter am Einlauf fädeln und am Durchflusssensor mindestens 1 x umwickeln.
- (2) Draht durch die freie Öffnung im Plombenkörper stecken.
- (3) Durch Drehen am Flügel der Plombe den Draht straff aufwickeln.
- (4) Flügel der Plombe abbrechen.

Durch das Abbrechen des Flügels ist die Verplombung gewährleistet.

# **Temperaturfühler im Kugelhahn plombieren**

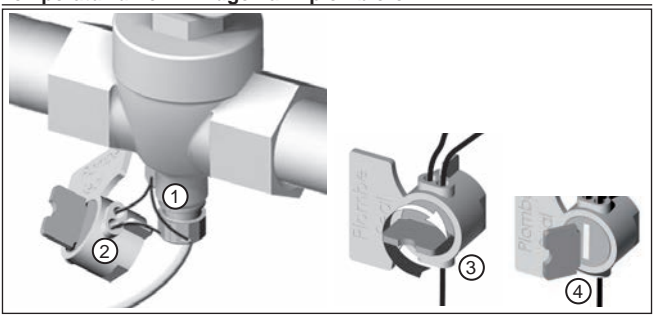

- (1) Draht der Plombe durch die Plombenbohrungen am Kugelhahn und der Fühlerverschraubung fädeln.
- (2) Draht durch die freie Öffnung im Plombenkörper stecken.
- (3) Durch Drehen am Flügel der Plombe den Draht straff aufwickeln.
- (4) Flügel der Plombe abbrechen.

Durch das Abbrechen des Flügels ist die Verplombung gewährleistet.

# **Funkaufsatzmodul EWA600C-RF...**

Das Funkaufsatzmodul **EWA600C-RF...** dient der Kommunikation eines Wärmezählers zum Einsatz in walk-by- und AMR Systemen. (S- und C-Mode.)

Das Funkaufsatzmodul übernimmt die Daten vom Wärmezähler und übermittelt diese an ein Auslesesystem. Zur Parametrierung ist das Funkaufsatzmodul mit einer optischen Schnittstelle ausgestattet.

## Montage des Funkaufsatzmoduls

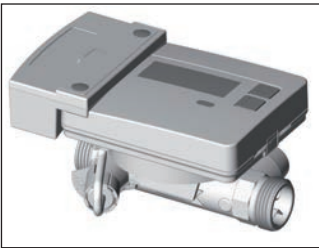

Beim Wärmezähler-Set (**EW7011BK..**) ist das Funkaufsatzmodul bereits ab Werk vormontiert.

Nur beim AMR System Vor Inbetriebnahme des Funkaufsatzmoduls ist das Netzwerk in den Installationsmodus zu versetzen.

EW701 mit Funkaufsatzmodul EWA600C-RF..

## Starten der Installationstelegramme

Dazu den Infrarot-Kommunikationskopf **WFZ.IRDA-USB** (in Verbindung mit einem PC und der **HMA suite**) bzw. das Auslösetool **WFZ.PS** auf die IrDA-Schnittstelle des Funkaufsatzmoduls richten und auslösen.

Der Installationsvorgang wird im Display des Zählers durch die Anzeige des jeweiligen Installationsschrittes ("Inst 8" bis "Inst 1") angezeigt.

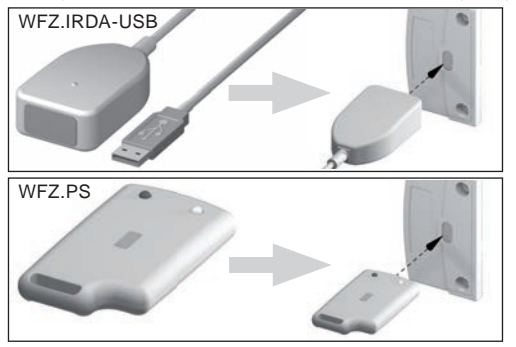

# **Infrarot-Kommunikationskopf WFZ.IRDA-USB**

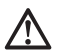

Bei der Kommunikation mit einem aufgesetzten **EWA600C-RF...** über den Infrarot-Kommunikationskopf **WFZ.IRDA-USB** kann versehentlich ein Kommunikationsversuch mit dem Wärmezähler erfolgen.

Hierbei wird ein temporärer Hardware-Fehler im Wärmezähler erzeugt und in der **HMA suite** angezeigt.

Dieser Fehler wird im Wärmezähler nach ca. 1 Minute wieder zurückgesetzt.

Um dies zu vermeiden, empfehlen wir, die IrDA-Schnittstelle des Wärmezählers bei der Kommunikation über den Infrarot-Kommunikationskopf **WFZ.IRDA-USB** abzudecken.

## Wechsel zwischen S- und C-Mode

Für einen Wechsel der Modi benötigen Sie die **HMA suite**, einen PC und den Infrarot-Kommunikationskopf **WFZ.IRDA-USB**.

#### Gelesene Geräteinformationen

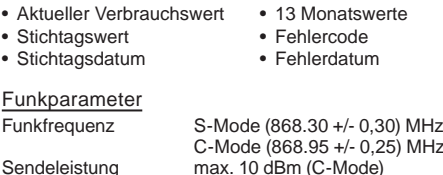

#### **Parametrierung**

Mit der **HMA suite** Parametriersoftware, einem PC und dem entsprechenden Infrarot-Kommunikationskopf (**WFZ.IRDA-USB**) können die Funkaufsatzmodule parametriert und Installationstelegramme ausgesendet werden.

#### AMR & walk-by

..Customer location" als frei wählbares Feld (max. 8 Ziffern)

Walk-by

- 
- Sendebeginn Sendeverzögerung<br>• Ableseart Sendefreier Tag
- 
- Sendefreier Tag

# **M-Bus-Aufsatzmodul EWA600C-MBUS**

Das M-Bus-Aufsatzmodul **EWA600C-MBUS** dient der Kommunikation eines Wärmezählers mit einer M-Bus-Zentrale zur Übertragung der Messwerte.

Über die optische Schnittstelle werden die Messwerte des Zählers periodisch in einem Zeitintervall von 10 Minuten vom M-Bus-Aufsatzmodul ausgelesen und aktualisiert.

Nach einer Zwischenspeicherung im M-Bus-Aufsatzmodul werden die Verbrauchsdaten auf Anfrage einer M-Bus-Zentrale über den M-Bus gesendet.

## **Anschluss am M-Bus**

Die Installation der M-Bus-Leitung hat auf Basis der EN 13757-2 zu erfolgen. Beachten Sie dabei folgende Hinweise:

- Benutzen Sie hochwertige federbelastete Klemmen oder Quetschverbindungen entsprechend der Querschnitte!
- Vermeiden Sie unnötiges Scannen des M-Bus.
- Nehmen Sie den M-Bus nach Möglichkeit in einem Zug in Betrieb!
- Sichern Sie eine unterbrechungsfreie Stromversorgung des M-Bus ab.
- Vermeiden Sie Abschaltungen des M-Bus.
- Vermeiden Sie bei Servicearbeiten und Nachinstallationen Kurzschlüsse auf der M-Bus-Leitung.

#### Spannungsversorgung

Das M-Bus-Aufsatzmodul **EWA600C-MBUS** ist zusätzlich zur möglichen Spannungsversorgung über den M-Bus-Anschluss mit einer Batterie ausgerüstet. Diese übernimmt die Versorgung für den Aufsatzmodulprozessor, wenn keine M-Bus-Spannung anliegt.

#### Montage des M-Bus-Aufsatzmoduls

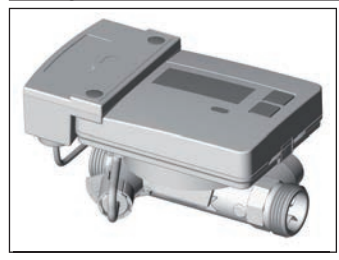

Beim Wärmezähler-Set (**EW7011BK..**) ist das M-Bus-Aufsatzmodul bereits ab Werk vormontiert.

EW701 mit M-Bus-Aufsatzmodul EWA600C-MBUS

# **Datenleitung anschließen**

Verbinden Sie die Datenleitung des M-Bus-Aufsatzmoduls mit der M-Bus Zentrale. Nach 2 Minuten werden die Identität und die Daten des Wärmezählers übernommen. (Primäradresse, 0" bleibt bestehen).

Erst wenn das M-Bus-Aufsatzmodul die Wärmezählerdaten permanent  $\mu$  übernommen hat, darf auf dem M-Bus eine Kommunikation mit dem M-Bus-Aufsatzmodul initiiert werden (z. B. das Starten der "Wildcard search").

Nur dadurch wird sichergestellt, dass das M-Bus-Aufsatzmodul die Wärmezählerdaten präsentiert und selbst am M-Bus unsichtbar wird.

#### **Adresse im M-Bus System**

Jedem Messgerät wird ab Werk eine eindeutige Identifikationsnummer (Serienbzw. Gerätenummer) zugeordnet. Diese ID wird vom Messgerät über das M-Bus-Aufsatzmodul an das M-Bus-System als Sekundäradresse übertragen.

#### Ausleseparameter

Nachfolgende Parameter werden aus dem Wärmezähler gelesen und an die M-Bus-Zentrale gesendet:

## Kurzes Datentelegramm

- Gerätenummer (8-stellig)
- Uhrzeit/Datum
- Aktuelle Verbrauchswerte (Wärme, Volumen)
- Stichtagsdatum
- Stichtagswert (Wärme)
- Medium/Software-Version
- Fehlerstatus (Auslesung 5 bzw. 45 mal pro Tag)
- Fehlerdatum

#### Erweitertes Datentelegramm(\*)

Es ist weiterhin möglich durch Applikationswahl zusätzlich die momentanen Zustandsgrößen abzufragen:

- 13 Monatswerte (Wärme)
- Durchfluss
- Leistung
- Energie
- Vor-/Rücklauftemperatur

(\*) Applikationswahl nach EN 13757-3 oder herstellerspezifisch

# **Bedienung Wärmezähler / Anzeigeschleifen aufrufen**

Anzeigeschleife Schnellablesung aufrufen Standardmäßig ist das Display immer aus (Sleep Modus).

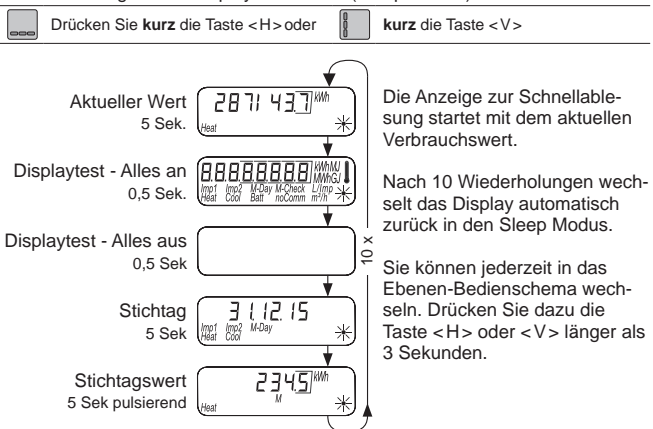

## **Ebenen-Bedienschema der Standard Ebenen**

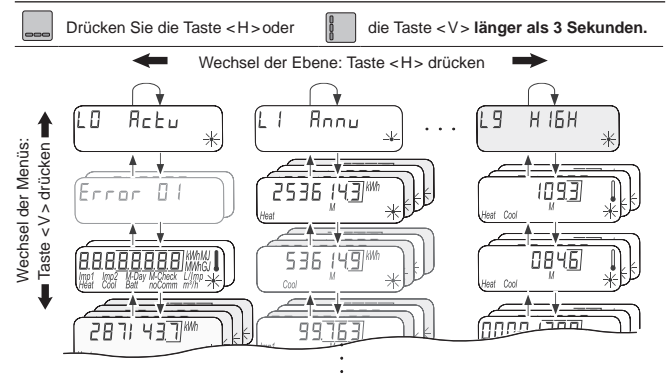

# **Übersicht Display**

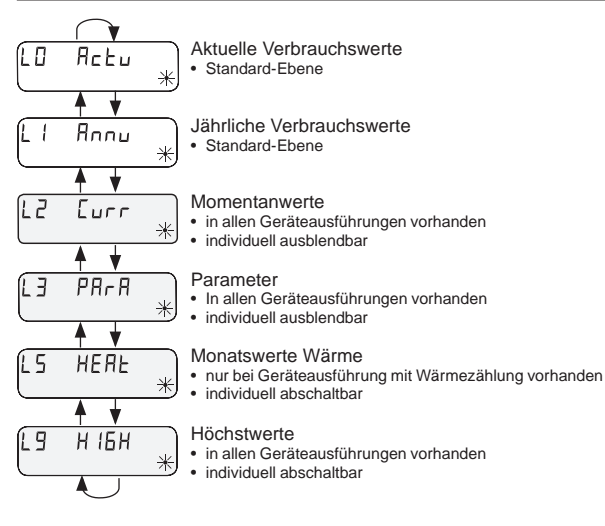

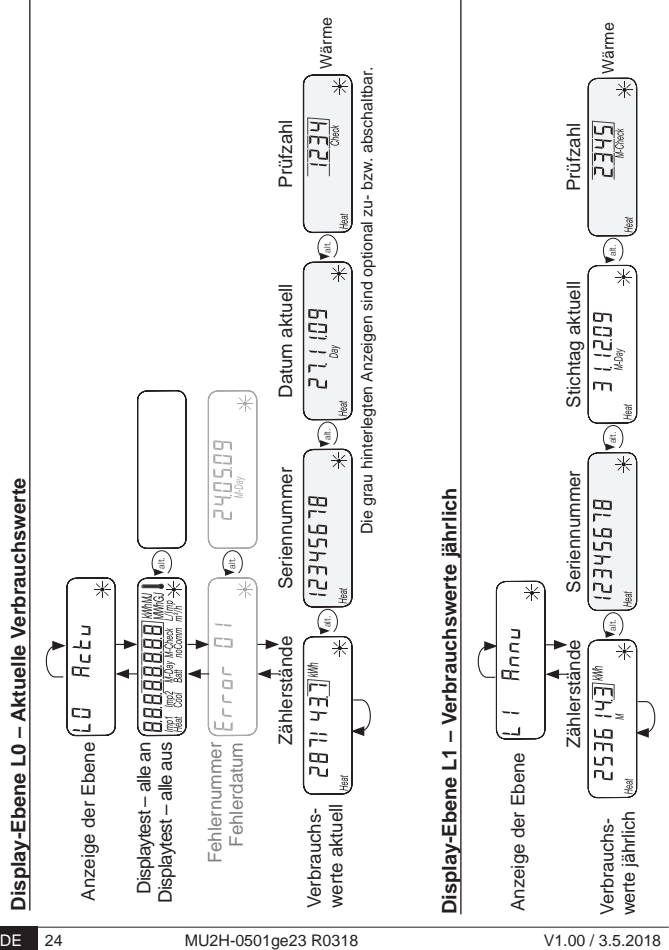

# **Display-Ebene L2 – Momentanwerte**

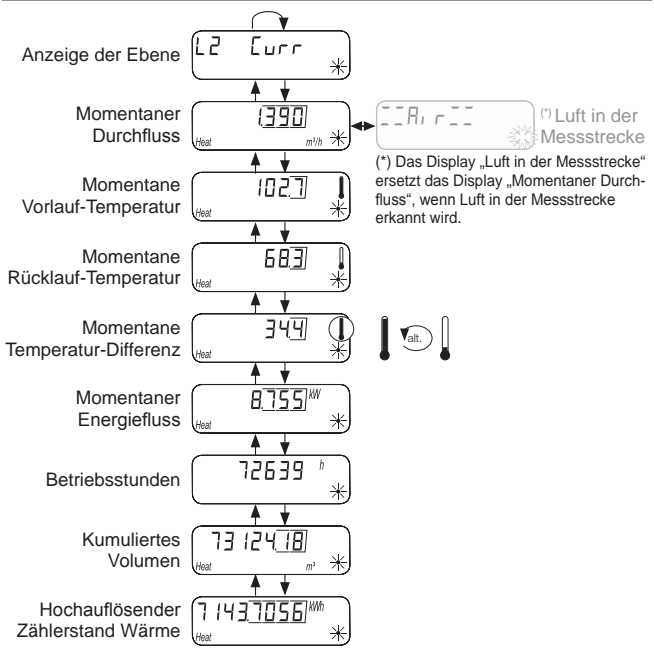

# **Display-Ebene L3 – Parameter**

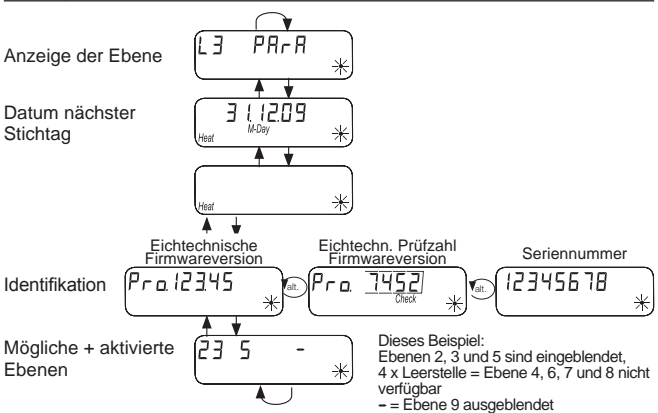

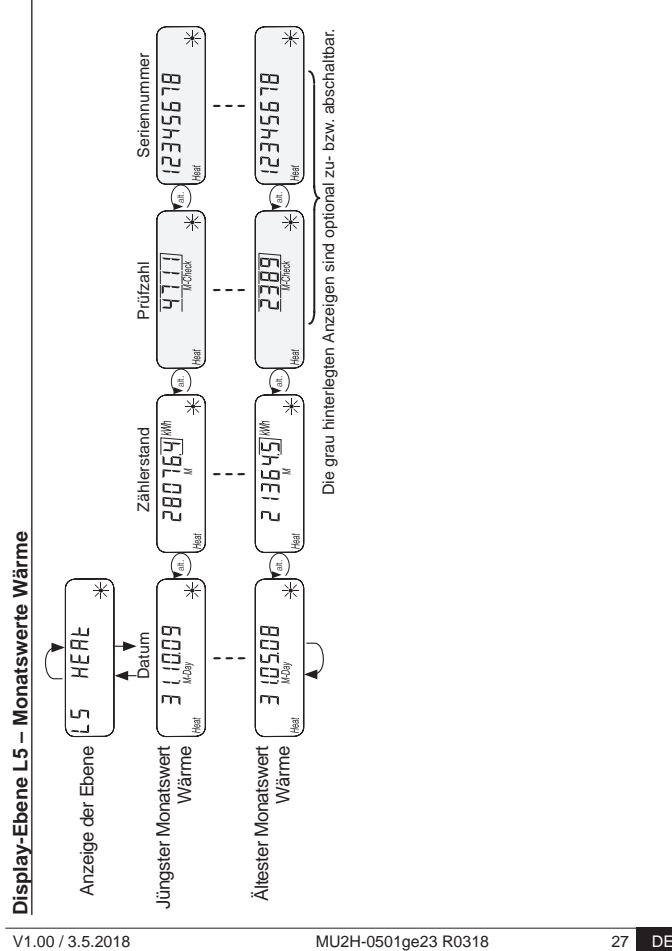

# **Statusanzeigen**

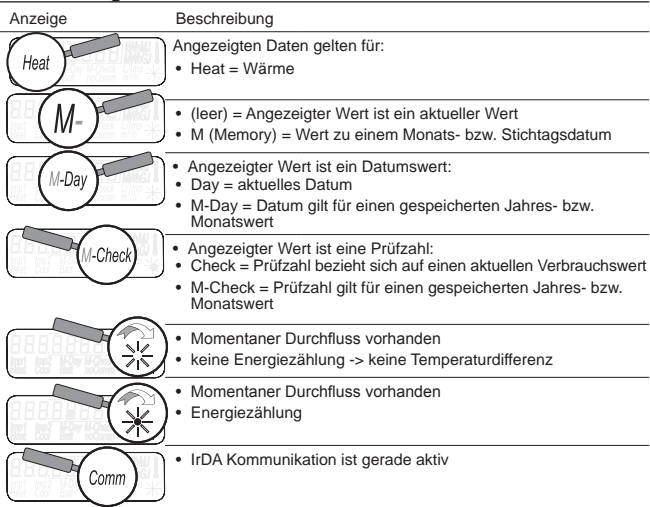

# **Betriebszustandsanzeige**

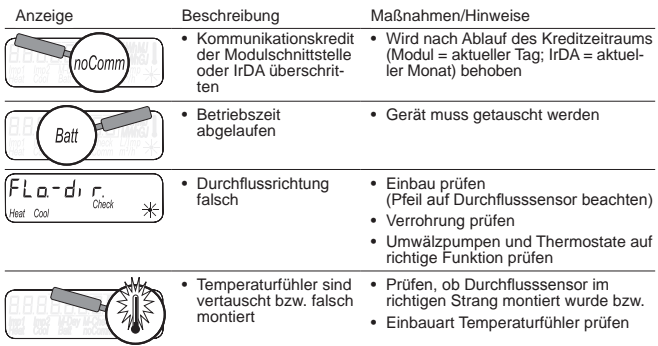

# **Fehlermeldungen**

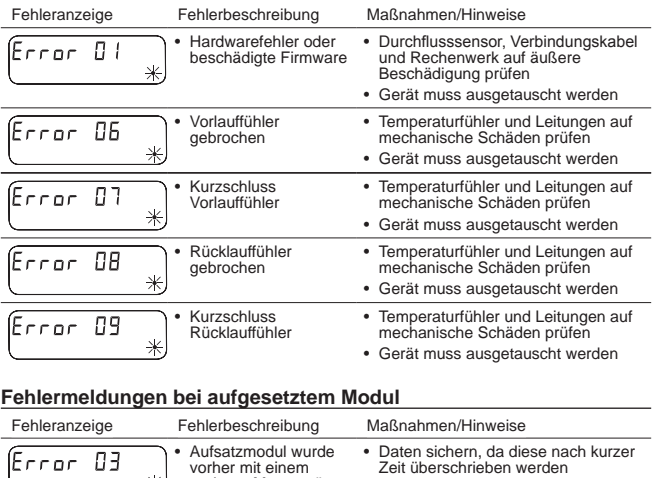

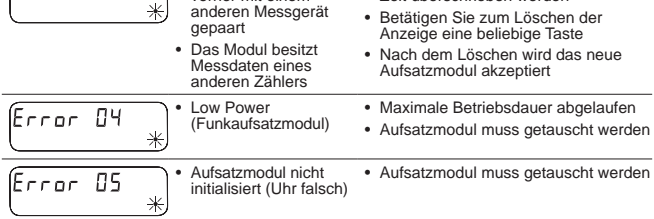

# **Fehlermeldungen beim Ultraschall-Messsystem**

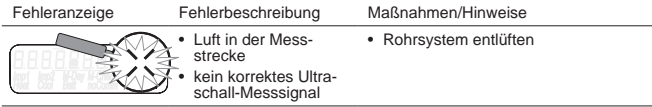

## **Parametrierung**

Um den Programmiermodus aktivieren zu können, müssen Sie die Programmierberechtigung durch Eingabe einer PIN nachweisen.

Die voreingestellte Standard-PIN steht auf dem Produktetikett der Verpackung. Wurde die PIN akzeptiert, wird eine Programmierung weiterer Werte ohne PIN-Eingabe möglich. Die Gültigkeit geht verloren, wenn eine andere Ebene als L3 eingestellt wird.

## **Programmiermodus aktivieren**

Drücken Sie die Taste < H > oder < V > länger **als 3 Sekunden** um das Ebenen-Bedienschema aufzurufen.

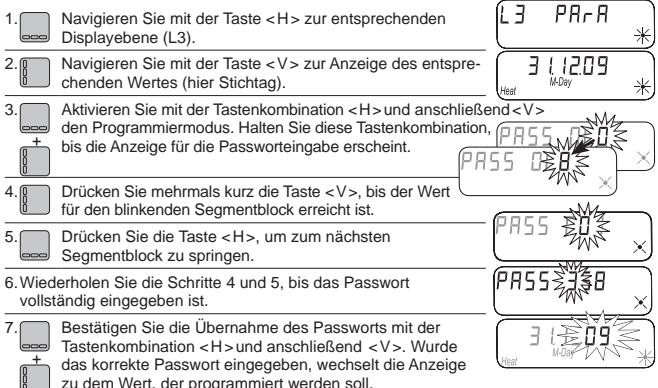

# **Programmierbare Parameter**

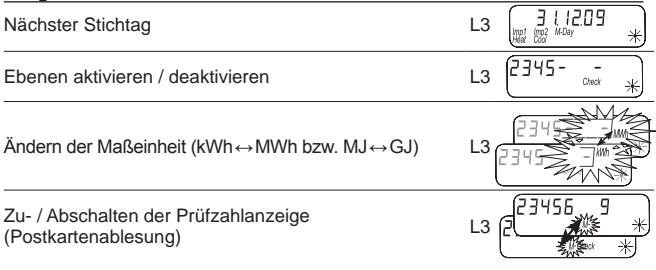

# **Beispiel: Stichtag programmieren**

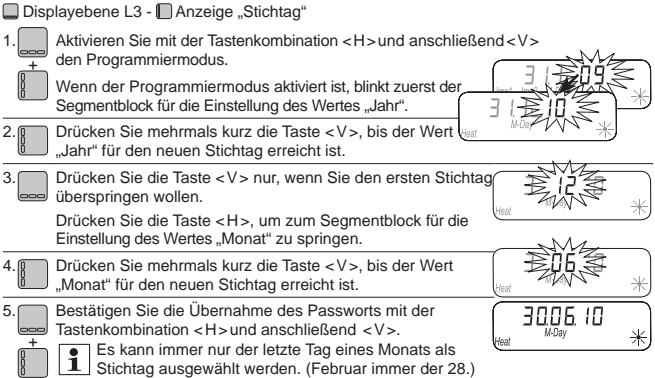

# **Beispiel: Ebenen aktivieren / deaktivieren**

■ Displayebene L3 - ■ Anzeige "Mögliche + aktive Ebenen" 1. Aktivieren Sie mit der Tastenkombination < H > und anschließend < V > den Programmiermodus. Wenn der Programmiermodus aktiviert ist, + blinkt das Symbol "M-". Drücken Sie mehrmals kurz die Taste < H >, bis der Segmentblock für die Einstellung der entsprechenden Ebene blinkt. 3. Drücken Sie kurz die Taste < V >, um die entsprechende Ebene zu deaktiviert bzw. aktiviert werden soll. 4. Drücken Sie kurz die Taste < H >, um zur Ziffer der nächsten verfügbaren Ebene zu springen. 5.Wiederholen Sie Schritt 3 und 4, bis die gewünschten Ebenen aktiviert / deaktiviert sind. Wenn die Displayebene 3 deaktiviert wurde, kann das Gerät nur noch mit Hilfe der Parametriersoftware parametriert werden! Bestätigen Sie die Übernahme des Passworts mit der Tastenkombination < H > und 6. anschließend < V >. ς + Ergebnis aus diesem Beispiel: Ebene 2, 3 und 5 sind eingeblendet,  $4 \times$  Leerstelle = Ebene  $4, 6, 7$  und 8 nicht verfügbar.

=Ebene 9 ausgeblendet

# **Beispiel: Ändern der Maßeinheit** (kWh ↔ MWh bzw. MJ ↔ GJ)

Displayebene L3 - Anzeige "Mögliche + aktive Ebenen" 1. + Aktivieren Sie mit der Tastenkombination < H > und anschließend < V > den Programmiermodus. Wenn der Programmiermodus aktiviert ist, blinkt das Symbol "M-". Drücken Sie mehrmals kurz die Taste < H >, bis das Symbol der Maßeinheit mit dem Dezimalrahmen blinkt. 3. Drücken Sie kurz die Taste < V >, um die Maßeinheit zu ändern. 4. + Bestätigen Sie die Übernahme des Passworts mit der Tastenkombination anschließend  $\leq V \leq$ 

Alle weiteren Geräteparameter lassen sich nach dem Schema in den gezeigten Beispielen einstellen.

# **Beispiel: Zu- / abschalten der Prüfzahlanzeige (Postkartenablesung)**

Displayebene L3 - Anzeige "Mögliche + aktive Ebenen"

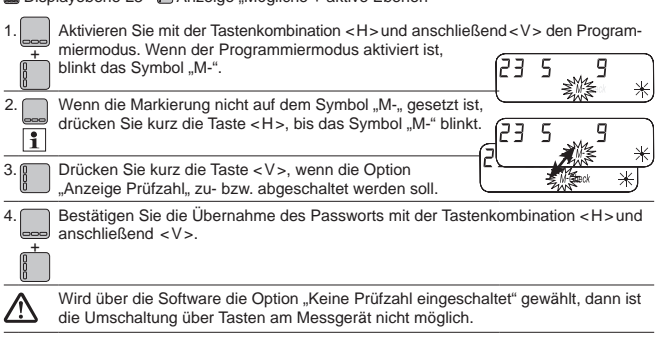

# **Operating and mounting instructions** EN

# **Only for trained experts**

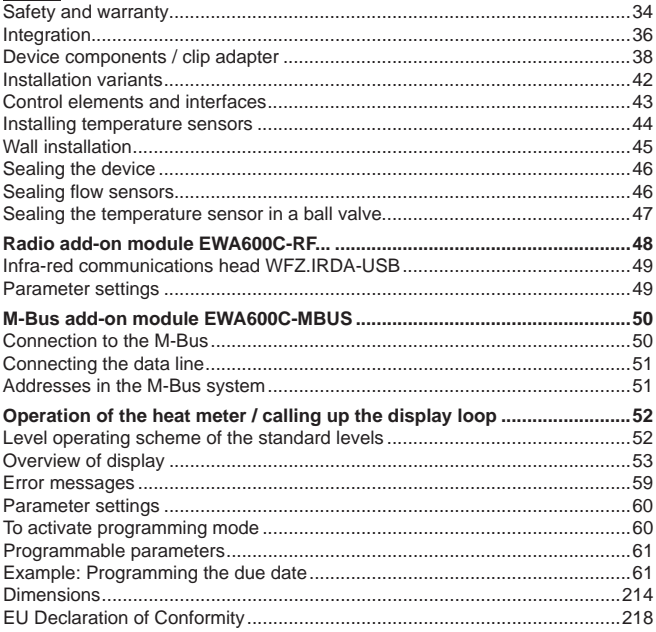

# **Safety and warranty**

This product must be installed professionally and in accordance with the prescribed assembly guidelines and may therefore only be installed by qualified and trained experts.

## Intended use

The heat meter is used for centralised recording of the consumption of heat energy. The heat meter is intended for this purpose only. The medium consists exclusively of water with no chemical additives.

#### Improper use

Any use other than the use described above and any changes made to the device constitute non-intended use. Uses and changes must be queried in writing beforehand and are subject to special approval.

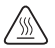

The installed meter is a pressurized component. There is a risk of scalding due to hot water!

## Warranty and guarantee

Warranty and guarantee claims are only valid if the parts in question have been used in accordance with their intended use and if the technical requirements and any applicable technical regulations have been observed.

#### Safety Instructions

Improper handling and excessively forceful tightening of screwed connections can cause leaks. Observe the maximum torque stated in the manual. The dimensions and thermal loads of seals must be appropriate for their application. You should therefore only use the seals delivered with the device. Use only water as medium for this device, with no chemical additives.

#### Safety notes for lithium batteries

The heat meter is equipped with a lithium battery. This type of battery is classified as hazardous. Lithium batteries are safe provided they are handled properly under the parameters specified by the manufacturer.

VALID TRANSPORT REGULATIONS ARE TO BE ADHERED TO IN EACH CASE! Inspection documents for the batteries used are available on request.

## Handling of lithium batteries:

- Store protected from dampness and moisture
- Do not heat to above 100 °C or throw into fire
- Do not open or damage
- Do not charge
- Do not store within the reach of children

• Do not short-circuit

## Correct disposal of this product

For the purposes of disposal, the devices are considered used electronics devices in the sense of the European Guideline 2012/19/EU and must not be disposed of with household waste.

- Dispose of the device through the appropriate channels.
- Comply with local and currently valid legislation.
- Dispose of used batteries at a dedicated collection point.

# **Integration**

To integrate the meter, proceed as follows:

- Determine the installation location in accordance with the marking on the meter.
- Consider the meter's dimensions and check whether there is enough space.
- Before installing the meter, flush the system thoroughly and close the ball valves.
- Dismantle the flushing tube from the installation
- Remove the threaded protective caps on the new meter.
- Mount the meter vertically or horizontally between two ball valves in such a way that the arrow on the flow sensor corresponds to the direction of flow. Please refer to the installation situations and the following examples.
- Install the temperature sensor in the same circuit as the meter.

## Important installation notes

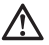

The sensor cables (e.g. temperature sensor cable) must be routed at a distance of at least 50 mm to sources of electromagnetic interference (switches, electric motors, fluorescent lamps).

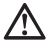

An installed meter is a pressurized component. Risk of scolds from hot water. Fitting only by trained experts.

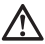

Refer to operating instructions, operating conditions and installation requirements in accordance with EN 1434-6.

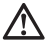

Heed correct supply flow or return flow installation and the installation position of the flow sensor.

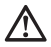

Always use new seals when installing a new meter.

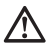

Temperature sensors can be installed in ball valves, in T-pieces, directly immersed or in immersion sleeves. The ends of the sensors must reach at least to the centre of the pipe cross-section.

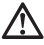

Note national and country-specific regulations concerning the use of immersion sleeves.

# **Removing the protective cap**

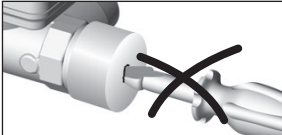

When removing the two protective caps, do not insert pointed objects into the openings of the flow sensor!
## **Installation positions**

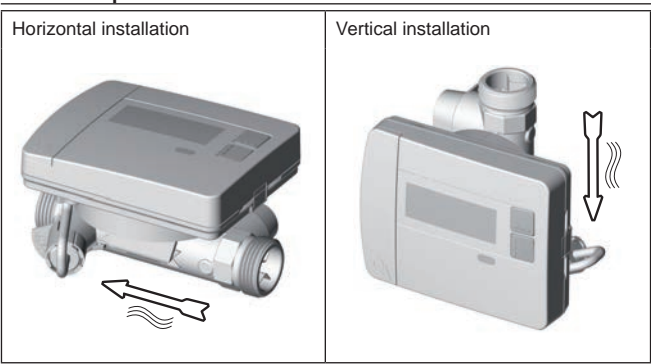

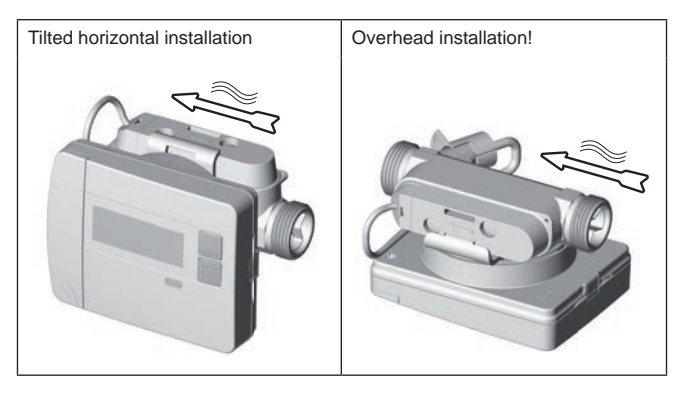

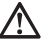

Use only water as medium for this device, with no chemical additives. Glycol additives or sodium chloride NaCI (table salt) are expressly not permitted!

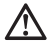

Min. system pressure to avoid cavitation<sup>(\*)</sup>: 1 bar  $(*)$  Formation of cavities in fast-flowing liquids

## **Device components / clip adapter**

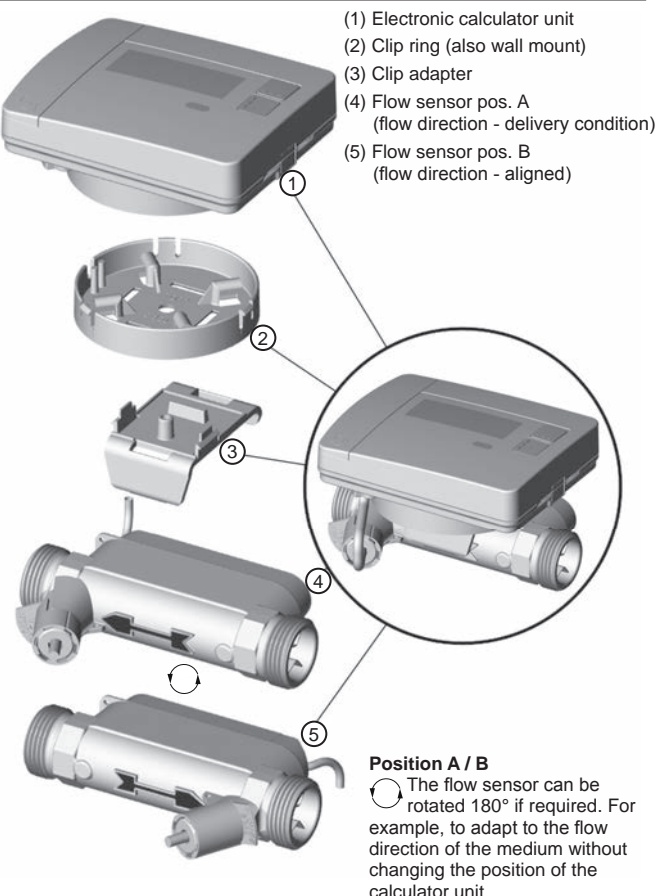

## **Loosening the clip adapter**

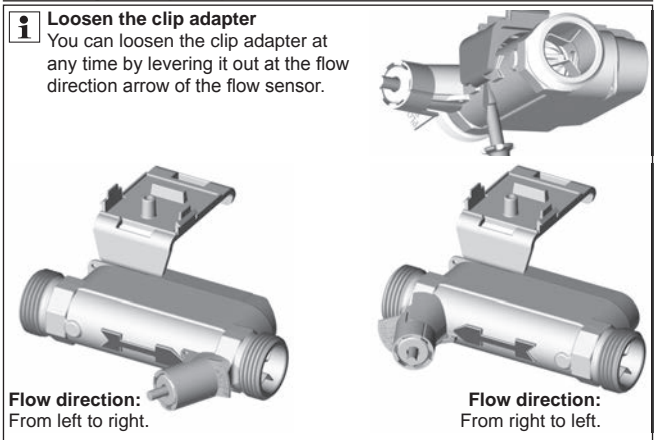

# **Latching the clip adapter into place**

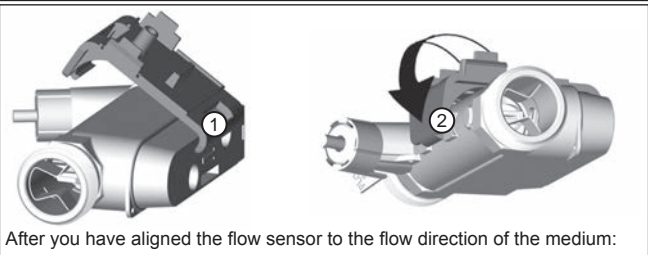

(1) Insert the "small" lug of the clip adapter into the slot on the flow sensor.

 $(2)$  Then latch the "large" lug into place behind the flow direction arrow of the flow sensor

## **Fitting the clip ring and latching into place**

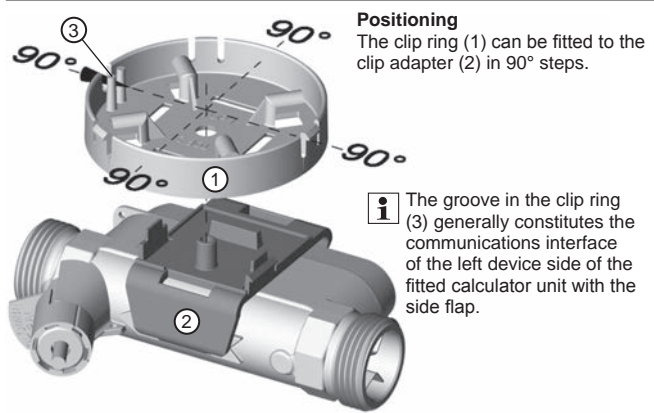

The clip ring is positioned in one of the four possible positions and plugged firmly into place. To do so, the two retaining hooks  $(4)$  must be heard to latch into the recesses in the clip ring.

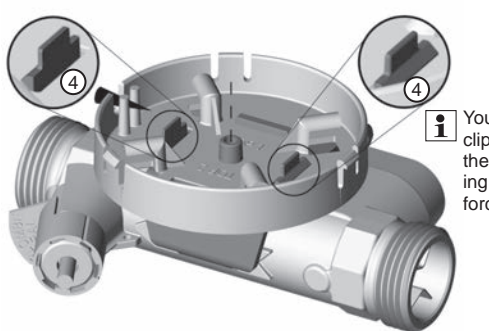

You can release the clip ring by pressing the clip adapter latching hooks together forcefully.

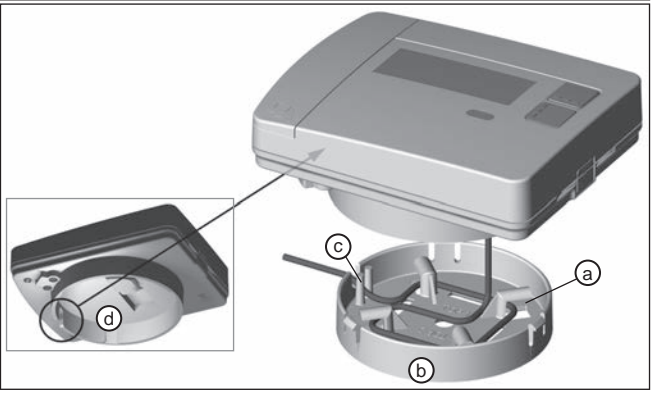

You can remove the calculator unit at any time by pulling it off the clip ring.

**PLEASE NOTE:** When pulling the calculator unit off the clip ring there is a risk that the connection cable can be damaged by jerking the calculator unit! Local repair is not possible!

After you have fitted the flow sensor to suit the flow direction of the medium and fitted to the clip adapter as desired, you can plug the calculator unit into place.

- (1) To do so, wind the excess connection cable around the winding fastener (a).
- (2) Then plug the calculator unit onto the clip ring (b).
- (3) When plugging the calculator unit into place, the groove in the clip ring (c) must lie over the top of the groove in the calculator unit  $(d =$  view from below) for the connection cable.

## Installation example: screw-type heat meter – directly immersed

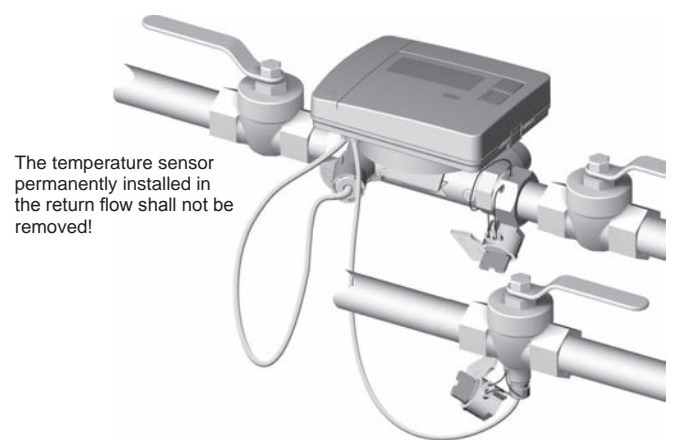

Ball valve with connection for directly immersed temperature sensor / directly immersed supply line.

## **Control elements and interfaces**

- (1) The display is always off as standard (sleep mode).
	- Press the  $\leq H$  > or  $\leq V$  > key briefly to open the "fast readout" display loop.
	- Press the <H > or <V > key longer than 3 seconds to open the "level" operating scheme".

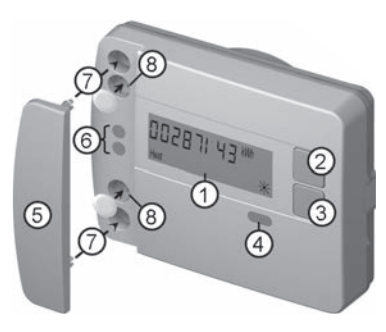

- (2) <H> key (horizontal)
- (3) <V> key (vertical)
- (4) IrDA interface
- (5) Interface cover
- (6) Module interface
- (7) Attachment holes for external optical modules
- (8) User protection

## **Fitting the screw-type meter**

- Dismantle the flushing tube or existing meter
- Remove old seals
- Dismantle temperature sensor if appropriate
- Remove threaded protective caps

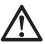

**Always use new seals when installing a new meter!**

• Tighten screw fitting with new seal to max. 45 Nm tightening torque

 $\mathbb{Z}^5$ 

 $\bigcap$ 

 $P1$   $P2$ 

4

3

# Installation set temperature sensor directly immersed

2

Immersion  $depth > 50\%$ .  $-99%$ 

There is an installation set included for meters with  $5.2 \times 45$  mm temperature sensors. This can be used to fit the sensor directly immersed in the ball valve.

Carry out steps 1–4 with the position  $\boxed{P1}$  shown for the

temperature sensor (TF) in the half-shell screw fitting.

(1) Insert the temperature sensor in the half-shell screw fitting enclosed.

(2) Fit the second half of the screw fitting in such a way that the locking pin of the one half fits into the recesses of the other half.

> (3) Position the O-ring at the installation point in the ball valve.

## **Use the genuine O-ring from the kit enclosed!**

(4) Push in the TF and use a tightening torque of approx. 3 Nm (hand-tight) to tighten the screw fitting.

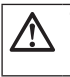

**The temperature sensor must not touch the base of the ball valve.**

Check for correct TF installation:

- (a) Collars of the half-shell screw fitting are flush to the ball valve
- (b) Shells of the screw fitting are flush to one another

If TF installation has not been successful, the TF must be removed from the ball valve again.

right wrong a b

Then carry out steps 1-4 with the position  $\boxed{P2}$  shown for the temperature sensor (TF) in the half-shell screw fitting.

## **Wall installation**

- (1) Fasten the clip ring (a) at the desired wall position. (Fastening materials not included) Align the clip ring such that the cable feed-through (b) faces upwards.
- (2) Excess connection cable (calculator unit) can be found around the winding fastener (c) in the clip ring.
- (3) Latch the calculator unit securely onto the clip ring (should be flush).
- (4) The clip adapter (d) is not required for wall mountings.

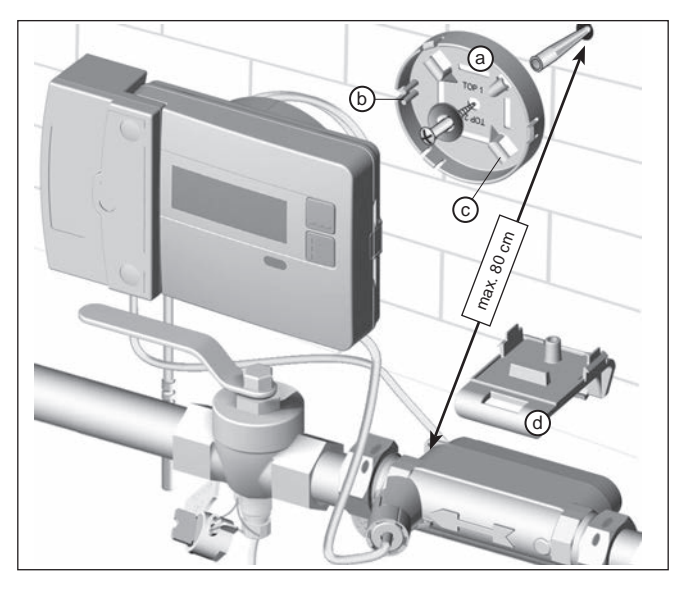

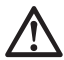

#### **NOTE:** With wall mounting using the clip ring (a), only add-on modules with a max. housing height of 29 mm can be used.

# **Sealing the device**

### Commissioning after installation

- Open the ball valves, switch the heating on and open the radiator valve.
- Check the installation for airtightness and direction of flow.
- Seal the temperature sensor and flow sensor to protect it from manipulation.
- Note the installation date, the meter numbers, any seal numbers, the old and new meter readings.
- Dispose of the used device in accordance with national regulations.

## **Sealing flow sensors**

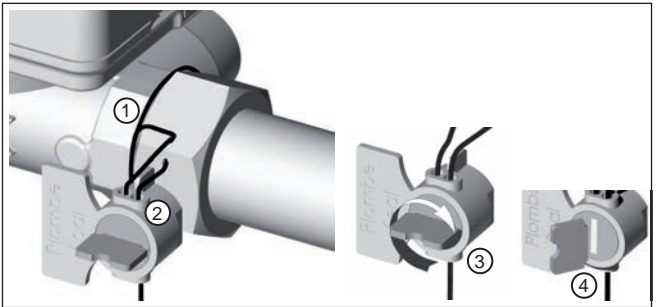

- (1) Thread the seal wire through the seal holes in the union nut on the inlet and wind at least 1x round the flow sensor.
- (2) Insert the wire through the available opening in the seal body.
- (3) Wind the wire tightly by turning the wing in the seal.
- (4) Break the wing off the seal.

Sealing is guaranteed by breaking the seal off.

## **Sealing the temperature sensor in a ball valve**

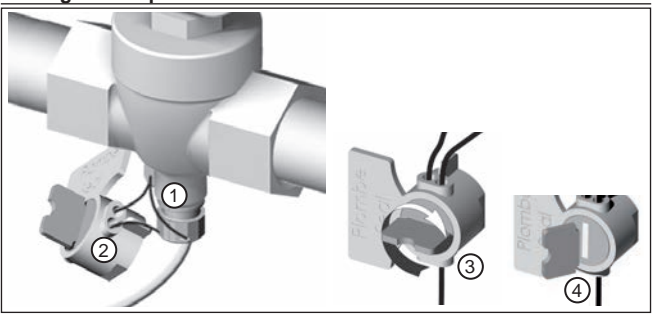

- (1) Thread the wire of the seal through the seal holes on the ball valve and the sensor screw fitting.
- (2) Insert the wire through the available opening in the seal body.
- (3) Wind the wire tightly by turning the wing in the seal.
- (4) Break the wing off the seal.

Sealing is guaranteed by breaking the seal off.

## **Radio add-on module EWA600C-RF...**

The radio add-on module **EWA600C-RF...** enables the heat meter to communicate with walk-by and AMR systems. (S-mode and C-mode.)

The radio add-on module accepts the data from the heat meter and transmits it to a readout system. The radio add-on module is equipped with an optical interface for parameter setting.

Mounting the radio add-on module

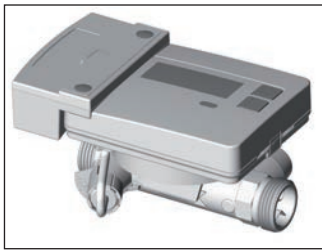

With the heat meter set (**EW-7011BK..**), the radio add-on module is already pre-fitted at the factory.

Only with the AMR system  $\overline{\phantom{a}}$  Before commissioning the add-on radio module, the network must be set to installation mode.

EW701 with radio add-on module EWA600C-RF..

## Starting the installation telegrams

To do so, align the infra-red communications head **WFZ.IRDA-USB** (in conjunction with a PC and the **HMA suite**) or the triggering tool **WFZ.PS** with the IrDA interface of the radio add-on module and trigger.

The installation process is shown on the meter display by means of the current installation step ("Inst 8" to "Inst 1").

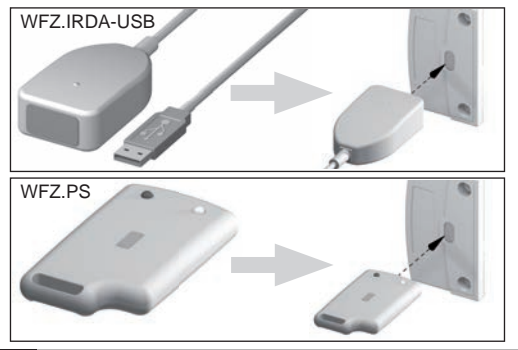

## **Infra-red communications head WFZ.IRDA-USB**

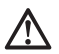

When communicating via the infra-red communications head **WFZ. IRDA-USB** with an **EWA600C-RF...**, an unintentional communication attempt with the heat meter is possible.

This generates a temporary hardware error in the heat meter and this is indicated in the **HMA suite**.

This error is reset in the heat meter after approx. 1 minute.

To avoid this we recommend covering the IrDA interface of the heat meter during communication via the infra-red communication head **WFZ.IRDA-USB**.

### Change between S-mode and C-mode

To change the modes, you need the **HMA suite**, a PC and the infra-red communication head **WFZ.IRDA-USB**.

#### Device information read out

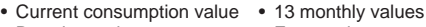

- Due date value Error code<br>• Due date • Error date
- Error date

#### Radio parameters

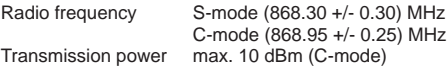

#### **Parameter settings**

The **HMA suite** parameter setting software, a PC and the respective infra-red communication head (**WFZ.IRDA-USB**) can be used to set parameters for the radio add-on modules and transmit installation telegrams.

#### AMR & walk-by

"Customer location" as freely selectable field (max, 8 digits)

#### Walk-by

- Start of transmission Transmission delay<br>• Transmission-free d<br>• Transmission-free d
	-

• Transmission-free days

## **M-Bus add-on module EWA600C-MBUS**

The M-Bus add-on module **EWA600C-MBUS** facilitates communications between a heat meter and an M-Bus control unit to transfer the measured values.

The measured values of the meter are read out and updated by the M-Bus add-on module via the optical interfaces periodically, at intervals of 10 minutes. After intermediate storage in the M-Bus add-on module, the usage data is transferred to an M-Bus control unit via the M-Bus upon request.

### **Connection to the M-Bus**

The M-Bus cable is installed on the basis of EN 13757-2.

Please note the following instructions:

- Use high-quality spring-loaded terminals or crimp connections suitable for the cross-sections.
- Avoid unnecessary scanning of the M-Bus.
- Put the M-Bus into operation in one session if possible.
- Ensure the M-Bus has an uninterruptible power supply.
- Avoid switching the M-Bus off.
- Avoid short-circuits in the M-Bus cable during service work and retrofit installations.

### Voltage supply

The M-Bus add-on module **EWA600C-MBUS** is also equipped with a battery in addition to any power supply that may be present via the M-Bus connection. This provides the supply for the add-on module processor if there is no M-Bus voltage present.

Installation of the M-Bus add-on module

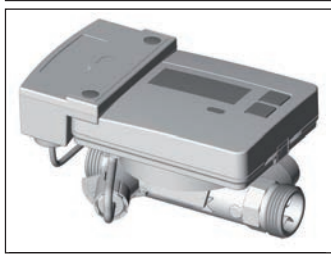

With the heat meter set (**EW7011BK..**), the M-Bus add-on module is already pre-fitted at the factory.

EW701 with M-Bus add-on module EWA600C-MBUS

## **Connecting the data line**

Connect the data line of the M-Bus module with the M-Bus control unit. After 2 minutes, the identity and the data of the heat meter are passed on. (Primary address remains "0").

A Communication with the M-Bus add-on module may only be initiated on  $\sum$  the M-Bus (e.g. starting the "Wildcard search") once the M-Bus add-on module has permanently taken on the heat meter data.

This is the only way to ensure that the M-Bus add-on module presents the heat meter data and remains invisible on the M-Bus itself.

#### **Addresses in the M-Bus system**

Each metering device is assigned a unique ID number (serial number or device number) from the factory. This ID is transmitted by the metering device via the M-Bus add-on module to the M-Bus system as a secondary address.

#### Readout parameters

The following parameters are read out of the heat meter and transmitted to the M-Bus control unit:

Short data telegram

- Device number (8-digit)
- Time/date
- Current consumption values (heat, volume)
- Due date
- Due date value (heat)
- Medium/software version
- Error status (readout 5 or 45 times per day)
- Error date

#### Extended data telegram<sup>(\*)</sup>

It is also possible to query the momentary state variables through application selection:

- 13 monthly values (heat)
- Flow
- Capacity
- Energy
- Supply/return flow temperature

(\*) Application selection per EN 13757-3 or manufacturer-specific

## **Operation of the heat meter / calling up the display loop**

Opening the fast readout display loop

The display is always off as standard (sleep mode).

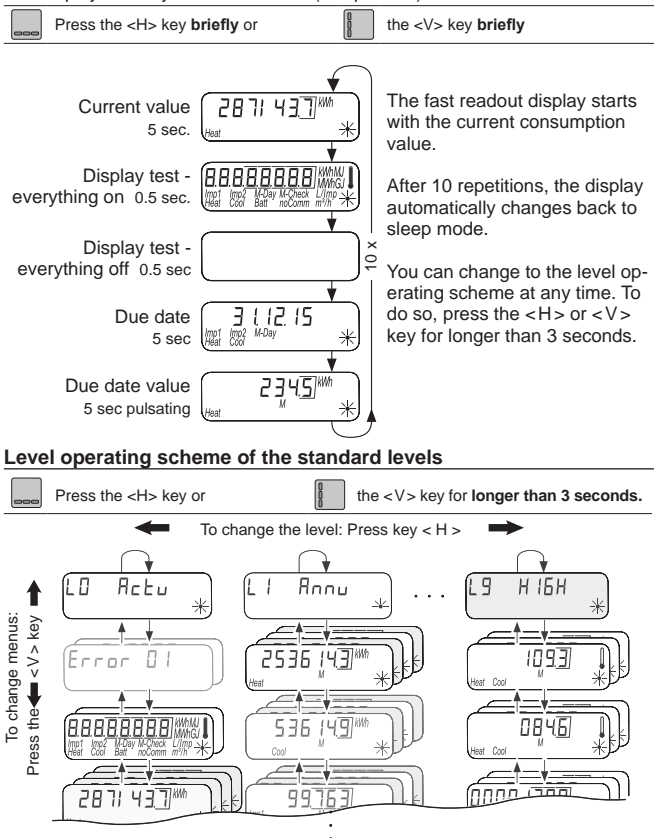

## **Overview of display**

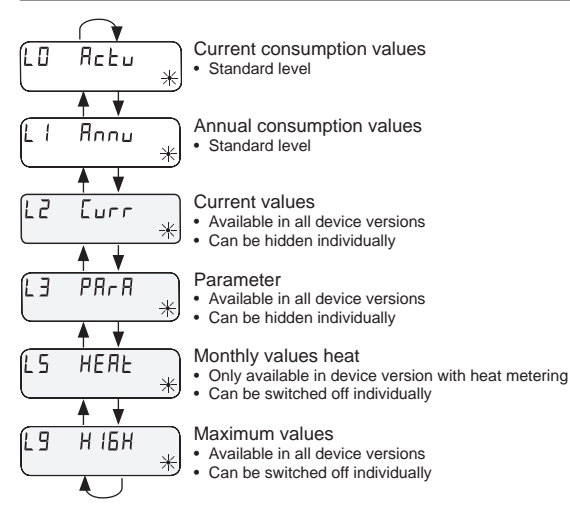

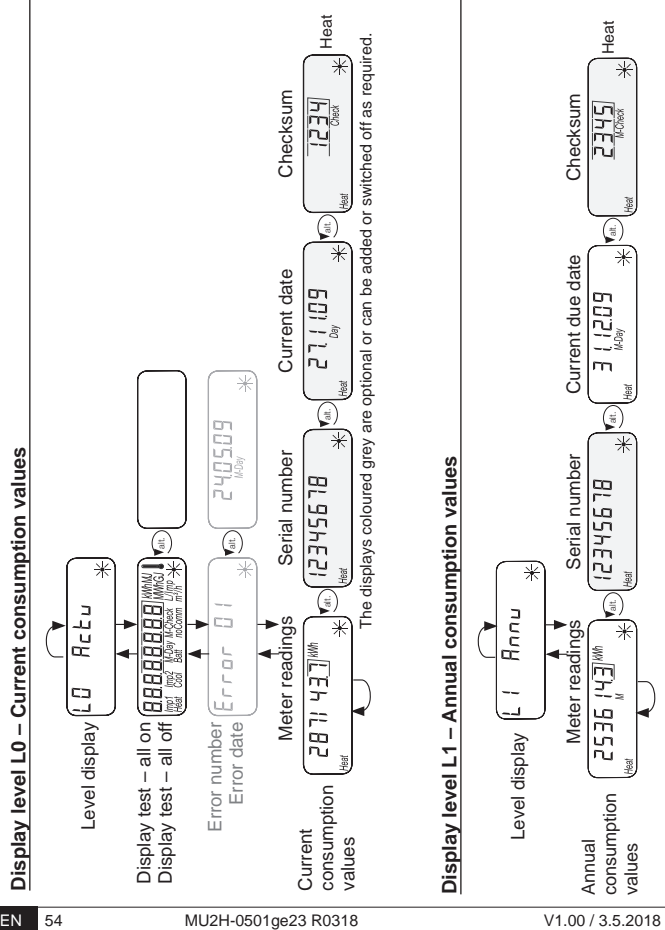

## **Display level L2 – Current values**

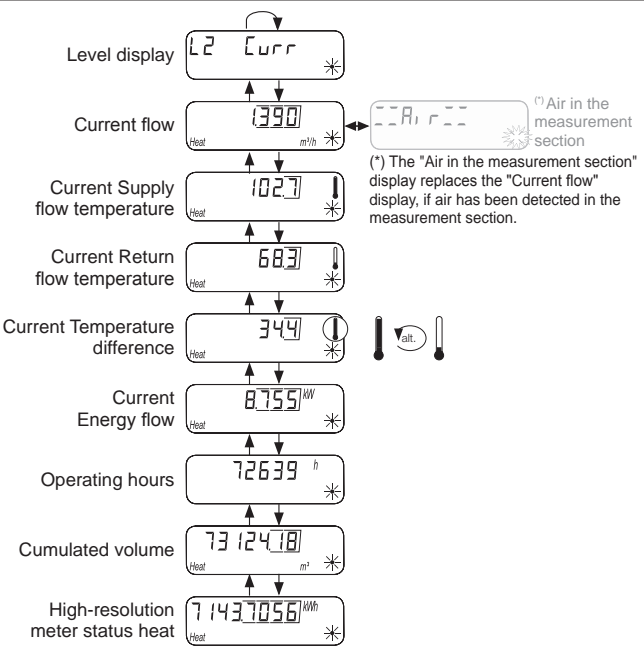

## **Display level L3 – Parameters**

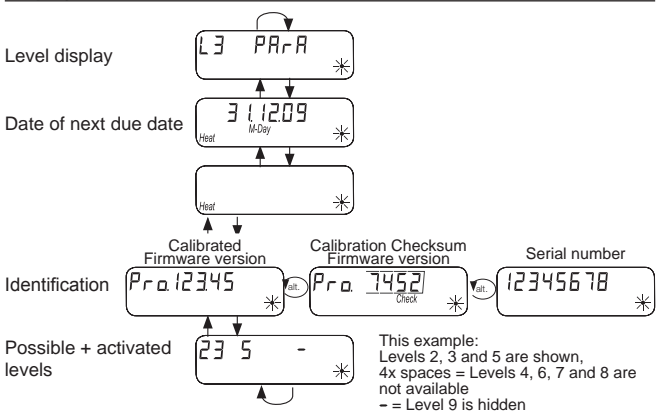

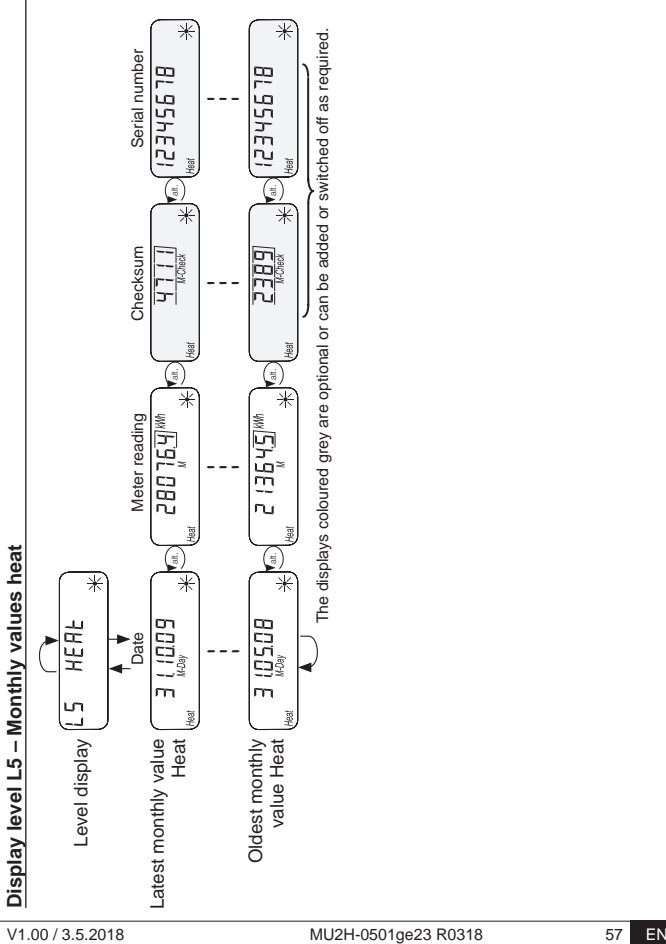

## **Status displays**

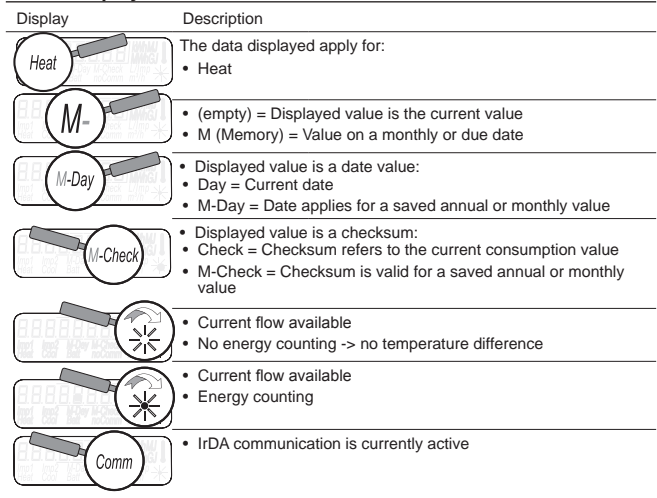

# **Operating state display**

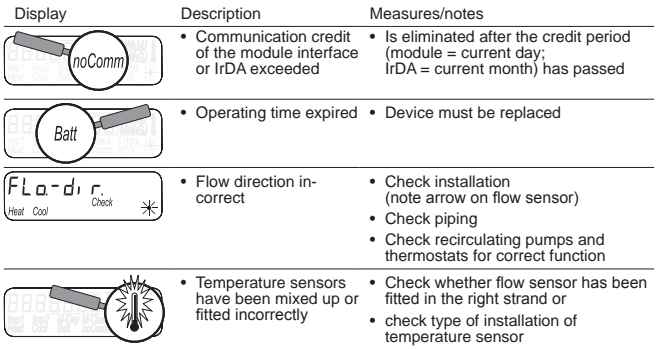

## **Error messages**

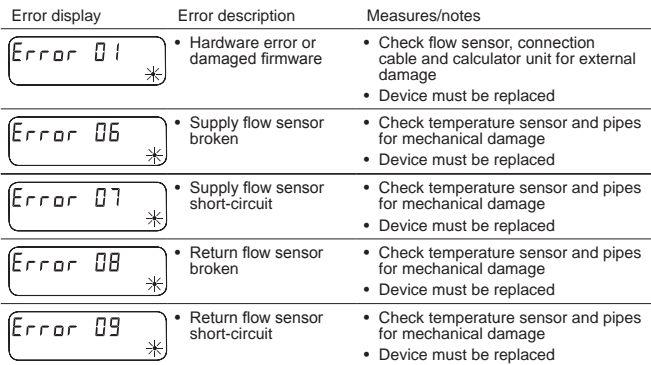

## **Error messages with module in place**

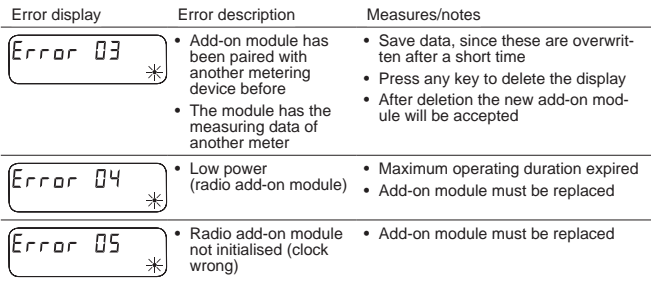

## **Fault messages with the ultrasonic measurement system**

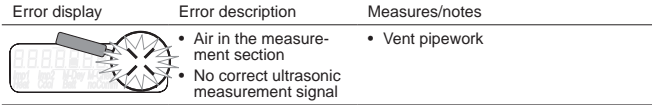

### **Parameter settings**

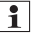

To be able to activate programming mode, you have to be authorised for programming by entering a PIN.

The default standard PIN is printed on the packaging product label. Once the PIN has been accepted, further values can be programmed without PIN input. Validity is lost if a level other than L3 is set.

## **To activate programming mode**

Press the < H > or < V > key longer **than 3 seconds** to open the level operating scheme.

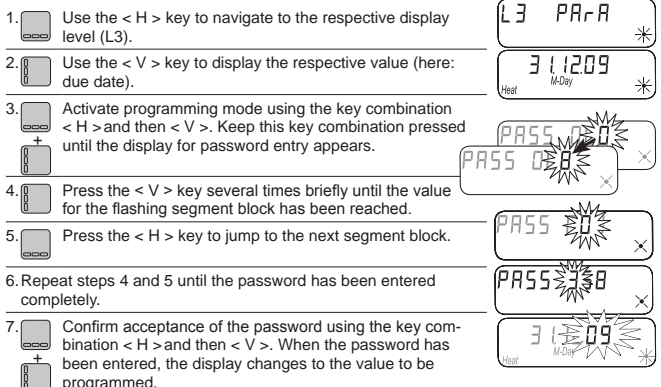

### **Programmable parameters**

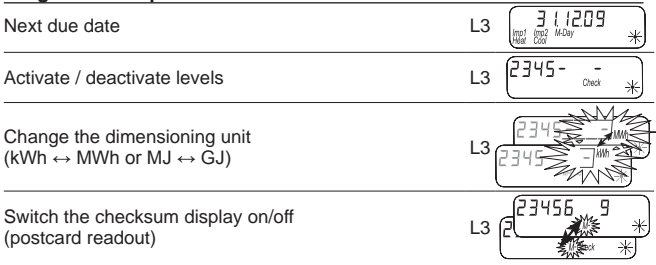

## **Example: Programming the due date**

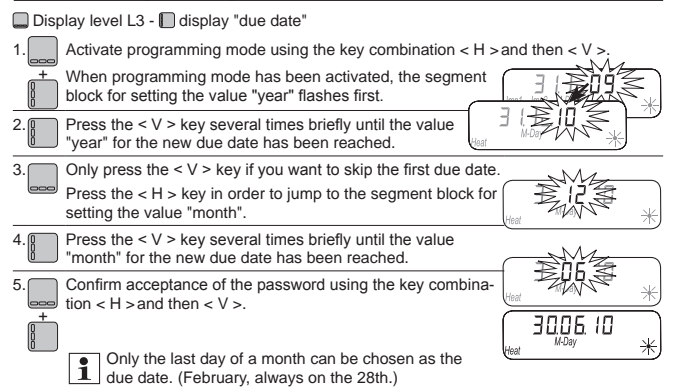

## **Example: Activate / deactivate levels**

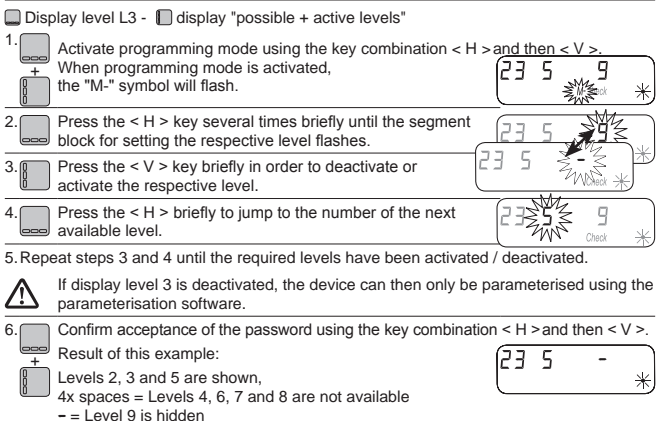

## **Example: Changing the dimensioning unit** (kWh ↔ MWh or MJ ↔ GJ)

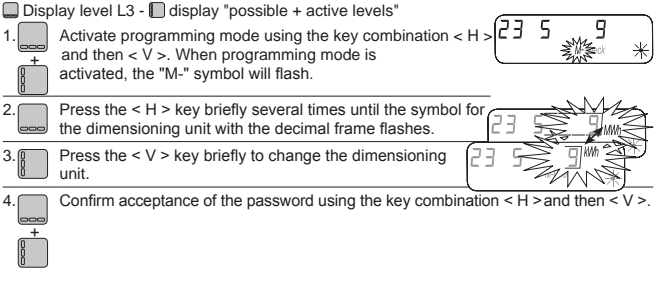

All other device parameters can be set in accordance with the pattern in the examples shown.

## **Example: Switch the checksum display on / off (postcard readout)**

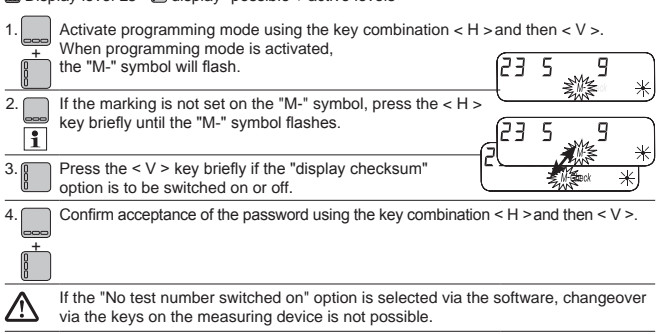

#### **Traducción de instrucciones de montaje y de manejo**  ES

## **Solo para personal técnico**

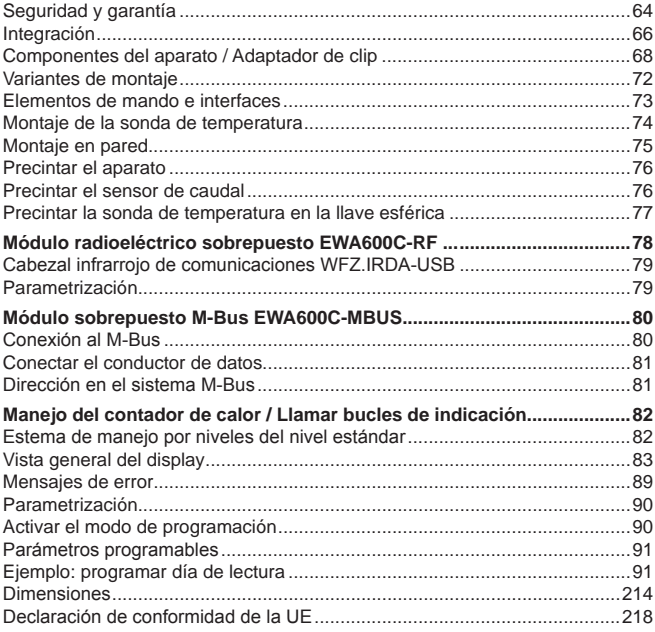

# **Seguridad y garantía**

¡Este producto debe instalarse por profesionales y conforme a las directivas de montaje indicadas, por lo que sólo debe montarlo personal especializado formado e instruido!

## Uso conforme al empleo previsto

Los contadores de calor sirven para el registro de consumo central de energía calorífica. El contador de calor está determinado exclusivamente para esta finalidad. El medio consiste exclusivamente de agua sin aditivos químicos.

## Uso no conforme al empleo previsto

Se considera un empleo no conforme cualquier uso diferente del descrito anteriormente o la modificación del instrumento, por lo que deben solicitarse previamente por escrito y obtener una autorización especial.

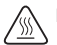

El contador incorporado es un componente que va sometido a presión. £Existe peligro de escaldadura por agua caliente!

## Garantía

Los derechos de garantía solamente podrán ser reclamados si las piezas se han utilizado de forma conforme al empleo previsto y se han respetado las especificaciones técnicas y las normas técnicas vigentes.

### Indicaciones de seguridad

Un manejo inadecuado o un enroscado demasiado fuertemente puede producir fugas. Observe los par de giro máximos indicado en las instrucciones. Las medidas de las juntas y su esfuerzo térmico han de ser aptos para la finalidad de uso. Por ello, emplee sólo las juntas que se adjuntan con el instrumento. Emplee como medio para este aparato solamente agua sin aditivos químicos.

### Indicaciones de seguridad para las baterías de litio

El contador de calor está equipado con una batería de litio. El tipo de batería está clasificado como mercancía peligrosa. Las baterías de litio son de empleo seguro con una manipulación reglamentaria bajo los parámetros indicados por el fabricante.

DEBEN CUMPLIRSE LOS REGLAMENTOS DE TRANSPORTE VIGENTES RESPECTIVOS. Los certificados de control están disponibles para las baterías empleadas bajo solicitud.

### Manejo de las baterías de litio:

- almacenar protegidas contra la humedad,
- no abrirlas ni dañarlas, • no cargarlas.
- no calentarlas por encima de 100ºC ni echarlas al fuego,
- mantener fuera del alcance de los niños
- no ponerlas en cortocircuito,

### Eliminación correcta de este producto

A estos dispositivos les corresponde ser desechados como antiguos dispositivos electrónicos atendiendo a la Directiva europea 2012/19/EU y no se pueden arrojar a los residuos domésticos.

- Deseche el dispositivo a través de los canales previsto para ello
- Respete la legislación local vigente en cada momento
- Elimine las baterías usadas a través de los puntos de recolección previstos para ello.

## **Integración**

Para integrar el contador, prosiga como a continuación:

- Determine el lugar de montaje conforme al etiquetado del contador.
- Tenga en cuenta las dimensiones del contador y compruebe si hay suficiente espacio libre.
- Lave el equipo a fondo antes de montar el contador y cierre las llaves esféricas.
- Desmonte el tubo de lavado de la instalación
- Retire las caperuzas de las roscas del nuevo contador.
- Monte el contador en vertical u horizontal entre dos llaves esféricas de modo que la flecha en el sensor de paso y la dirección de circulación concuerden. Para ello, tenga en cuenta las situaciones de montaje y los ejemplos siguientes.
- Monte la sonda de temperatura en el mismo circuito que el contador.

### Instrucciones de montaje importantes

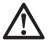

Las líneas del sensor (p. ei, el cable del sonda de temperatura) deben colocarse a una distancia mínima de 50 mm de las fuentes de interferencias electromagnéticas (interruptores, motores eléctricos, lámparas fluorescentes).

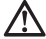

¡El contador integrado es un componente que lleva presión! ¡Peligro de escaldadura por agua caliente! El montaje debe llevarlo a cabo solamente personal técnico.

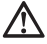

 $10$ bserve el manual de manejo, las condiciones de servicio y el requisito de montaje conforme a la EN 1434-6!

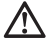

¡Tenga en cuenta el montaje de avance o de retorno y la posición de montaje del sensor de paso!

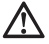

¡Monte el nuevo contador siempre con juntas nuevas!

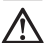

Las sondas de temperatura se puede montar en las válvulas esféricas de bola, piezas en T, directamente sumergidos o en vainas de inmersión. Los extremos de la sonda deben llegar como mínimo a la mitad de la sección transversal del tubo.

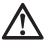

¡Observe los reglamentos nacionales específicos sobre el uso de vainas de inmersión!

## **Retirar los capuchones de protección**

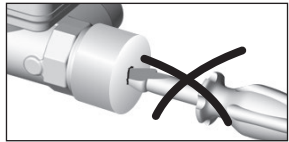

¡Al retirar ambos capuchones de protección no introducir ningún objeto puntiagudo en la abertura del sensor de caudal!

# **Posiciones de montaje**

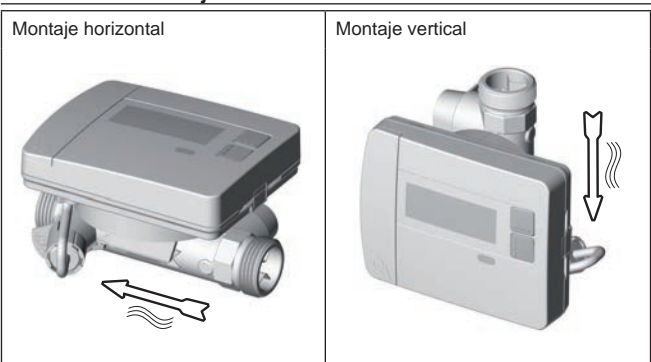

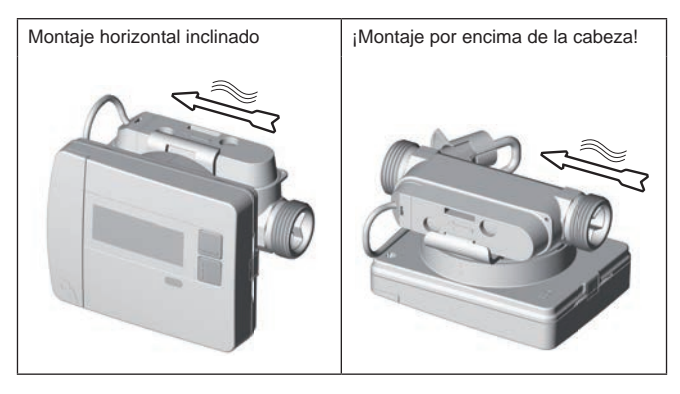

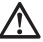

Emplee como medio para este aparato solamente agua sin aditivos químicos. ¡Aditivos de glicol o cloruro de sodio Na Cl (sal de cocina) no son admisibles explícitamente!

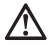

Presión de sistema mín. para evitar cavitación (\*): 1 bar (\*) generación de espacio hueco en líquidos de flujo rápido

## **Componentes del aparato / Adaptador de clip**

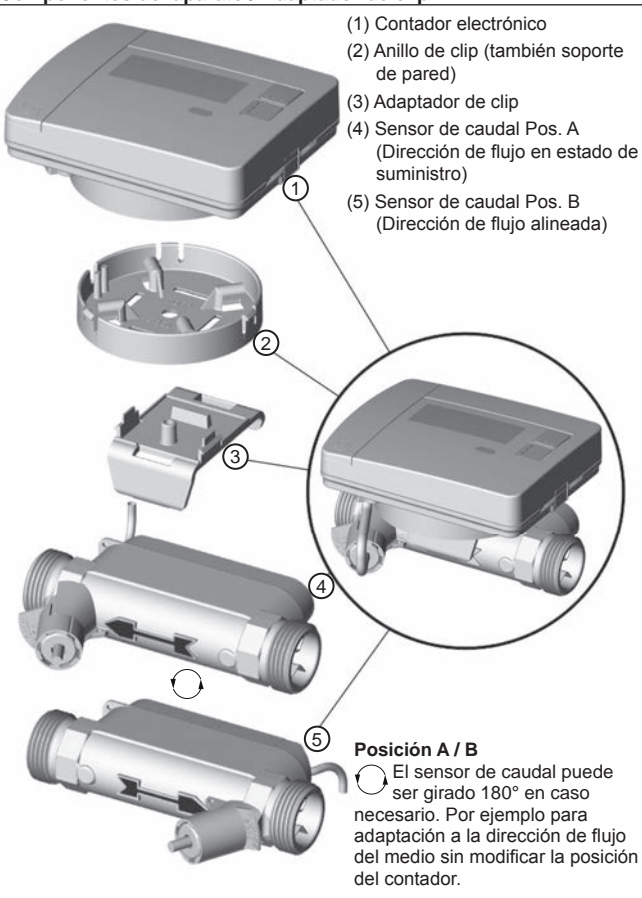

## **Soltar el adaptador de clip**

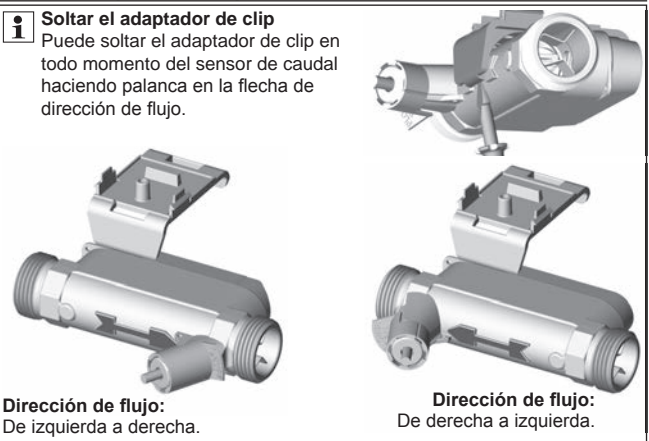

## **Encastrar el adaptador de clip**

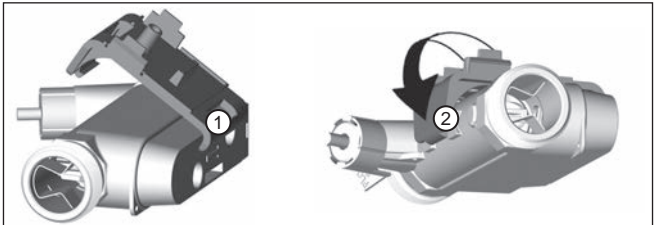

Después de que haya alineado el sensor de caudal de acuerdo a la dirección de flujo del medio:

- (1) Introduzca la pletina "pequeña" del adaptador de clip en la ranura del sensor de caudal.
- (2) a continuación encastre la pletina "grande" detrás de la flecha del sentido de flujo del sensor de caudal.

### **Colocar y encastrar el anillo de clip**

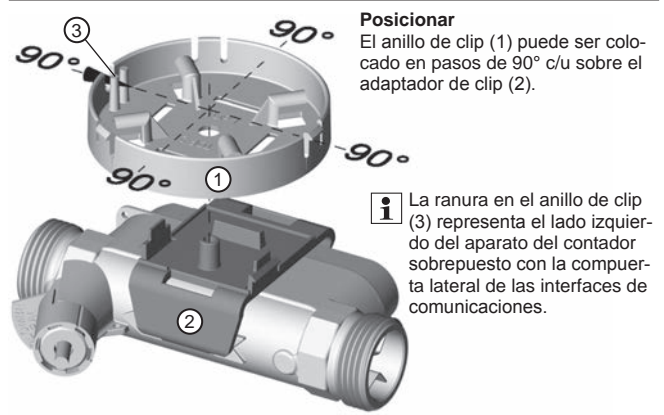

El anillo de clip se posiciona en una de las cuatro posiciones posibles y se enchufa firmemente. Para ello se deben encastrar de forma notoriamente audible los ganchos de enclavamiento (4) en las entalladuras del anillo de clip.

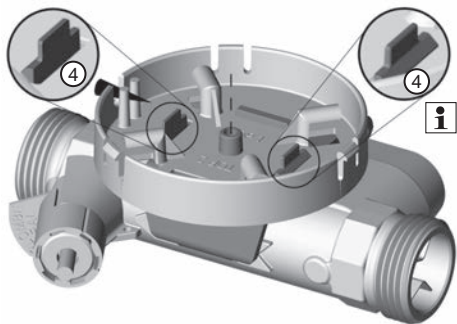

Puede soltar el anillo de clip del adaptador de clip mediante una fuerte compresión del gancho de encastre.

## **Colocar el contador**

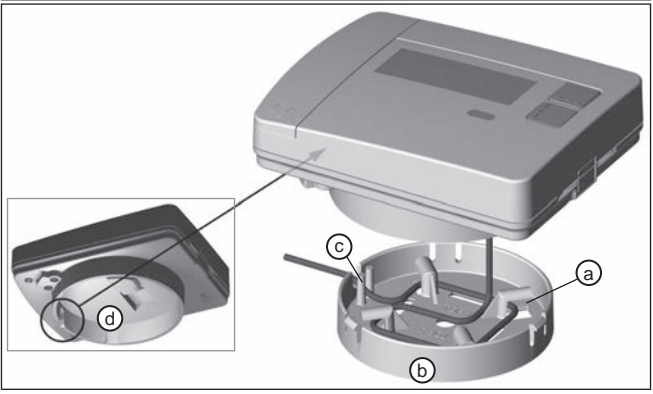

Puede retirar en todo momento el contador mediante extracción del anillo de clip.

**ATENCIÓN:** ¡Al extraer el contador del anillo de clip existe el riesgo de aue el cable de conexión sea dañado por una tracción brusca del contador! ¡Una reparación in situ no es posible!

Después de haber montado el sensor de caudal adecuadamente a la dirección de flujo del medio y haya montado el anillo de clip de acuerdo a sus deseos sobre el adaptador de clip, puede colocar el contador.

- (1) Para ello enrolle el cable de conexión aún disponible alrededor de la fijación de enrollado (a).
- $(2)$  A continuación cologue el contador sobre el anillo de clip (b).
- (3) Al colocar el contador la ranura en el anillo de clip (c) debe superponerse con la ranura del contador (d = visto desde abajo) para el cable de conexión

## **Variantes de montaje**

Ejemplo de montaje de contador de calor mediante atornilladura; inmersión directa

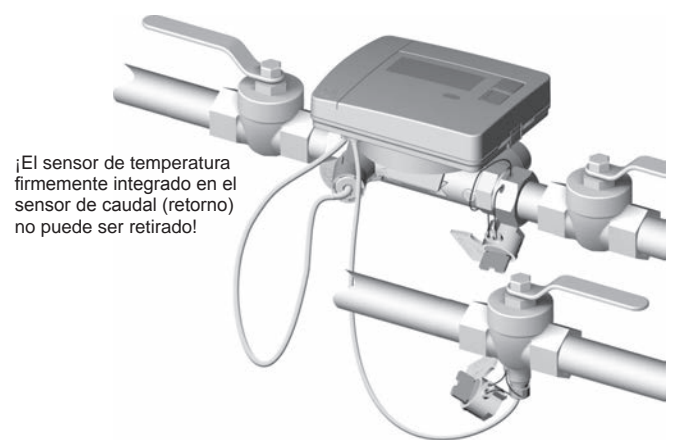

Grifo esférico con conexión directa para sensor de temperatura de inmersión / entrada directa de inmersión.
#### **Elementos de mando e interfaces**

- (1) Como estándar, el display siempre está desconectado (Sleep-Modus).
	- Oprima brevemente la tecla <H> o <V> para llamar el bucle de indicación de "lectura rápida"
	- Oprima la tecla <H> o <V> durante mis de 3 segundos para llamar el "esquema de mando por niveles".

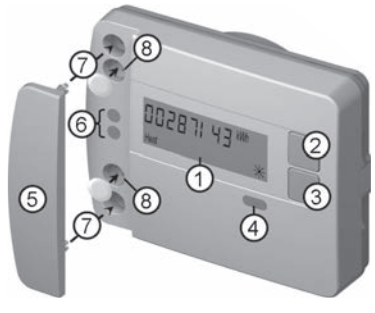

- (2) Tecla < H > (horizontal)
- $(3)$  Tecla < V > (vertical)
- (4) Interfaz del IrDA
- (5) Cubierta de la interfaz
- (6) Interfaz del módulo
- (7) Orificios de fijación para módulos ópticos externos
- (8) Seguro de usuario

# **Montaje del contador mediante atornilladura**

- Retire el tubo de lavado o desmonte el contador existente.
- Retire todas las juntas viejas.
- Si es necesario, desmonte la sonda de temperatura.
- Retirar los capuchones de protección de roscas

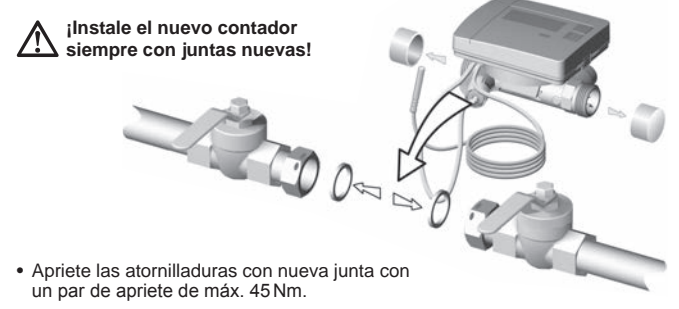

# **Montaje de la sonda de temperatura**

2

Juego de montaje de la sonda de temperatura directamente sumergida Hay disponible un juego de montaje para contadores con una sonda de temperatura de  $5.2 \times 45$  mm. Aquí puede montar la sonda directamente sumergi-

> Profundidad de inmersión

da en la llave esférica. Ejecute los pasos 1-4 con la posición ilustrada P1 de la

sonda de temperatura (TF) en la atornilladura semimonocoque.

(1) Colocar la sonda de temperatura en la atornilladura semimonocoque adjunta.

(2) Colocar la segunda semiparte del accesorio de tal manera, que el pasador de inmovilización de una semiparte encaje

en la acanaladura de la segunda semiparte.

(3) Posicionar la junta tórica

(O-Ring) en el punto de montaje de > 50 % < 99 % la llave esférica

## **¡Emplear la junta tórica (O-Ring) del material adjunto!**

(4) Introducir la sonda de temperatura y apretar el accesorio con un par de apriete de aprox. 3 Nm (a mano).

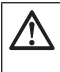

**¡La sonda de temperatura no puede tocar el fondo de la llave esférica!**

Compruebe el montaje TF correcto:

- (a) El cuello de la atornilladura monocoque se encuentra al ras de la llave esférica
- (b) Las semiparte de la atornilladura están colocadas alineadas entre sí

Si el montaje TF no se ha podido realizar correctamente, se debe volver a retirar la TF de la llave esférica

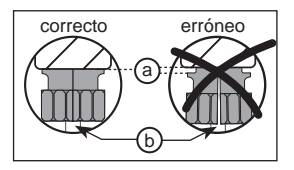

Ejecute entonces los pasos 1-4 con la posición ilustrada  $\boxed{P2}$  de la sonda de temperatura (TF) en la atornilladura semimonocoque.

 $\bigcap$ 

 $P1$   $P2$ 

4

3

# **Montaje en pared**

- $(1)$  Fijar el anillo de clip  $(a)$  sobre la posición de pared deseada. (El material de fijación no pertenece al volumen de suministro) Alinear el anillo de clip de tal manera que el paso del cable (b) señale hacia la izquierda.
- (2) El excedente de cable de fijación (contador) puede ser enrollado en el anillo de clip alrededor de la fijación de enrollado (c).
- (3) Encastrar alineado y de forma audible el contador sobre el anillo de clip.
- (4) Para un montaje de pared no se necesita el adaptador de clip (d).

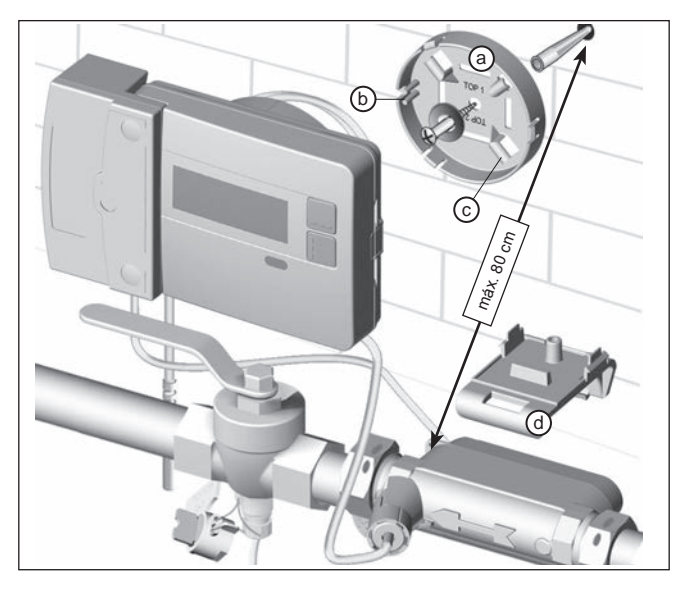

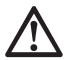

#### **1OTA:** En un montaje de pared con el anillo de clip (a) solo se pueden emplear módulos sobrepuestos con una altura de carcasa máxima de 29 mm.

# **Precintar el aparato**

#### Puesta en marcha tras la instalación

- Abras las llaves esféricas, encienda la calefacción y abra la válvula del radiador.
- Compruebe la estangueidad y la dirección de paso de la instalación.
- Precinte la sonda de temperatura y el sensor de paso para protegerlos de una manipulación.
- Anote la fecha de montaje, los números de los contadores, eventualmente los números de los precintos y los estados de los contadores; viejo y nuevo.
- Elimine el dispositivo viejo siguiendo los reglamentos nacionales.

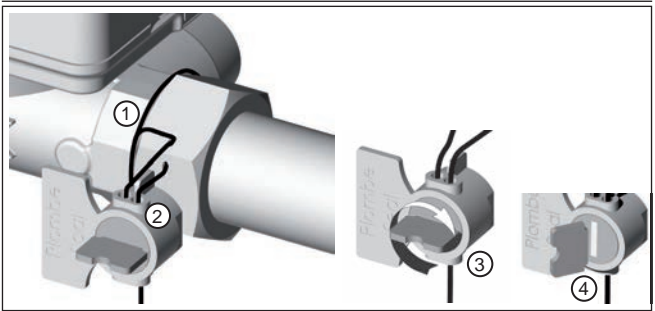

#### **Precintar el sensor de caudal**

- (1) Enhebrar el precinto a través de las perforaciones de precintado de la tuerca del racor de impulsión y en volver como mínimo 1 x en el caudalímetro
- (2) Insertar el alambre a través de la abertura del cuerpo del precinto.
- (3) Enrollar tenso el alambre girando el ala del precinto.
- (4) Partir el ala del precinto.

Rompiendo la lengüeta, el precintado queda garantizado.

# **Precintar la sonda de temperatura en la llave esférica**

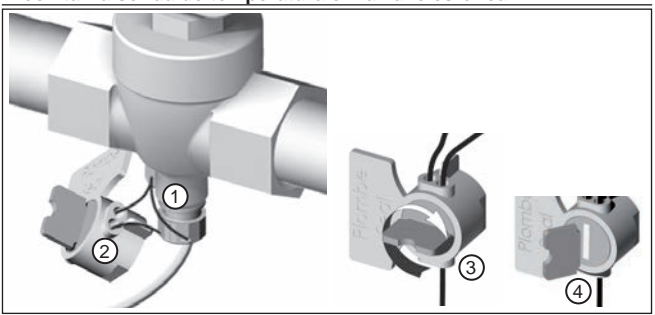

- (1) Enhebrar el precinto a través de las perforaciones de precintado en la válvula de corte y en racor roscado de la sonda.
- (2) Insertar el alambre a través de la abertura del cuerpo del precinto.
- (3) Enrollar tenso el alambre girando el ala del precinto.
- (4) Partir el ala del precinto.

Rompiendo la lengüeta, el precintado queda garantizado.

# **Módulo radioeléctrico sobrepuesto EWA600C-RF ...**

El módulo radioeléctrico sobrepuesto **EWA600C-RF...** sirve para la comunicación de un contador de calor para el empleo en el sistema walk-by y AMR. (Modo S y C)

El módulo radioeléctrico sobrepuesto asume los datos de contadores de calor y los transmite a un sistema de lectura. Para parametrización, el módulo radioeléctrico sobrepuesto está equipado con una interfaz óptica.

Montaje del módulo radioeléctrico sobrepuesto

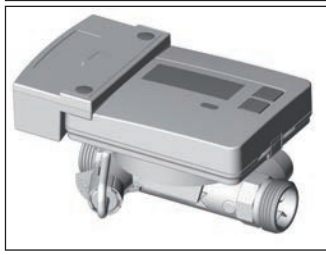

En el kit de contador de calor (**EW-7011BK..**) el módulo radioeléctrico sobrepuesto ya está premontado de fábrica.

Solo en el sistema AMR Antes de la puesta en servicio del módulo radioeléctrico sobrepuesto se debe trasladar la red al modo de instalación

EW701 con módulo radioeléctrico sobrepuesto EWA600C-RF..

Inicio de los telegramas de instalación

Para ello dirigir y activar el cabezal de comunicaciones **WFZ.IRDA-USB** (en combinación con un PC y el **HMA suite**) o bien la herramienta de activación WFZ.PS sobre la interfaz IrDA del módulo radioeléctrico sobrepuesto.

El proceso de instalación se muestra en el display del contador de calor, en la que se visualizan los pasos de instalación respectivos (de "Inst 8" hasta "Inst 1").

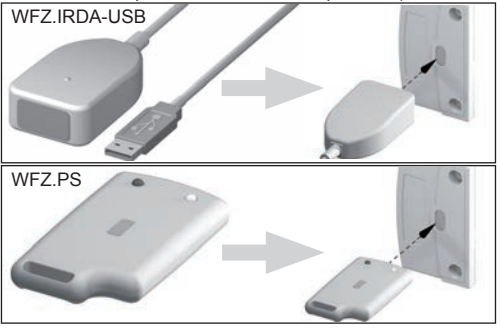

# **Cabezal infrarrojo de comunicaciones WFZ.IRDA-USB**

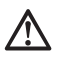

En la comunicación con un **EWA600C-RF...** sobrepuesto sobre el cabezal infrarrojo de comunicación **WFZ.IRDA-USB** se puede producir accidentalmente un retardo de comunicaciones con el contador de calor.

En este caso se genera un error de hardware temporal y se indica en el **HMA suite**. Este error se restablece nuevamente en el contador de calor tras aprox. 1 minuto.

Para evitar esto recomendamos cubrir la interfaz IrDA del contador de calor durante la comunicación a través del cabezal infrarrojo de comunicación **WFZ. IRDA-USB**.

#### Cambio entre modo S y modo C

Para un cambio de modos del módulo necesita el **HMA suite**, un PC y el cabezal infrarrojo de comunicación **WFZ.IRDA-USB**.

#### Informaciones de dispositivo leídas

- Valor actual de consumo 13 valores mensuales
- Valor de la fecha clave Código de error
- Fecha del día clave Fecha del error
- 
- 

# Parámetros radioeléctricos<br>Erecuencia radioeléctrica

 $Modo S (868.30 +/- 0.30) MHz$ Modo C (868.95 +/- 0,25) MHz<br>Prestación de transmisión máx 10 dBm (Modo C) máx. 10 dBm (Modo C)

#### **Parametrización**

Con el software de parametrización **HMA suite**, un PC y el cabezal infrarrojo de comunicación (**WFZ.IRDA-USB**) correspondiente puede parametrizar módulos radioeléctricos sobrepuestos y enviar telegramas de instalación.

#### AMR y walk-by

"Ubicación del cliente" como campo de libre selección (máx. 8 cifras)

Walk-by

- 
- Inicio del envío Retardo de envío
- 
- Tipo de lectura Día sin transmisión

# **Módulo sobrepuesto M-Bus EWA600C-MBUS**

El mydulo sobrepuesto M-Bus **EWA600C-MBUS** sirve para la comunicación entre un contador de calor y una central M-Bus para la transmisión de los valores de medición

A través de la interfaz óptica se leen y actualizan los valores de medición del contador periódicamente en un intervalo de tiempo de 10 minutos por el módulo sobrepuesto M-Bus.

Tras una memorización intermedia en el módulo sobrepuesto M-Bus se envían los datos de consumo a través del M-Bus a pedido de una central M-Bus.

# **Conexión al M-Bus**

La instalación del conductor M-Bus tiene que ser realizada sobre la base de la norma EN 13757-2.

Observe en este caso las siguientes indicaciones

- £Utilice grapas con carga de resorte o conexiones crimp de alta calidad de acuerdo a las secciones!
- Evite una exploración innecesaria del M-Bus.
- ¡Ponga en servicio el M-Bus en lo posible en un solo paso!
- Asegure el sistema de alimentación ininterrumpida del M-Bus.
- Evite una desconexión del M-Bus.
- Durante los trabajos de servicio técnico e instalaciones posteriores evite cortocircuitos en el conductor M-Bus.

#### Alimentación de tensión

El módulo sobrepuesto M-Bus EWA600C-MBUS está equipado adicionalmente al posible suministro de tensión a través del M-Bus, con una batería. Esta asume el suministro para el procesador del módulo sobrepuesto cuando no se dispone de tensión M-Bus.

## Montaje del módulo sobrepuesto M-Bus

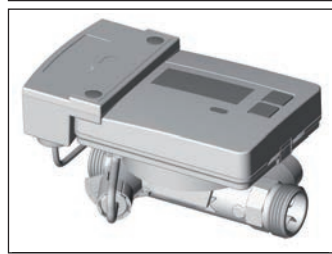

En el kit de contador de calor (**EW7011BK..**) el módulo sobrepuesto M-Bus va está premontado de fábrica.

EW701 con módulo sobrepuesto M-Bus EWA600C-MBUS

# **Conectar el conductor de datos**

Conecte el conductor de datos del módulo sobrepuesto M-Bus con la central M-Bus. Tras 2 minutos se asumen la identidad y los datos del contador de calor. (La dirección primaria "0" permanece existente).

Solo cuando el módulo sobrepuesto M-Bus ha asumido permanentemen- $\sum$  te los datos del contador de calor se puede iniciar sobre el M-Bus una comunicación con el módulo sobrepuesto M-Bus (p.ei. iniciar "Búsqueda de comodín")

Solo de este modo se asegura que el módulo sobrepuesto M-Bus presenta los datos del contador de calor y en el propio M-Bus se torna invisible.

#### **Dirección en el sistema M-Bus**

A cada instrumento de medición se le asigna un número de identificación unívoco (número de serie o bien de dispositivo). Este ID es transmitido por el dispositivo de medición a través del módulo sobrepuesto M-Bus al sistema M-Bus como dirección secundaria

#### Parámetros de lectura

Los siguientes parámetros se leen del contador de calor y se envían a la central M-Bus:

Telegrama de datos corto

- Número de dispositivo (8 dígitos)
- Hora/Fecha
- Valores de consumo actuales (calor, volumen)
- Fecha del día clave
- Valor del día clave (calor)
- Medio/Versión de software
- Estado de error (Lectura 5 o bien 45 veces por día)
- Fecha del error

#### Telegrama de datos ampliado<sup>(\*)</sup>

Continúa siendo posible a través de la selección de la aplicación, consultar adicionalmente las magnitudes de estado momentáneas:

- 13 Valores mensuales (calor)
- Caudal
- Prestación
- Energía
- Temperatura de entrada/retorno

<sup>(\*)</sup> Selección de aplicación según EN 13757-3 o específica del fabricante

# **Manejo del contador de calor / Llamar bucles de indicación**

Llamar el bucle de indicación de lectura rápida

Como estándar, el display siempre está desconectado (Sleep-Modus).

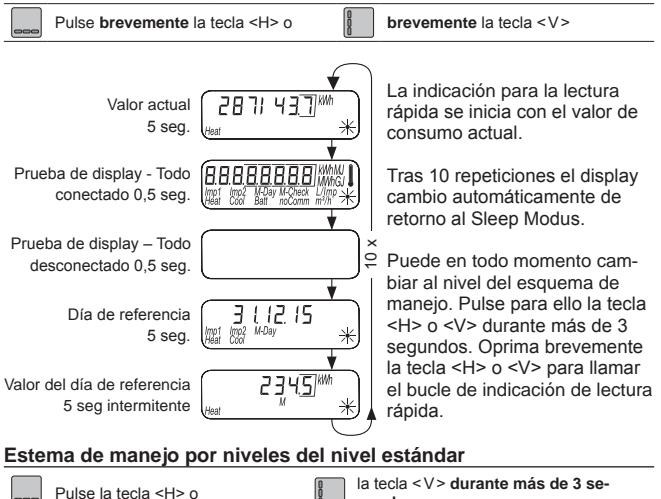

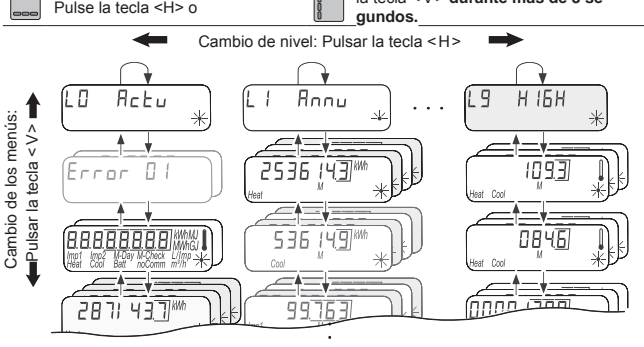

#### **Vista general del display**

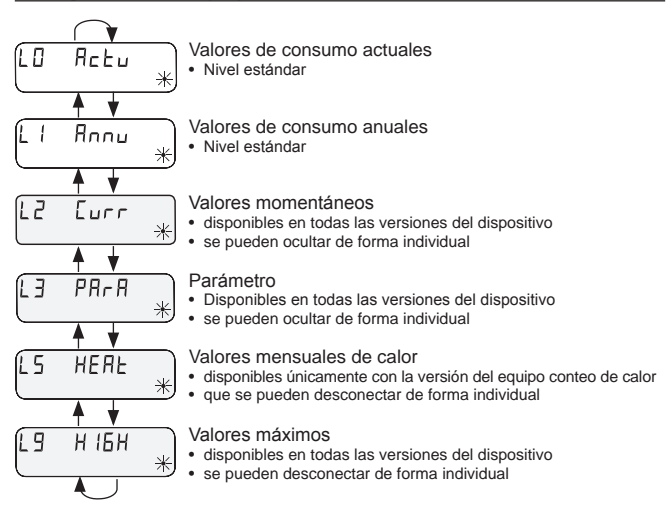

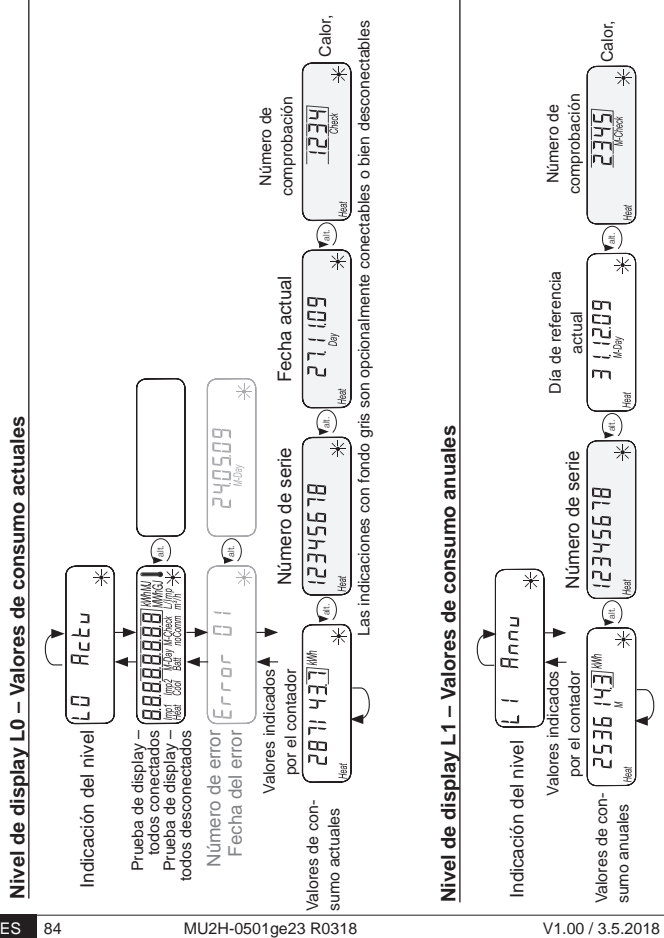

## **Nivel de display L2 – Valores momentáneos**

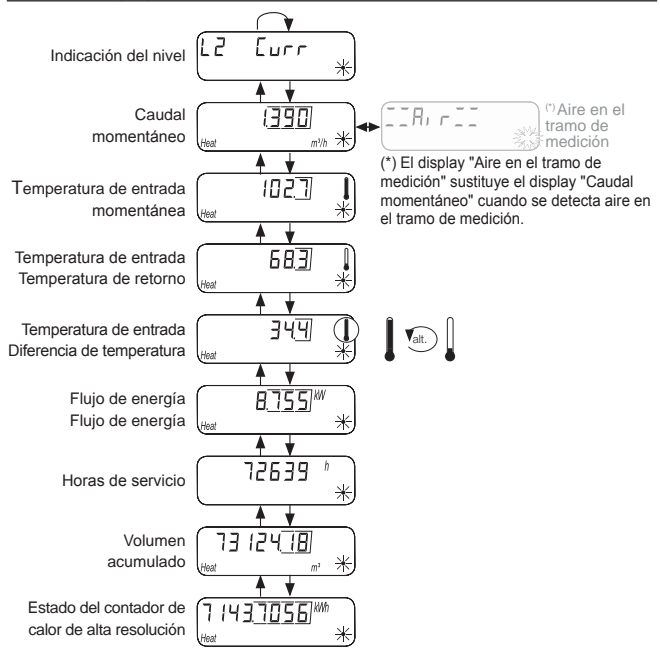

# **Nivel de display L3 – Parámetros**

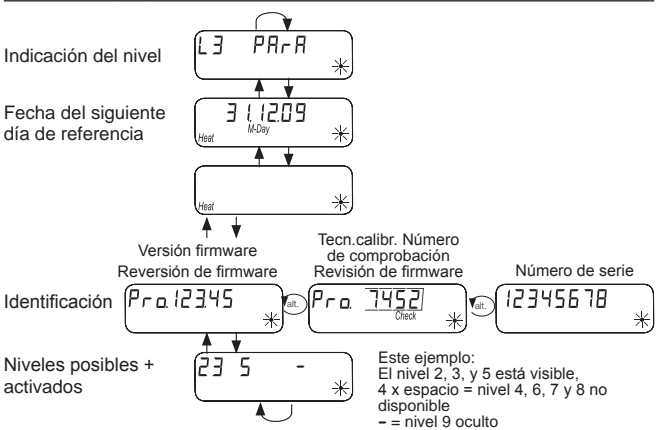

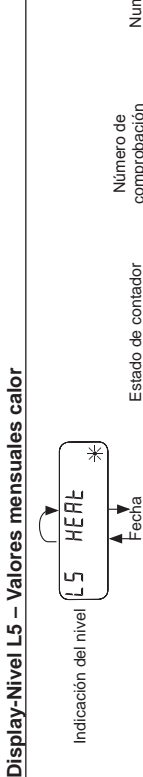

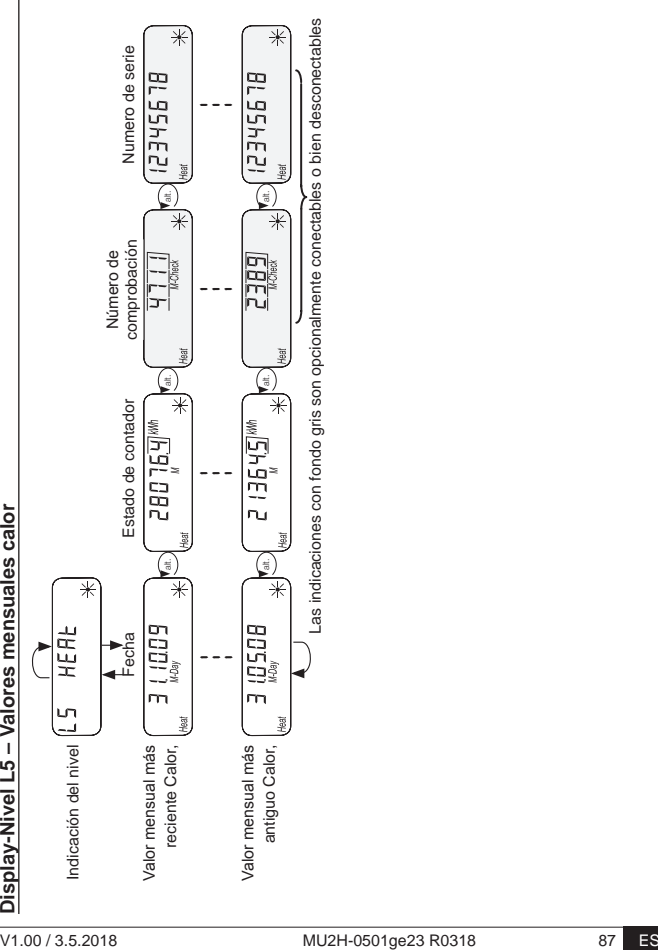

# **Indicadores de estado**

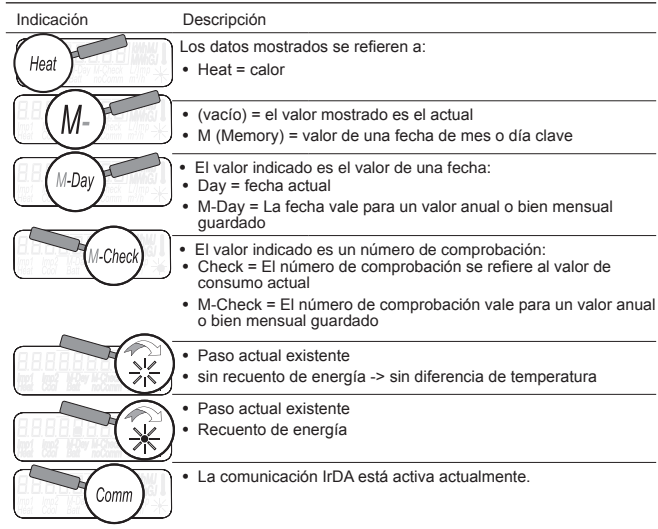

# **Indicación de estado de servicio**

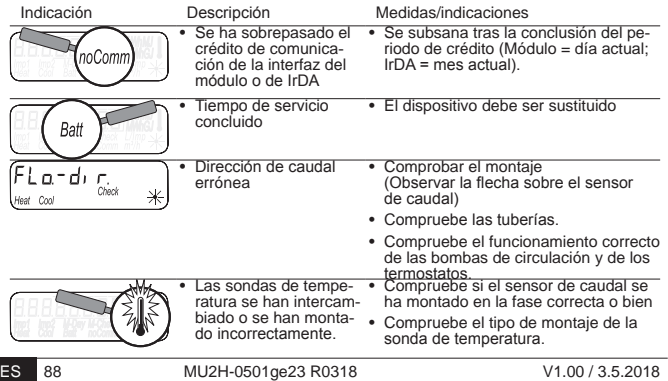

# **Mensajes de error**

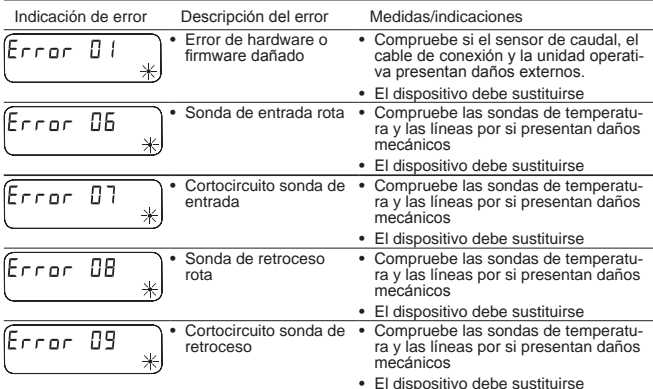

## **Mensaje de error con el módulo sobrepuesto**

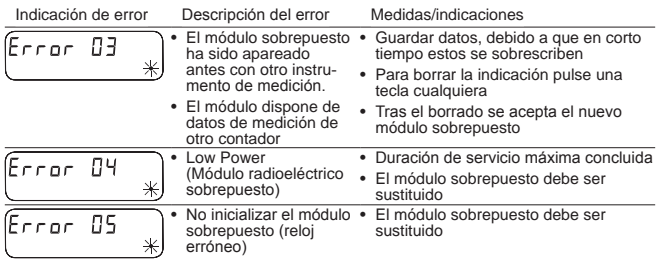

# **Mensaje de error en el sistema de medición por ultrasonido**

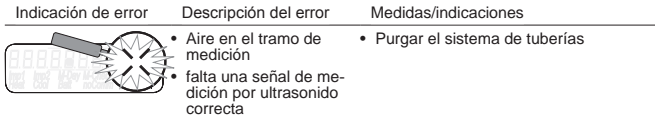

## **Parametrización**

Para poder activar el modo de programación debe introducir la contrase- $\frac{1}{2}$ ña PIN de autorización de programación.

El PIN estándar predeterminado se encuentra en la etiqueta del producto del embalaje.

Una vez se ha aceptado el PIN, se podrán programar otros valores sin necesidad de introducir el PIN. La validez se pierde cuando se ajusta un nivel distinto a L3.

#### **Activar el modo de programación**

Pulse la tecla < H > o < V > durante mis **de 3 segundos** para llamar el esquema de mando del nivel.

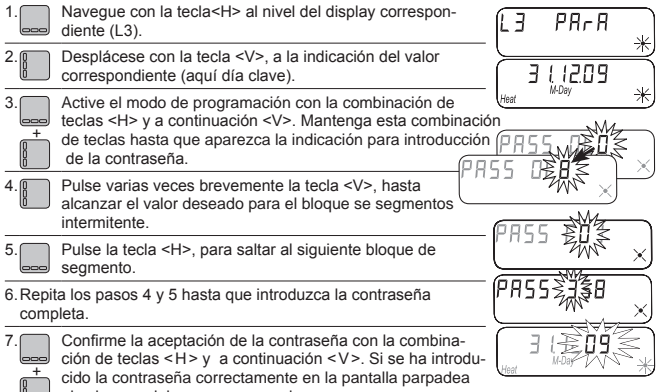

el valor que debe ser programado.

#### **Parámetros programables**

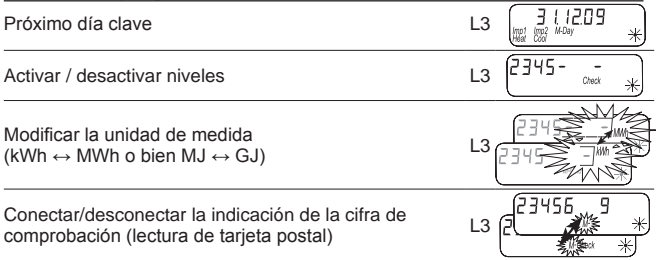

## **Ejemplo: programar día de lectura**

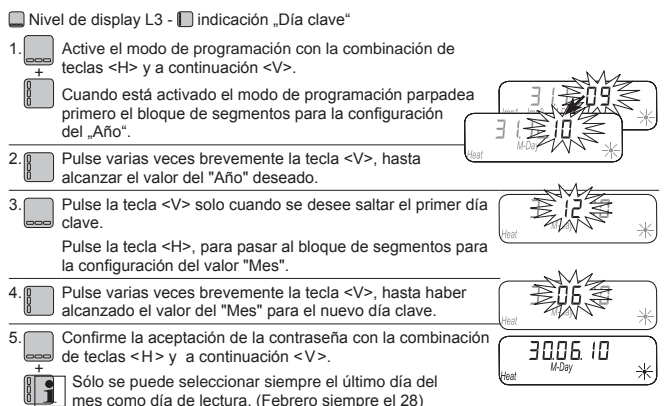

# **Ejemplo: Activar / desactivar niveles**

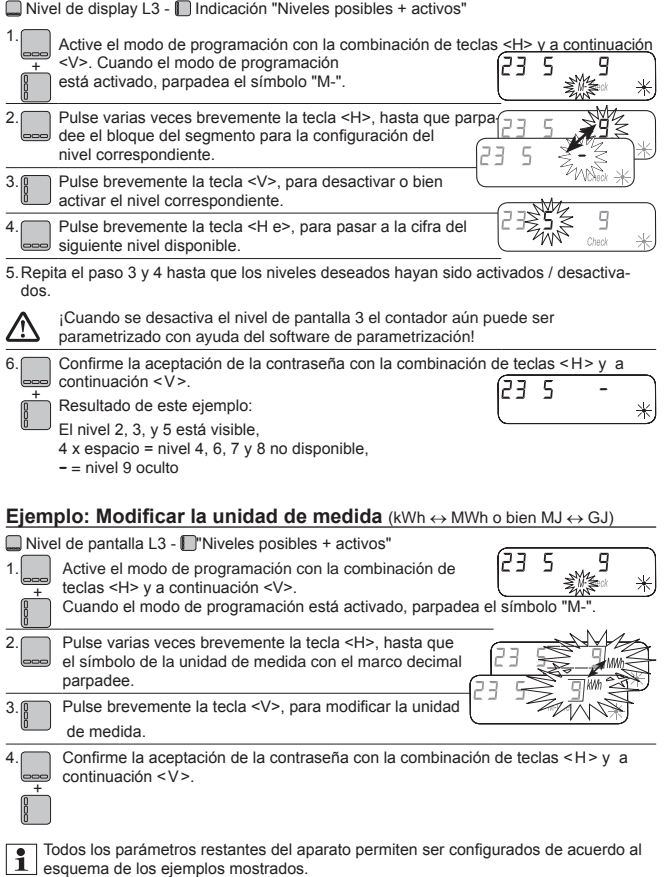

#### Ejemplo: Conectar/desconectar la indicación de la cifra de **comprobación (lectura de tarjeta postal)**

 $\Box$  Nivel de pantalla L3 -  $\Box$ "Niveles posibles + activos" Active el modo de programación con la combinación de teclas <H> y a continuación 1. <V>. Cuando el modo de programación está activado, parpadea el símbolo "M-". + 2. Si el símbolo "M" no se marca, pulsar la tecla <H> hasta que el stmbolo <M> parpadee. 23 ς 3. Pulse brevemente la tecla <V>, para conectar o bien desconectar la opción "Indicación cifra de comprobación". Confirme la aceptación de la contraseña con la combinación de teclas < H > y a 4. continuación < V >. + Si se selecciona a través del software la opción "Ninguna cifra de comprobación conectada" la conmutación a través de las teclas en el dispositivo de medición no es posible.

#### **Instructions de service et de montage** FR

# **Uniquement destinées au personnel spécialisé**

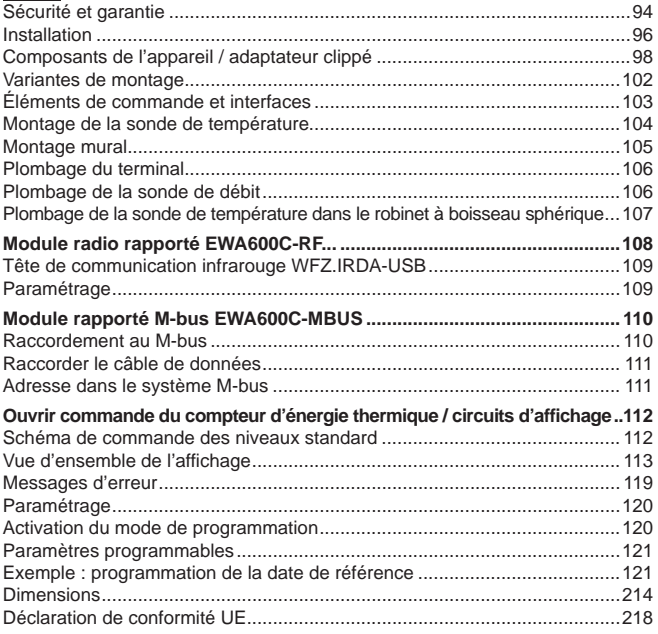

# **Sécurité et garantie**

Ce produit doit être installé dans les règles de l'art et selon les directives de montage indiquées ; par conséquent, il doit être monté exclusivement par du personnel spécialisé, formé et expérimenté !

## Utilisation conforme à l'usage prévu

Le compteur d'énergie thermique sert à la saisie centralisée des données de consommation d'énergie thermique. Le compteur d'énergie thermique est exclusivement destiné à ce but. Le fluide est exclusivement composé d'eau sans ajout de produits chimiques.

# Utilisation non conforme à l'usage prévu

Toute autre application que celle décrite précédemment ou toute modification du terminal est considérée comme une utilisation non conforme à l'usage prévu et doit faire l'objet d'une demande écrite préalable et d'un accord spécial.

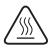

Le compteur intégré est une pièce sous pression. Risque de brûlure par de l'eau brûlante !

## **Garantie**

Vous pouvez uniquement faire valoir les droits à garantie si les pièces ont été utilisées de manière conforme aux prescriptions et si les indications techniques et les règles techniques en vigueur ont été respectées.

#### Consignes de sécurité

Une manipulation non conforme ou un serrage trop important des raccords vissés peut entrainer des fuites. Observer le couple de serrage maximum indiqué dans cette notice. Les joints doivent être adaptés aux dimensions et aux contraintes thermiques de l'usage visé. Utilisez donc uniquement les joints fournis avec l'appareil. Servez-vous uniquement d'eau sans ajout de produits chimiques comme fluide pour ce terminal.

#### Consignes de sécurité spécifiques aux batteries au lithium

Le calorimètre est équipé d'une pile au lithium. Ce type de pile est classé dans la catégorie des marchandises dangereuses. L'utilisation des piles au lithium est sûre en cas d'utilisation conforme aux indications fournies par le fabricant. OBSERVER LES DIRECTIVES DE TRANSPORT EN VIGUEUR ! Les attestations d'examen relatives aux piles utilisées sont disponibles sur demande.

#### Manipulation des piles au lithium :

- stocker à l'abri de l'humidité
- ne pas chauffer à plus de 100 °C et ne pas jeter dans le feu
- ne pas ouvrir ni endommager
- ne pas recharger
- ne pas conserver à portée des enfants

• ne pas court-circuiter

# Élimination correcte de ce produit

Les terminaux sont des appareils électroniques usés aux termes de la Directive européenne 2012/19/CE et il est interdit de les jeter dans les ordures ménagères.

- Veuillez éliminer le terminal par les circuits d'élimination spécifiques.
- La législation locale en vigueur doit être respectée.
- Remettez les anciennes batteries aux services de collecte prévus à cet effet.

# **Installation**

Pour installer le compteur, veuillez procéder comme suit :

- Choisissez le lieu d'installation selon l'inscription sur le compteur.
- Observez les dimensions du compteur et contrôlez s'il y a suffisamment d'espace de disponible.
- Rincez soigneusement le système avant d'installer le compteur et fermez les robinets à boisseau sphérique.
- Démontez le tube de rinçage du système.
- Enlevez les capuchons de protection des filets sur le nouveau compteur.
- Montez le compteur dans l'axe vertical ou horizontal entre deux robinets à boisseau sphérique, de manière à ce que la flèche sur la sonde de débit corresponde au sens de débit. Observez à cet effet les situations de montage et les exemples suivants.
- Montez la sonde de température dans le circuit où se trouve le compteur.

#### Remarques importantes pour le montage

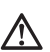

Posez les conduites des sondes (p. ex. le câble de la sonde de température) à une distance d'au moins 50 mm de toute source de perturbations électromagnétiques (interrupteur, moteurs électriques, tubes fluorescents).

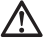

Le compteur intégré est une pièce sous pression ! Risque de brûlure due à l'eau brûlante ! Montage réservé au personnel spécialisé.

Observez les instructions de service ainsi que les conditions de service et les exigences de montage suivant EN 1434-6 !

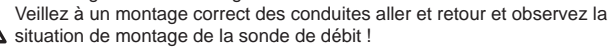

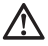

Utilisez toujours des joints neufs pour monter un nouveau compteur !

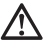

Les sondes de température peuvent être intégrées dans des clapets à bille, dans des pièces en T, dans une douille immergée ou être directement immergées dans le liquide. Les extrémités de la sonde doivent se trouver au milieu de la section de la conduite au minimum.

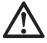

Observez les réglementations nationales et locales applicables à l'em- $\sum$  ploi de douilles immergées !

# **Démontage des capuchons de protection**

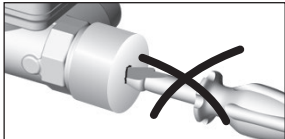

Ne pas percer les orifices de la sonde de débit avec des objets pointus en enlevant les deux capuchons de protection !

# **Positions de montage**

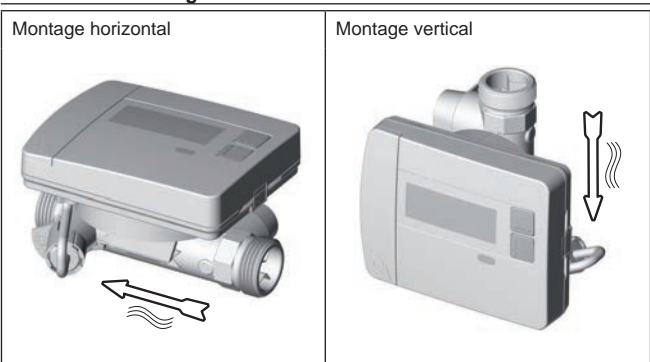

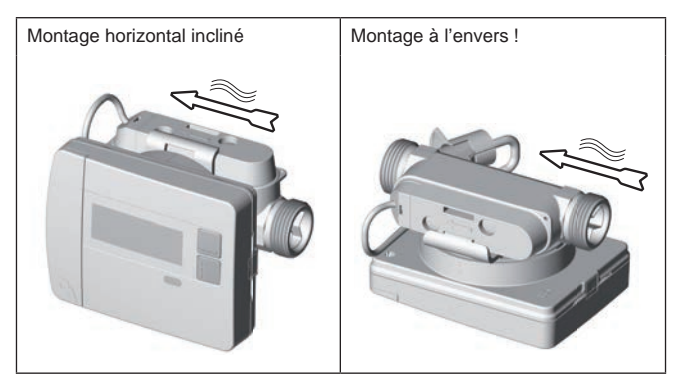

Servez-vous uniquement d'eau sans ajout de produits chimiques comme fluide pour ce terminal. Les additifs de glycol ou le chlorure de sodium NaCl (sel commun) sont expressément interdits !

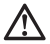

Pression minimale du système pour la prévention de la cavitation(\*) : 1 bar (\*) Cavitation dans des fluides à débit rapide

# **Composants de l'appareil / adaptateur clippé**

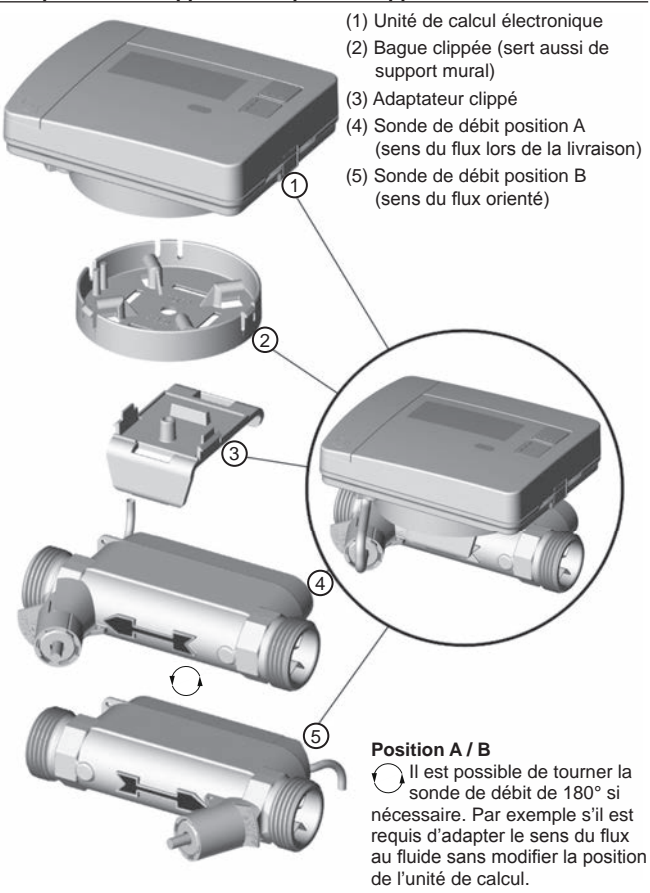

# **Détachement de l'adaptateur clippé**

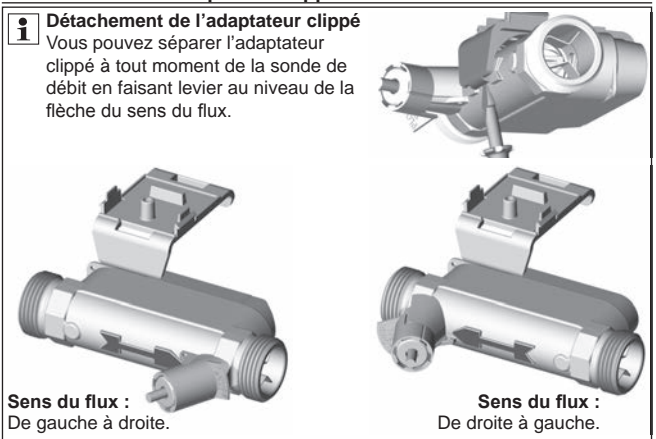

# **Encliquetage de l'adaptateur clippé**

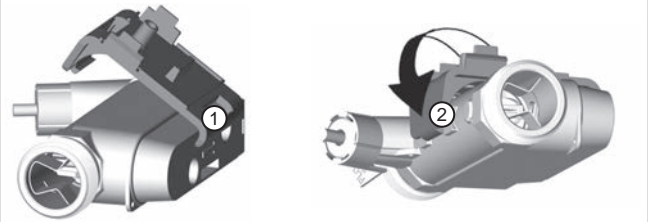

Après que vous avez orienté la sonde de débit suivant le sonde de débit du fluide ·

- (1) Insérez la « petite » attache de l'adaptateur clippé dans la fente de la sonde de débit.
- (2) Encliquetez ensuite la « grande » attache derrière la flèche du sens du flux de la sonde de débit.

# **Insertion et encliquetage de la bague clippée**

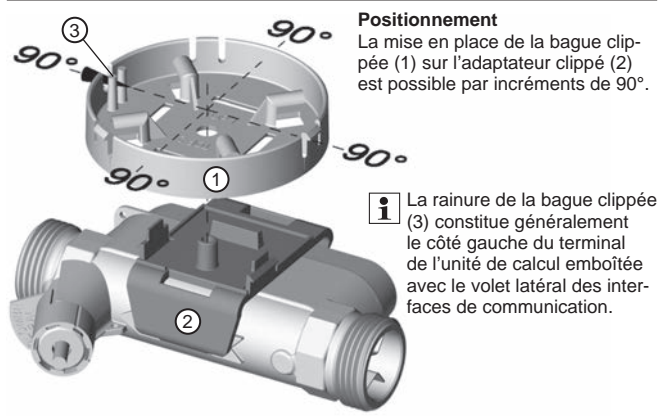

Positionner la bague clippée dans l'une des quatre positions possible et emboîter à bloc. Pour ce faire, les deux crochets d'encliquetage (4) doivent s'encliqueter de façon nettement audible dans les évidements de la bague clippée.

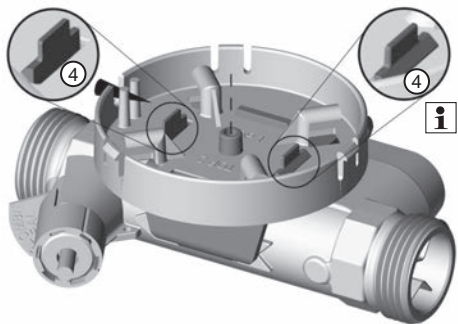

Vous pouvez détacher la bague clippée de l'adaptateur clippé via une forte compression des crochets d'encliquetage.

# **Emboîtement de l'unité de calcul**

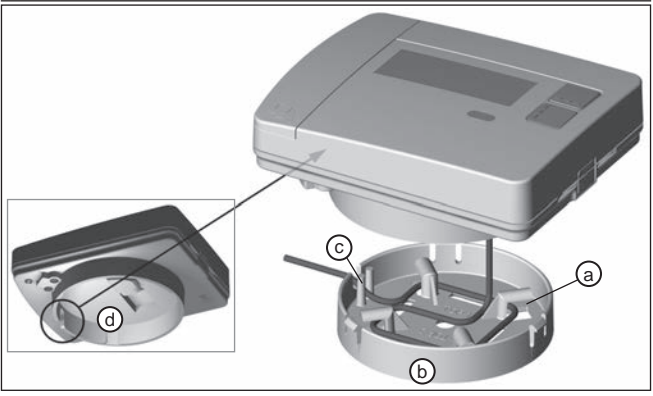

Vous pouvez enlever l'unité de calcul à tout moment en retirant la bague clippée.

**ATTENTION :** L'enlèvement de l'unité de calcul de la bague clippée risque d'endommager le câble de raccordement en tirant par à-coups sur l'unité de calcul ! Une réparation sur site est impossible !

Vous pouvez emboîter l'unité de calcul après le montage de la sonde de débit adapté au sens du flux du fluide et le montage de la baque clippée sur l'adaptateur clippé selon vos souhaits.

- (1) Pour ce faire, enroulez le câble de raccordement encore existant autour de la fixation d'enroulement (a).
- (2) Emboîtez ensuite l'unité de calcul sur la bague clippée (b).
- (3) Lors de l'emboîtement de l'unité de calcul, la rainure de la bague clippée (c) doit coïncider par superposition avec la rainure dans l'unité de calcul (d = projection par en-dessous) pour le câble de raccordement.

Exemple du montage d'un compteur d'énergie thermique à vis – immersion directe

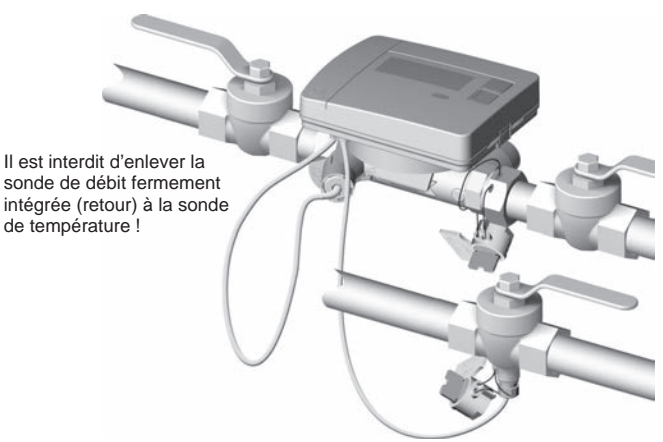

Utiliser un robinet sphérique approprié à la sonde de température à immersion directe / conduite aller immergée directement.

# **Éléments de commande et interfaces**

- (1) L'affichage est habituellement éteint (mode de veille <Sleep>).
	- Appuyez brièvement sur la touche  $\leq H$  > ou  $\leq V$  > afin d'activer le circuit d'affichage pour la « consultation rapide »
	- Appuyez sur la touche < H > ou < V > pendant plus de 3 secondes afin d'appeler le « schéma de commande des niveaux ».

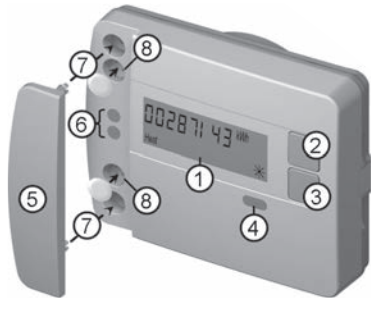

- (2) Touche < H > (horizontale)
- (3) Touche < V > (verticale)
- (4) Interface IrDA
- (5) Recouvrement de l'interface
- (6) Interface modulaire
- (7) Trous de fixation pour des modules optiques externes
- (8) Fusible d'utilisation

## **Montage du compteur à vis**

- Enlevez le tube de rinçage ou démontez le compteur existant
- Enlevez tous les joints
- Démontez la sonde de température si nécessaire
- Enlevez les capuchons de protection des filets

**Montez toujours les nouveaux compteurs avec des joints neufs !**

• Les raccords à vis dotés de joints neufs doivent être serrés avec un couple de serrage max. de 45 Nm

2

Profondeur<br>d'immersion

Kit de montage de la sonde de température immergée directement Le compteur avec sonde de température 5,2 × 45 mm est livré avec un kit de montage. Celui-ci vous permet de monter la sonde dans le robinet à boisseau

sphérique de manière à ce qu'elle soit directement immergée dans le liquide.

Procédez aux étapes 1 à 4 avec la position reproduite  $\boxed{P1}$  de la sonde de température dans le filetage semi-monocoque.

(1) Insérez la sonde de température dans le filetage semi-monocoque fourni.

(2) Emboîtez la seconde moitié du filetage de sorte que les broches d'arrêt d'une

moitié s'enfoncent dans les évidements de l'autre moitié.

(3) Positionnez le joint torique sur d'immersion (U) i Ustitutivez le joint torique sur<br>>50 %, <99 % l'emplacement de montage dans le robinet à boisseau sphérique.

**Utilisez le joint torique original fourni !**

(4) Insérez la sonde de température et serrez le filetage en appliquant un couple de serrage d'environ 3 Nm (serrage à la main).

**La sonde de température ne doit pas entrer en contact avec le fond du robinet à boisseau sphérique !**

Vérifiez le montage correct de la sonde de température :

- (a) le col du filetage semi-monocoque entre en contact à surface plane avec le robinet à boisseau sphérique
- (b) les coques du filetage sont placées à fleur l'une contre l'autre

Vous devez extraire la sonde de température du robinet à boisseau sphérique si le montage de la sonde de température n'a pas été effectué correctement.

Procédez ensuite aux étapes 1 à 4 avec la

correct faux a b

position reproduite  $\boxed{P2}$  de la sonde de température dans le filetage semi-monocoque.

 $\bigcap$ 

 $P1$   $P2$ 

4

3

# **Montage mural**

- (1) Fixer la bague clippée (a) à la position murale souhaitée. (Le matériau de fixation n'est pas fourni). Orienter la bague clippée de sorte que le passecâble (b) pointe á gauche.
- (2) Il est possible d'enrouler le câble de raccordement excédentaire (unité de calcul) dans la baque clippée autour de la fixation d'enroulement (c).
- (3) Encliqueter l'unité de calcul sur la bague clippée de façon nettement sensible et à fleur.
- (4) L'adaptateur clippé (d) est superflu pour un montage mural.

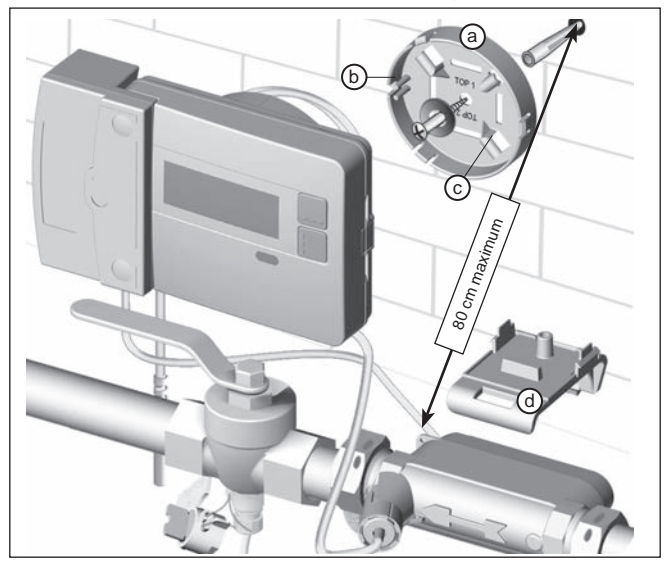

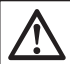

#### **REMAR4UE :**

Seule l'insertion de modules rapportés avec une hauteur maximale du boîtier de 29 mm est possible lors d'un montage mural avec la bague clippée (a).

# **Plombage du terminal**

#### Mise en service après installation

- Ouvrez les robinets à boisseau sphérique, activez le chauffage et ouvrez le robinet du radiateur.
- Contrôlez l'étanchéité de l'installation et le sens de débit.
- Plombez la sonde de température et la sonde de débit pour les protéger contre les manipulations.
- Notez la date de montage, les numéros des compteurs, les numéros des plombs le cas échéant et les relevés des compteurs (anciennes et nouvelles valeurs).
- Éliminez l'ancien terminal dans le respect des prescriptions nationales.

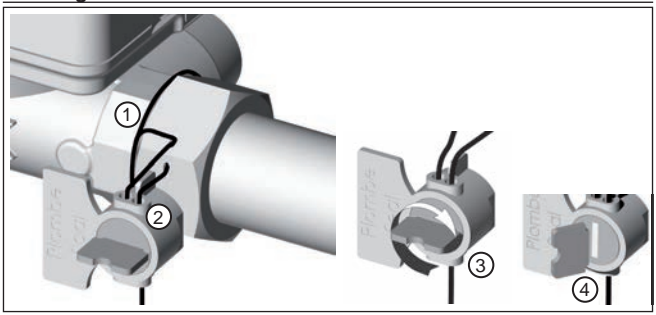

#### **Plombage de la sonde de débit**

- (1) Enfiler le fil du plomb à travers les trous pour le plomb de l'écrou-raccord côté entrée et 'enrouler au moins une fois autour de la sonde de débit.
- (2) Introduire le fil dans l'ouverture libre du corps du plomb.
- (3) Enrouler le fil et le tendre en tournant l'ailette du plomb.
- (4) Casser l'ailette du plomb.

Le plombage est garanti après avoir cassé l'ailette.

#### **Plombage de la sonde de température dans le robinet à boisseau sphérique**

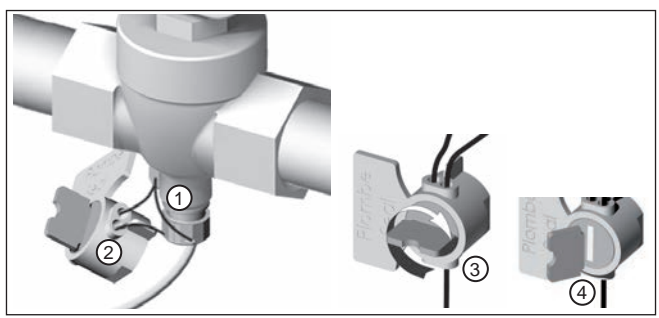

- (1) Enfiler le fil du plomb à travers les trous pour le plomb du robinet à boisseau sphérique et du filetage de la sonde.
- (2) Introduire le fil dans l'ouverture libre du corps du plomb.
- (3) Enrouler le fil et le tendre en tournant l'ailette du plomb.
- (4) Casser l'ailette du plomb.

Le plombage est garanti après avoir cassé l'ailette.

# **Module radio rapporté EWA600C-RF...**

Le module radio rapporté **EWA600C-RF...** est utilisé pour assurer la communication d'un compteur d'énergie thermique pour une utilisation dans les systèmes walk-by et AMR. (Modes S et C.)

Le module radio rapporté reçoit les données du compteur d'énergie thermique et les transmet au système de consultation. Le module radio rapporté est équipé d'une interface de paramétrage optique.

Montage du module radio rapporté

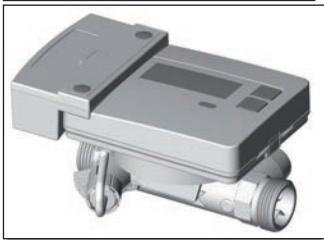

Sur le jeu de compteur d'énergie thermique (**EW7011BK..**), le module radio rapporté est prémonté d'usine.

Uniquement pour le système AMR

Avant la mise en service du module radio rapporté, le réseau doit être placé en mode installation.

EW701 avec

module radio rapporté EWA600C-RF..

Démarrage des télégrammes d'installation

Pour cela, orientez la tête de communication infrarouge WFZ.IRDA-USB (en combinaison avec un ordinateur et le suite HMA) ou l'outil de déclenchement WFZ.PS sur l'interface IrDA du **module radio rapporté** puis déclenchez. L'opération d'installation est signalée sur l'écran du compteur avec l'affichage de l'étape d'installation respective (« Inst 8 » à « Inst1 »).

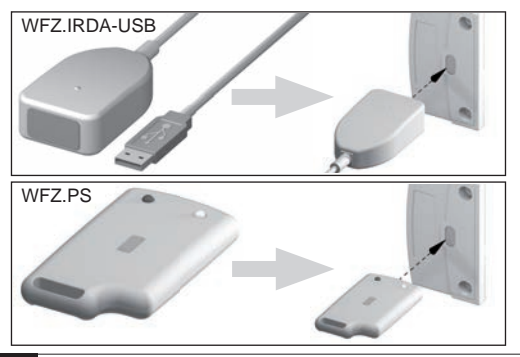
# **Tête de communication infrarouge WFZ.IRDA-USB**

Lors de la communication avec un **EWA600C-RF...** rapporté via la tête de communication infrarouge **WFZ.IRDA-USB**, il se peut qu'un essai de communication involontaire soit réalisé avec le compteur d'énergie thermique.

Dans ce cas, une erreur matérielle temporaire est générée dans le compteur d'énergie thermique et affichée dans la **suite HMA**.

Cette erreur est réinitialisée dans le compteur d'énergie thermique après environ 1 minute.

Pour éviter cela, nous recommandons de recouvrir l'interface IrDA du compteur d'énergie thermique pendant la communication via la tête de communication infrarouge **WFZ.IrDA-USB**.

#### Changement entre modes C et S

Pour changer de mode, vous avez besoin de la **suite HMA**, d'un ordinateur et de la tête de communication infrarouge **WFZ.IRDA-USB**.

#### Informations de terminal consultées

- Valeur de consommation actuelle 13 valeurs mensuelles<br>• Valeur à la date de référence Code d'erreur
- Valeur à la date de référence Code d'erreur
- Date du jour de référence
- 
- 
- 

#### Paramètres radio

Fréquence radio mode S (868.30 +/- 0,30) MHz Mode C (868.95 +/- 0,25) MHz Puissance d'émission max. 10 dBm (mode C)

#### **Paramétrage**

Le logiciel de programmation **suite HMA**, un ordinateur et la tête de communication infrarouge correspondante (**WFZ.IRDA-USB**) permettent de configurer les modules radio rapportés et d'émettre des télégrammes d'installation.

#### AMR & walk-by

« Customer location » sous forme de champ librement sélectionnable (8 chiffres max.)

#### Walk-by

- Début de l'envoi Envoi différé
	-
- Mode de consultation Jour sans envoir

# **Module rapporté M-bus EWA600C-MBUS**

Le module rapporté M-bus **EWA600C-MBUS** permet la communication entre un compteur d'énergie thermique et une centrale M-bus pour la transmission des valeurs mesurées.

Les valeurs mesurées du compteur sont lues et mises à jour périodiquement par le module rapporté M-bus via l'interface optique dans un intervalle de 10 minutes.

Après la mise en mémoire tampon dans le module rapporté M-bus, les données de consommation sont envoyées via le M-bus à la demande d'une centrale M-bus.

#### **Raccordement au M-bus**

L'installation du câble M-bus doit correspondre à la norme EN 13757-2. Dans ce contexte, veuillez tenir compte des informations suivantes :

- Optez pour des bornes à ressort de qualité supérieure ou pour des raccords sertis correspondant aux sections !
- Évitez tout scan inutile du M-Bus.
- Mettez le M-BUS en service dans son ensemble si possible !
- Assurez-vous que l'alimentation électrique du M-bus ne soit pas interrompue.
- Évitez des déconnexions du M-Bus.
- Lors des travaux de maintenance et de rééquipement, évitez des courts-circuits dans le câble du M-Bus.

#### Alimentation en tension

Le module rapporté M-bus **EWA600C-MBUS** est équipé d'une batterie en plus de l'alimentation électrique possible via la connexion M-bus. Celle-ci prend en charge l'alimentation du processeur du module rapporté lorsqu'aucune tension M-bus n'est appliquée.

#### Montage du module rapporté M-bus

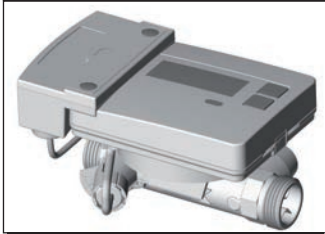

Sur le jeu de compteur d'énergie thermique (**EW7011BK..**), le module M-bus rapporté est prémonté d'usine.

EW701 avec module rapporté M-bus EWA600C-MBUS

# **Raccorder le câble de données**

Connectez le câble de données du module rapporté M-bus à la centrale M-bus. Après 2 minutes, l'identité et les données du compteur d'énergie thermique sont transférées. (L'adresse primaire « 0 » reste la même).

Ce n'est que lorsque le module rapporté M-bus a transféré de manière  $\Delta$  permanente les données du compteur d'énergie thermique que la communication avec le module rapporté M-bus peut être lancée sur le M-bus (par exemple démarrage de « Wildcard search »).

C'est le seul moyen de garantir que le module rapporté M-bus présente les données du compteur d'énergie thermique et devient invisible même sur le M-bus.

#### **Adresse dans le système M-bus**

Chaque terminal de mesure dispose d'un numéro d'identification distinct qui lui est attribué en usine (numéro de série ou de terminal). Cet ID est transféré par le terminal de mesure au module rapporté M-bus en tant qu'adresse secondaire.

#### Paramètres de consultation

Le calorimètre communique les paramètres suivants à la centrale M-Bus :

#### Bref télégramme de données

- Numéro du terminal (8 chiffres)
- Heure / Date
- Valeurs de consommation actuelles (chaleur, volume)
- Date de référence
- Valeur de date de référence (chaleur)
- Fluide/version du logiciel
- État d'erreur (consultation 5 ou 45 fois par jour)
- Date d'erreur

#### Télégramme de données étendu<sup>(\*)</sup>

Il est également possible d'interroger les variables d'état actuelles en sélectionnant des applications :

- 13 valeurs mensuelles (énergie thermique)
- Débit
- Puissance
- Énergie
- Température dans la conduite aller/retour

<sup>(\*)</sup> Sélection de l'application selon EN 13757-3 ou spécifique au fabricant

# **Ouvrir commande du compteur d'énergie thermique / circuits d'affichage**

Appel du circuit pour la consultation rapide

L'affichage est habituellement éteint (mode de veille <Sleep>).

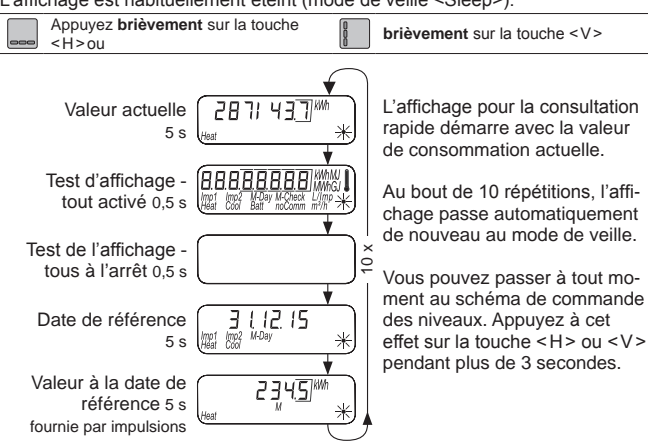

# **Schéma de commande des niveaux standard**

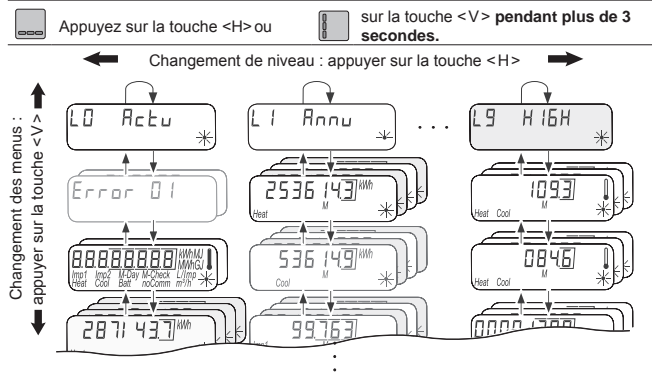

# Vue d'ensemble de l'affichage

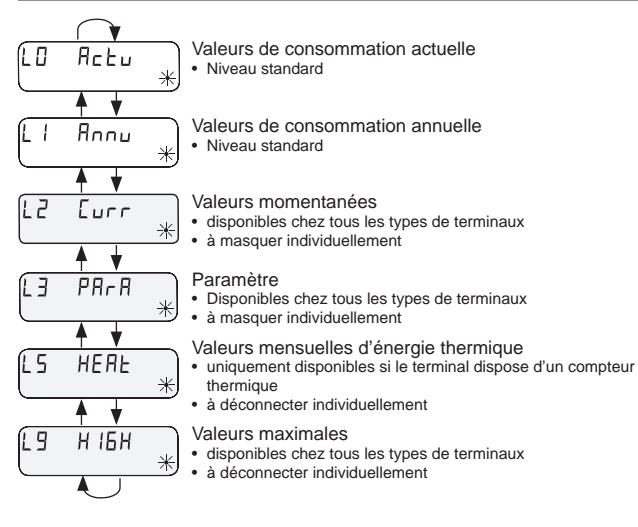

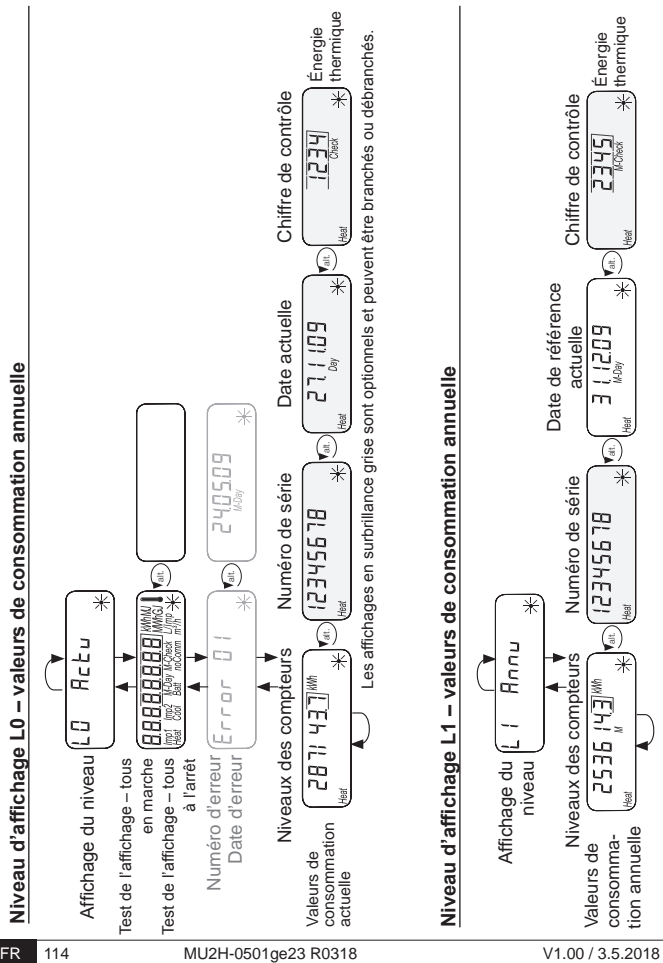

#### Niveau d'affichage L2 - valeurs momentanées

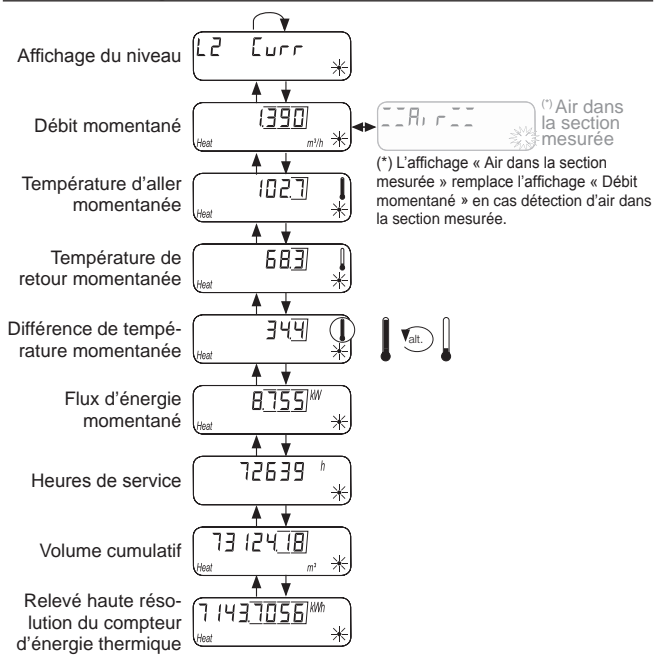

# Niveau d'affichage L3 – paramètres

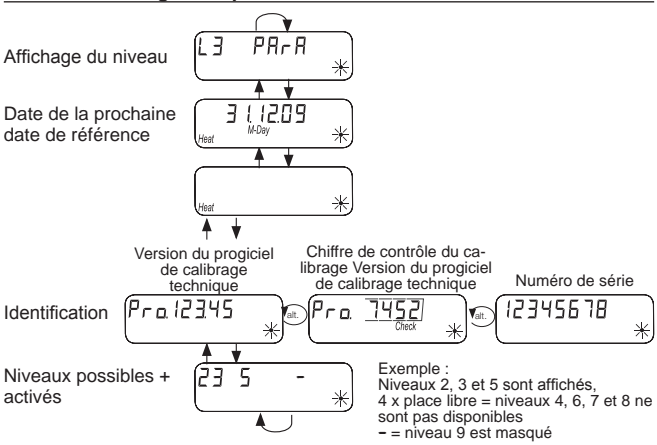

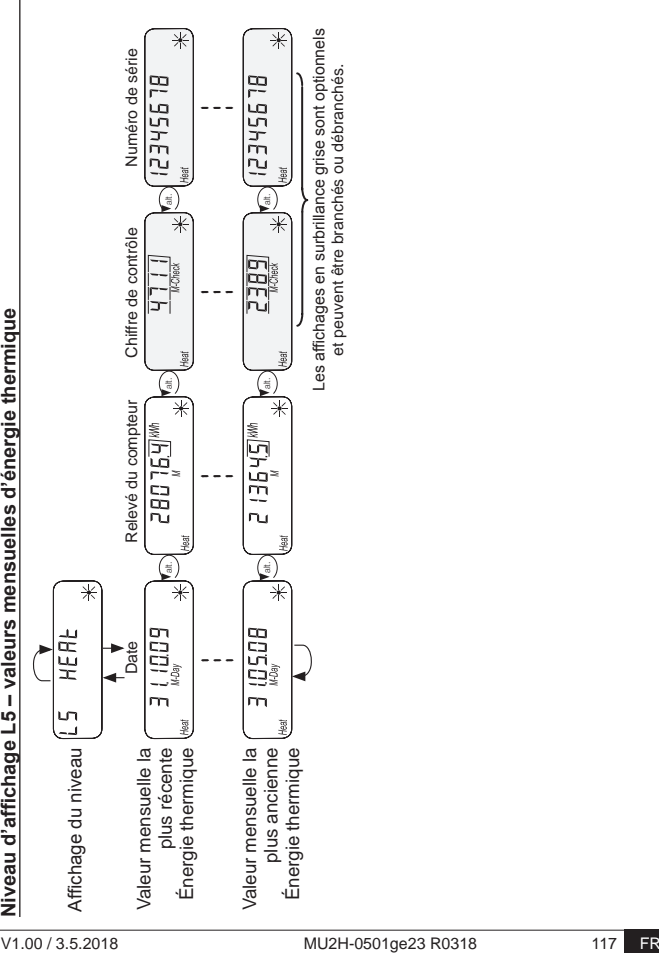

# **Affichages d'état**

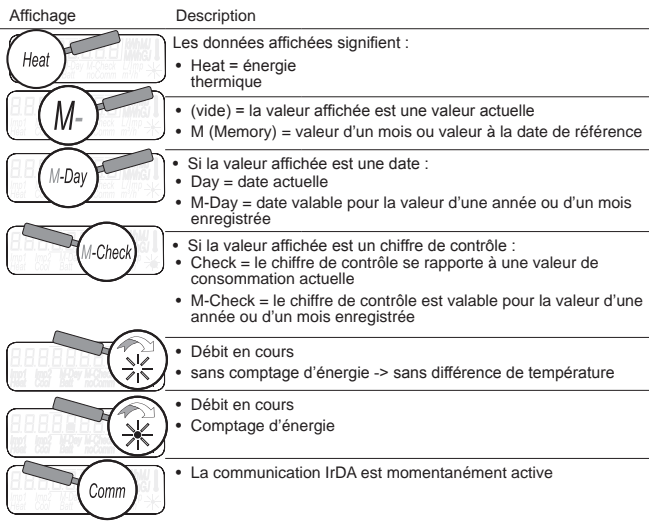

# **Affichage de l'état de service**

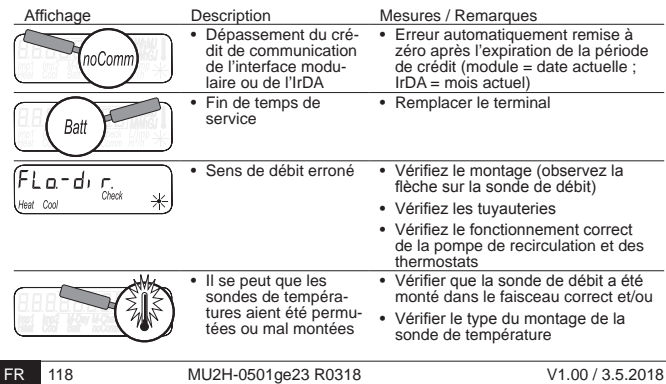

# **Messages d'erreur**

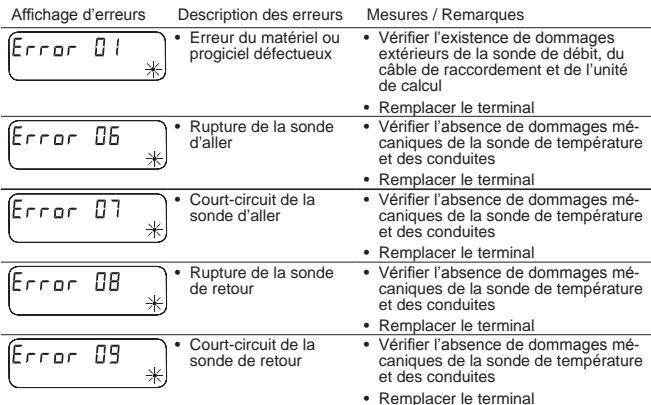

#### **Messages d'erreur pour module installé**

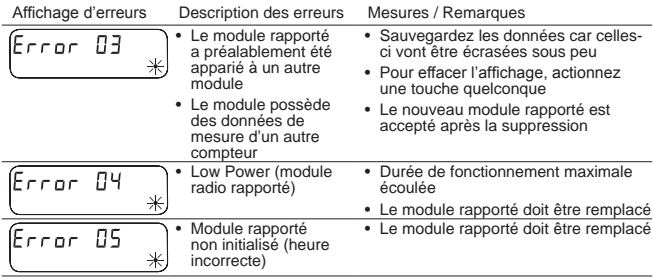

# **Messages d'erreur avec le système de mesure à ultrasons**

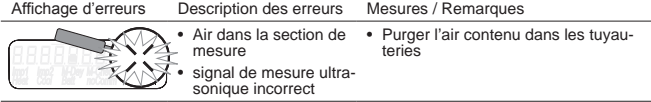

# **Paramétrage**

Pour activer la mode de programmation, vous devez prouver votre autorisation de programmation via la saisie d'un identifiant (PIN).

L'identifiant préréglé figure sur l'emballage du produit sur l'étiquette. Dès que l'identifiant a été accepté, vous pouvez programmer d'autres valeurs sans nouvelle saisie de l'identifiant. La validité de l'identifiant est caduque dès le réglage d'un niveau autre que L3.

#### **Activation du mode de programmation**

Appuyez sur la touche < H > ou < V > pendant **plus de 3 secondes** afin d'appeler le schéma de commande des niveaux.

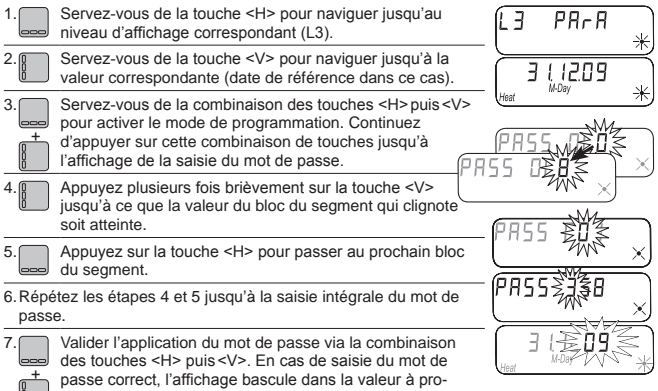

grammer.

# **Paramètres programmables**

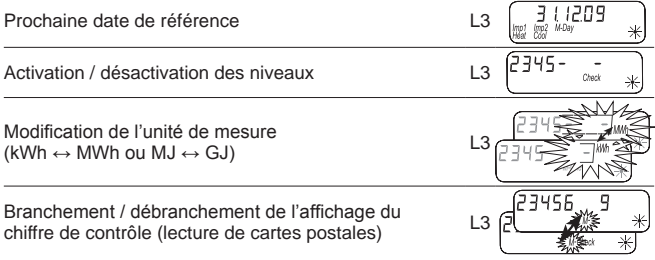

# **Exemple : programmation de la date de référence**

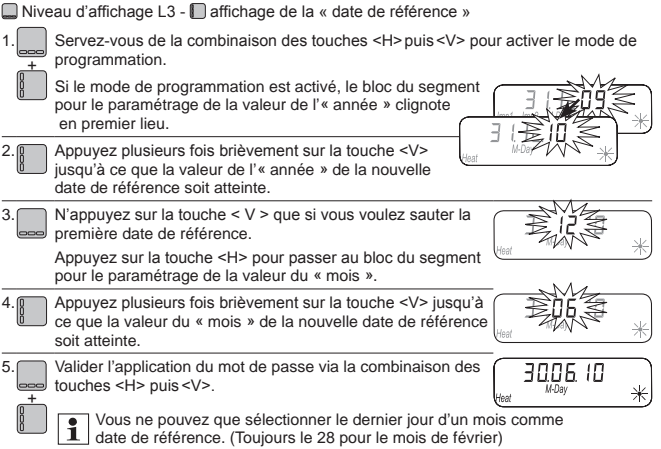

# **Example : Activation / décastivation des niveaux**

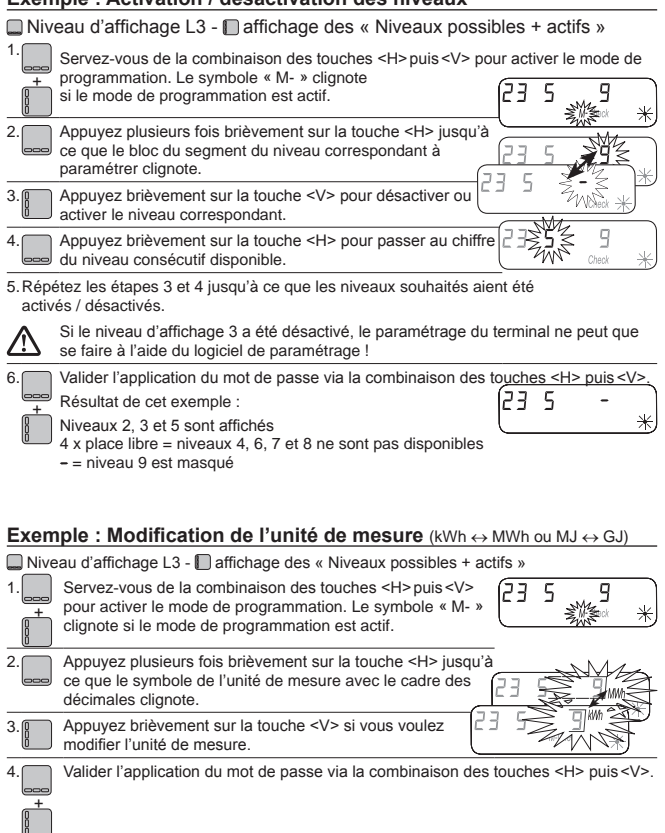

Le paramétrage de tous les autres paramètres des terminaux s'effectue suivant le schéma des exemples présentés.

# Exemple : Brancher / débrancher l'affichage du chiffre de contrôle **(lecture de cartes postales)**

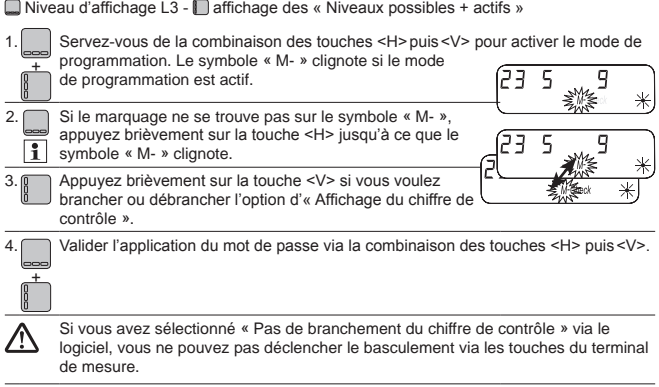

#### **Istruzioni d'uso e di montaggio** IT

# **Solo per personale specializzato**

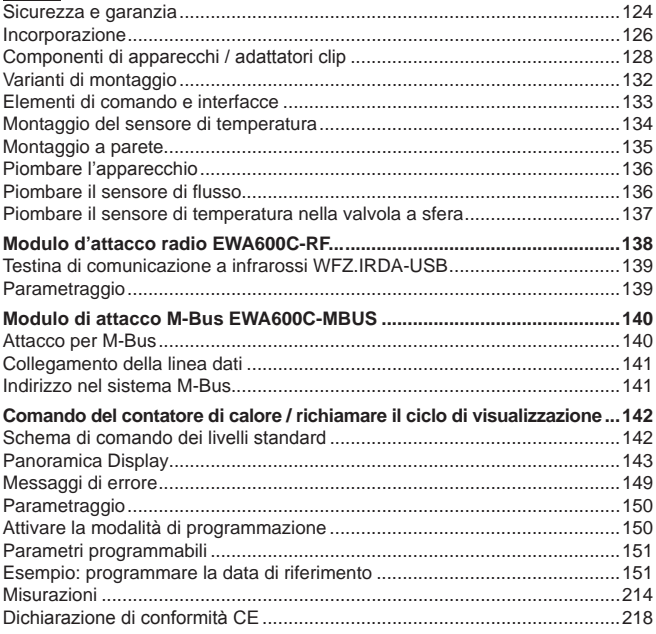

# **Sicurezza e garanzia**

Questo prodotto deve essere installato a regola d'arte e secondo le direttive di montaggio specificate e quindi montato solo da personale qualificato e competente!

# Uso proprio

Il contatore di calore serve al rilevamento del consumo centralizzato dell'energia termica. Il contatore di calore va impiegato esclusivamente a tale scopo. La sostanza è composta esclusivamente da acqua senza aggiunte chimiche.

# Uso improprio

Un impiego diverso da quello descritto precedentemente o una eventuale modifica dell'apparecchio sono da considerarsi uso improprio e operabili solo previa richiesta di una specifica autorizzazione scritta.

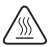

Il contatore incorporato è un componente conduttore di pressione. Pericolo di scottature a causa del passaggio di acqua calda.

#### Garanzia legale e convenzionale

Si possono far valere diritti di garanzia legale e convenzionale soltanto in caso di impiego conforme delle componenti e di osservanza delle specifiche tecniche e delle normative tecniche applicabili.

#### Avvertenze per la sicurezza

L'impiego inappropriato o il serraggio eccessivo dei raccordi possono provocare perdite. Osservare la coppia massima riportata nelle istruzioni. Le guarnizioni devono essere adeguate per dimensioni e sollecitazioni termiche all'impiego previsto. Si raccomanda quindi di usare solo le quarnizioni in dotazione all'apparecchio. Utilizzare come fluido per questo apparecchio solo acqua senza additivi chimici.

#### Avvertenze di sicurezza per batterie al litio

Il contatore di calore è dotato di una batteria al litio. Questo tipo di batteria è classificata come prodotto pericoloso. Le batterie al litio sono sicure se utilizzate in modo corretto e entro i parametri indicati dal produttore.

OSSERVARE LE RELATIVE NORME DI TRASPORTO IN VIGORE! I certificati di collaudo delle batterie impiegate sono disponibili su richiesta.

#### Impiego delle batterie al litio:

- conservare al riparo dall'umidità
- non riscaldare oltre i 100 °C e non gettare nel fuoco
- non aprire o danneggiare
- non ricaricare
- conservare lontano dalla portata dei bambini
- non mettere in corto circuito

#### Smaltimento corretto di questo prodotto

In merito allo smaltimento, gli apparecchi vanno considerati apparecchiature elettroniche ai sensi della Direttiva Europea 2012/19/UE e non possono essere smaltiti nei rifiuti domestici.

- Smaltire l'apparecchio mediante gli appositi canali.
- Osservare la legislazione locale vigente.
- Smaltire le batterie usate negli appositi centri di raccolta.

# **Incorporazione**

Per incorporare il contatore procedere nel modo seguente:

- definire la posizione di montaggio a seconda del modello del contatore.
- Osservare le dimensioni del contatore e accertarsi che vi sia spazio suffi ciente.
- Eseguire un lavaggio accurato dell'impianto prima di montare il contatore e chiudere tutti i rubinetti.
- Smontare il tubo di lavaggio dall'installazione.
- Rimuovere le calotte protettive filettate dal nuovo contatore.
- Montare il contatore in posizione verticale o orizzontale tra le due valvole a sfera, in modo che la freccia sul tubo di misura corrisponda alla direzione del flusso. Far riferimento alle istruzioni di montaggio e ai seguenti esempi.
- Montare il sensore di temperatura nello stesso circuito del contatore.

#### Importanti avvertenze per l'installazione

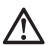

I cavi dei sensori (ad es. i cavi dei sensori di temperatura) si devono posare a una distanza di almeno 50 mm dalle fonti di disturbi elettromaqnetici (interruttori, motori elettrici, lampade fluorescenti).

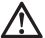

Il contatore integrato è un componente conduttore di pressione! Pericolo di scottatura a causa dell'acqua calda! L'installazione deve essere operata solo da personale qualificato.

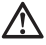

Osservare le istruzioni per l'uso, le condizioni di esercizio e i requisiti d'installazione ai sensi della norma EN 1434-6!

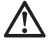

Si raccomanda di installare correttamente la mandata e il ritorno e di posizionare correttamente il sensore di flusso!

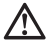

Montare il nuovo contatore sempre con guarnizioni nuove!

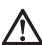

I sensori di temperatura possono essere montati su valvole a sfera, in raccordi a T, direttamente a immersione o in manicotti ad immersione. Le estremità dei sensori devono arrivare fino al centro della sezione del tubo.

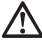

Osservare le leggi nazionali e specifiche del luogo sull'impiego di manicotti ad immersione!

# **Rimuovere i coperchi protettivi**

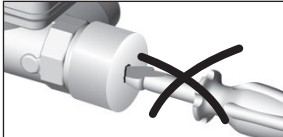

Nel rimuovere i due coperchi protettivi, non pungere con oggetti appuntiti nelle aperture del sensore di flusso!

# **Posizioni di montaggio**

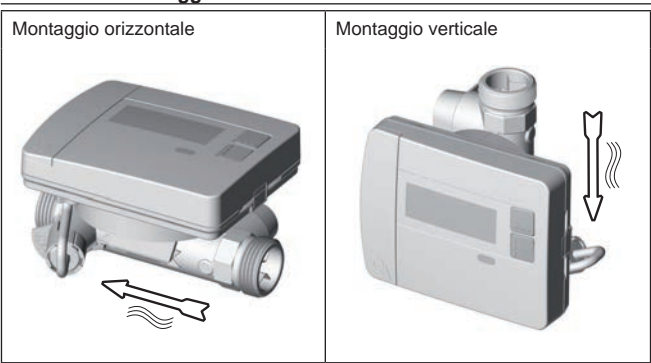

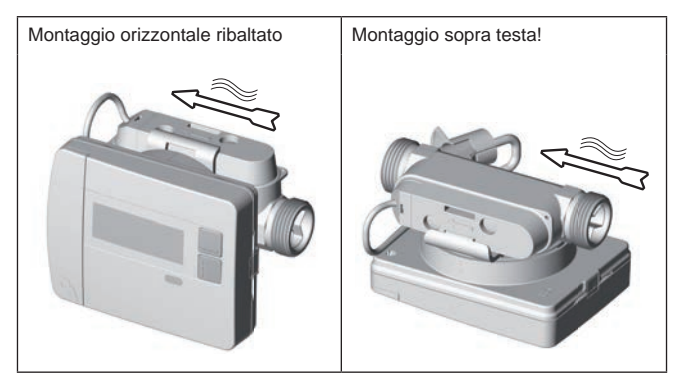

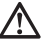

Utilizzare come fluido per questo apparecchio solo acqua senza additivi chimici. Sono espressamente vietati gli additivi a base di glicole o cloruro di sodio NaCI (sale da cucina)!

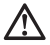

Pressione sistema min. per evitare la cavitazione(\*): 1 bar  $\blacklozenge$  (\*) Cavitazione in liquidi di rapido scorrimento

# **Componenti di apparecchi / adattatori clip**

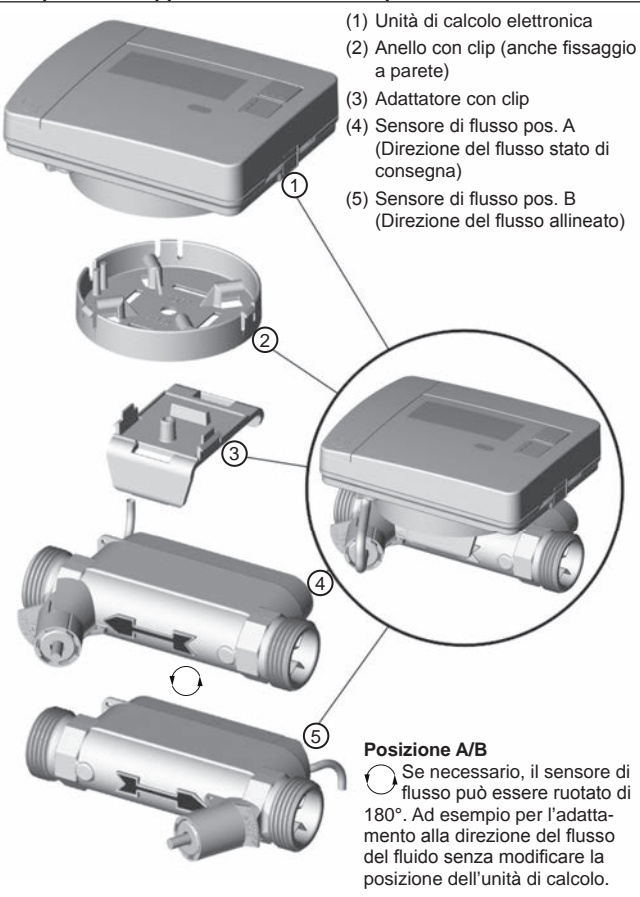

# **Allentare l'adattatore con clip**

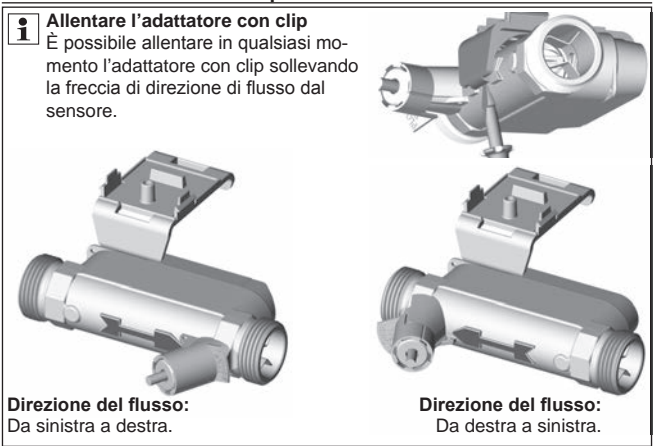

# **Innestare l'adattatore con clip**

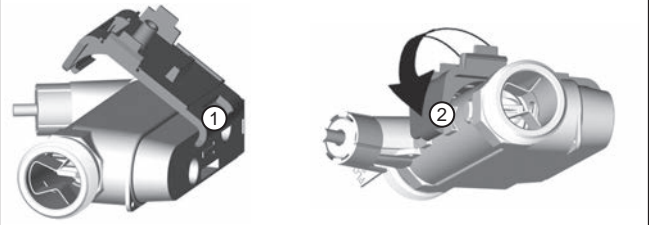

Dopo aver orientato il sensore di flusso in base alla direzione del flusso del fluido:

- (1) inserire la linguetta "piccola" dell'adattatore con clip nella fessura del sensore del flusso;
- (2) innestare poi la linguetta "grande" dietro alla freccia di direzione del flusso del sensore.

# **Inserire e innestare l'anello con clip**

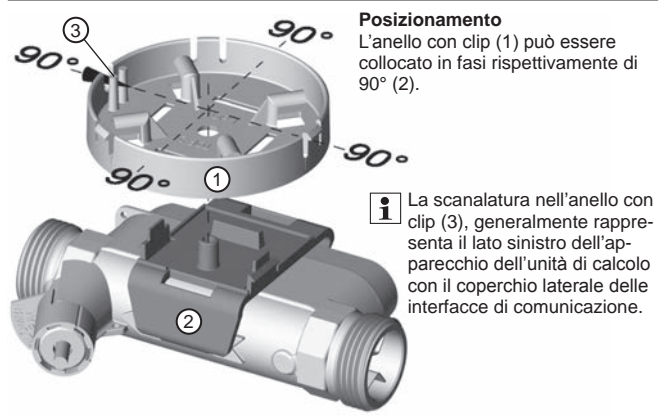

L'anello con clip viene posizionato e fissato in una delle 4 posizioni. Questi due ganci di bloccaggio (4) devono essere innestati con scatto in posizione udibile negli incavi dell'anello con clip.

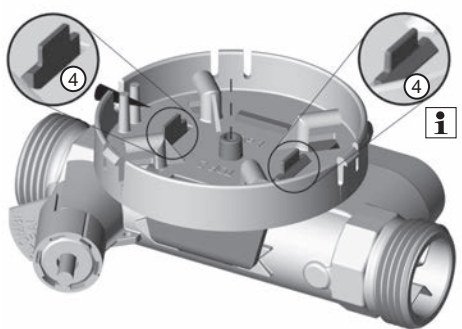

È possibile allentare l'anello con clip dall'adattatore con clip comprimendo i ganci di bloccaggio.

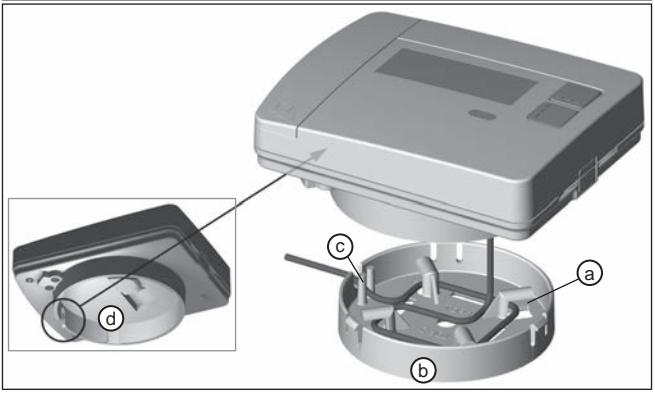

E possibile rimuovere l'unità di calcolo in qualsiasi momento togliendo l'anello con clip.

**ATTENZIONE:** quando l'unità di calcolo viene rimossa dall'anello con clip vi è il rischio che, tirando bruscamente il cavo di collegamento, questo possa subire dei danni! Non è possibile una riparazione in loco!

Dopo aver montato il sensore di flusso in modo adeguato rispetto alla direzione del flusso del fluido e l'anello con clip come desiderato sull'adattatore con clip, sarà possibile inserire l'unità di calcolo.

- (1) Avvolgere il cavo di collegamento presente attorno al dispositivo di avvolgimento (a).
- (2) Inserire poi l'unità di calcolo sull'anello con clip (b).
- (3) Nell'inserire l'unità di calcolo, la scanalatura nell'anello con clip (c) deve corrispondere a quelle nell'unità di calcolo (d=vista da sotto) per il cavo di collegamento.

Esempio montaggio contatore di calore a vite – direttamente a immersione

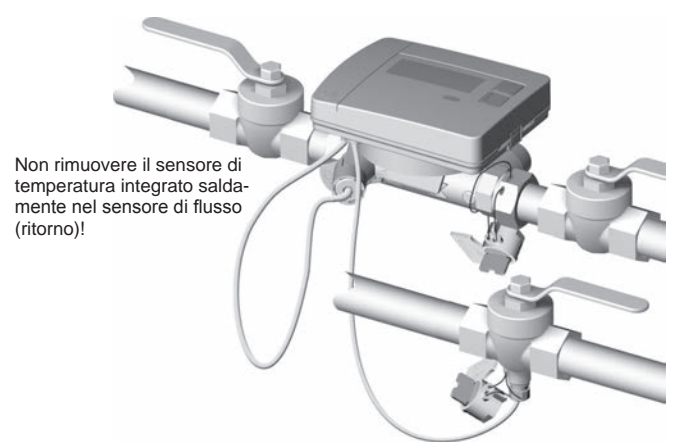

Usare una valvola a sfera per il sensore di temperatura / mandata a immersione diretta!

# **Elementi di comando e interfacce**

- (1) Per default, il display è sempre spento (modalità sleep).
	- Premere brevemente il tasto <  $H > o < V >$  per passare al ciclo di visualizzazione "Lettura rapida".
	- Premere il tasto < H > o < V > per più di 3 secondi per visualizzare lo "Schema di comando dei livelli".

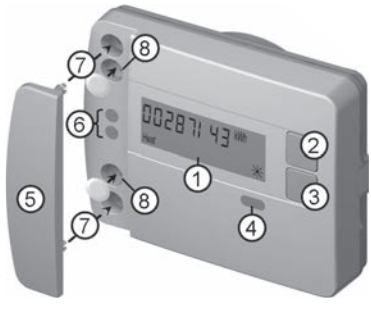

- (2) Tasto < H > (orizzontale)
- $(3)$  Tasto  $< V$  > (verticale)
- (4) Interfaccia IrDA
- (5) Copertura dell'interfaccia
- (6) Interfaccia modulo
- (7) Fori di fissaggio per moduli ottici esterni
- (8) Protezione utente

# **Montaggio contatore a vite**

- Rimuovere il tubo di lavaggio o smontare il contatore esistente
- Rimuovere le vecchie guarnizioni
- Se necessario, smontare il sensore di temperatura
- Rimuovere i coperchi protettivi dai filetti

**Installare il nuovo contatore sempre con guarnizioni nuove!**

• Serrare i raccordi con le nuove guarnizioni con una coppia di serraggio di max. 45 Nm

 $\leftarrow$ 

 $\int_{\mathcal{C}}$ 

#### Kit di montaggio sensore temperatura a immersione diretta

Profondità d'immersione

È incluso un kit di montaggio per i contatori con sensore temperatura 5,2 × 45 mm. Questo può essere usato per montare i sensori ad immersione diretta nella valvola a sfera.

> Eseguire le fasi 1-4 con la posizione raffigurata P1 del sensore di temperatura (TF) nel raccordo 2

a semiguscio.

(1) Inserire il sensore di temperatura nel raccordo a semiguscio in dotazione.

(2) Applicare la seconda metà del raccordo in modo che la spina di bloccaggio del semiguscio vada a posizionarsi nelle tacche

del secondo semiguscio.

(3) Posizionare l'O-ring (OR) nel punto di montaggio della valvola > 50%, < 99% a sfera.

# **Utilizzare l'OR originale in dotazione!**

(4) Inserire il sensore di temperatura e stringere il raccordo con una coppia di ca. 3 Nm (a mano).

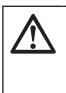

**Il sensore della temperatura non deve toccare il fondo della valvola a sfera!**

Verificare il corretto montaggio del sensore di temperatura:

- (a) il collo del raccordo a semiguscio è a filo con la valvola a sfera
- (b) i gusci del raccordo sono a filo tra di loro.

Se il sensore di temperatura non viene montato correttamente, rimuoverlo di nuovo dalla valvola a sfera.

corretto sbagliato a b

Eseguire le fasi 1-4 con la posizione raffigurata  $\overline{P2}$  del sensore di temperatura nel raccordo a semiguscio.

 $\bigcap$ 

 $P1$   $P2$ 

4

3

# **Montaggio a parete**

- (1) Fissare l'anello con clip (a) alla posizione desiderata alla parete. (Il materiale di fissaggio non è contenuto nel volume di consegna) Orientare l'anello con clip in modo che il pressacavo (b) indichi verso sinistra.
- (2) Il cavo di collegamento in eccesso (unità di calcolo) può essere avvolto nell'anello con clip intorno al dispositivo di avvolgimento (c).
- (3) Agganciare l'unità di calcolo in modo evidente e a filo all'anello con clip.
- (4) Per un montaggio a parete non è necessario l'adattatore con clip (d).

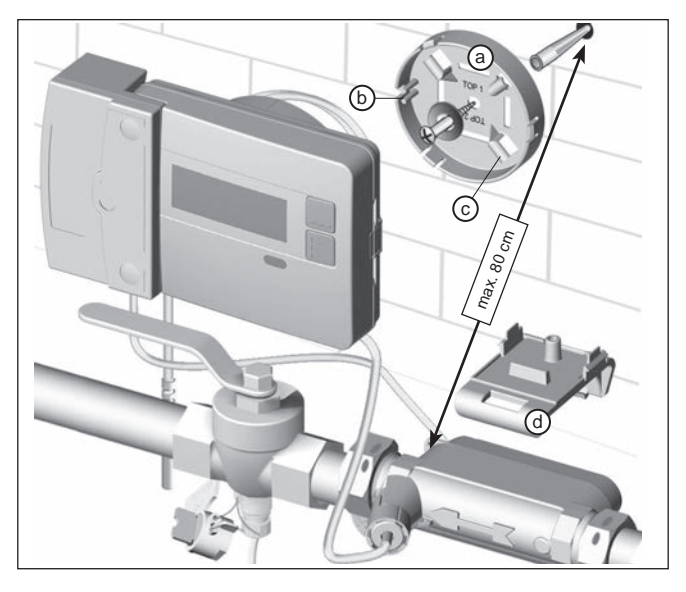

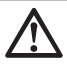

#### **AVVISO:**

in caso di montaggio a parete con l'anello con clip (a) possono essere inseriti solo moduli aggiuntivi senza fili con antenna integrata (altezza max. dell'alloggiamento 29 mm).

# **Piombare l'apparecchio**

#### Messa in funzione dopo l'installazione

- Aprire i rubinetti, accendere il riscaldamento e aprire la valvola del corpo radiante.
- Controllare l'installazione per verificare l'ermeticità e la direzione del flusso.
- Sigillare il sensore di temperatura e il sensore di flusso per proteggerli dalle manipolazioni.
- Annotare la data di installazione, i numeri del contatore, eventualmente i numeri dei sigilli, i valori dei contatori - del vecchio e del nuovo.
- Smaltire il vecchio apparecchio in conformità alle normative nazionali!

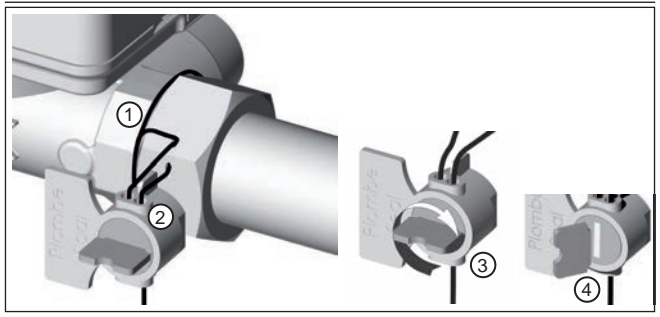

#### Piombare il sensore di flusso

- (1) Infilare il filo del piombino attraverso i fori del dado a risvolto all'ingresso e avvolgerlo almeno 1 volta al sensore di flusso.
- (2) Inserire il file attraverso l'apertura libera nel corpo del piombino.
- (3) Girando l'aletta del piombino avvolgere il filo per tenderlo.
- (4) Spezzare l'aletta del piombino.

La piombatura viene garantita spezzando l'aletta.

# **Piombare il sensore di temperatura nella valvola a sfera**

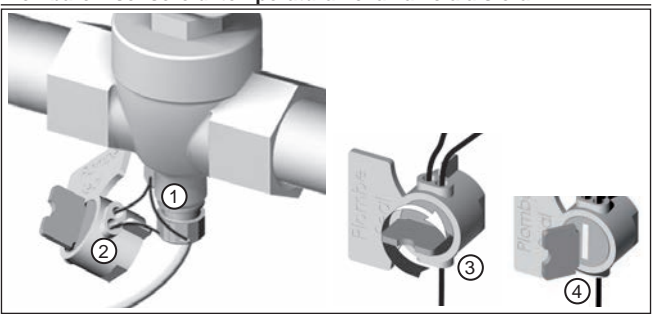

- (1) Infilare il filo del piombino attraverso i fori della valvola a sfera e del raccordo del sensore.
- (2) Inserire il file attraverso l'apertura libera nel corpo del piombino.
- (3) Girando l'aletta del piombino avvolgere il filo per tenderlo.
- (4) Spezzare l'aletta del piombino.

La piombatura viene garantita spezzando l'aletta.

# **Modulo d'attacco radio EWA600C-RF...**

Il modulo d'attacco radio **EWA600C-RF...** serve alla comunicazione di un contatore di calore per l'impiego di sistemi walk-by e AMR (S-Mode e C-Mode).

Il modulo d'attacco radio acquisisce i dati del contatore di calore e li trasmette ad un sistema di lettura. Il modulo d'attacco radio è dotato di un'interfaccia ottica per il parametraggio.

Montaggio del modulo d'attacco radio

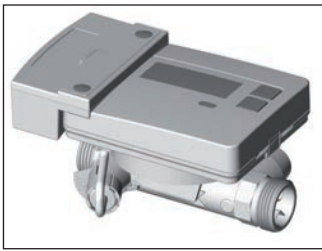

Nel set del contatore di calore (**EW7011BK..**) è già preassemblato in fabbrica il modulo d'attacco radio.

Solo sul sistema AMR **Prima di iniziare il montaggio** del modulo d'attacco radio si deve commutare la rete alla modalità di installazione.

EW701 con modulo d'attacco radio EWA600C-RF..

# Avvio dei telegrammi di installazione

A tale scopo installare e avviare la testina di comunicazione a infrarossi **WFZ. IRDA-USB** (in abbinamento con un PC e la **HMA suite**) o l'utensile di rilascio **WFZ.PS** sull'interfaccia IrDA del modulo d'attacco radio.

La procedura di installazione viene indicata sul display del contatore tramite visualizzazione della relativa fase di installazione (da "Inst 8" a "Inst 1").

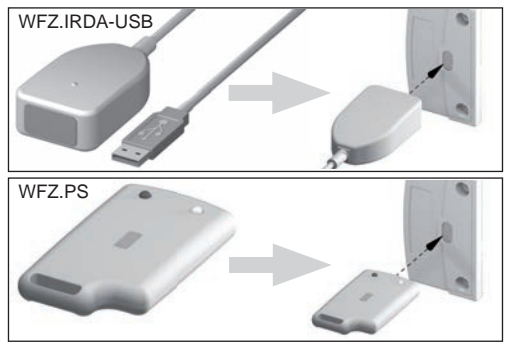

# **Testina di comunicazione a infrarossi WFZ.IRDA-USB**

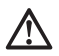

Nella comunicazione con **EWA600C-RF...** su una testina di comunicazione a infrarossi **WFZ.IRDA-USB** può avvenire un tentativo di comunicazione accidentale con il contatore di calore.

Viene perciò generato un errore dell'hardware temporaneo nel contatore di calore e visualizzato nella **HMA suite**.

Questo errore viene reimpostato nel contatore di calore dopo circa 1 minuto.

Per evitare ciò, consigliamo di coprire l'interfaccia IrDA del contatore di calore nella comunicazione mediante testina di comunicazione a infrarossi **WFZ. IRDA-USB**.

#### Passaggio tra modalità S-Mode e C-Mode

Per il passaggio della modalità avete bisogno della **HMA suite**, di un PC e della testina di comunicazione a infrarossi WFZ.IRDA-USB.

#### Informazioni dell'apparecchio rilevate

- Valore di consumo attuale 13 valori mensili
- Valore data di riferimento Codice d'errore<br>• Data di riferimento Data errore
- 
- Data di riferimento
- 

Parametri radio

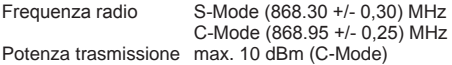

#### **Parametraggio**

Con il software di parametraggio **HMA suite**, un PC e la relativa testina di comunicazione a raggi infrarossi (**WFZ.IRDA-USB**) si possono configurare i moduli d'attacco radio e inviare i telegrammi di installazione.

#### AMR & walk-by

"Customer location" come campo selezionabile (max. 8 cifre)

Walk-by

- 
- 
- 
- Inizio dell'invio Ritardo d'invio • Giorno senza invio

# **Modulo di attacco M-Bus EWA600C-MBUS**

Il modulo di attacco M-Bus **EWA600C-MBUS** consente la comunicazione di un contatore di calore con una centrale M-Bus per la trasmissione dei valori di misura.

L'interfaccia ottica consente la lettura e l'aggiornamento dei valori di misura del contatore in un intervallo temporale di 10 minuti dal modulo di attacco M-Bus. Dopo un salvataggio intermedio nel modulo di attacco M-Bus, i dati di consumo vengono inviati su richiesta ad una centrale M-Bus mediante M-Bus.

#### **Attacco per M-Bus**

L'installazione della linea M-Bus deve avvenire in conformità alla EN 13757-2. Osservare le seguenti avvertenze:

- utilizzare morsetti a molla di qualità o collegamenti crimpati relativi alla sezione!
- Evitare una scansione inutile dell'M-Bus.
- Se possibile, mettere in funzione il M-Bus in fila!
- Assicurarsi che l'M-Bus venga alimentato senza interruzioni.
- Evitare interruzioni dell'M-Bus.
- Evitare che si verifichino orto circuiti durante i lavori di manutenzione e le installazioni successive sulla linea del M-Bus.

#### Alimentazione

Il modulo di attacco M-Bus **EWA600C-MBUS** è ulteriormente dotato di una batteria per consentire l'alimentazione mediante attacco M-Bus. Ciò permette l'alimentazione per il processore del modulo di attacco quando non viene applicata alcuna tensione M-Bus.

#### Montaggio del modulo d'attacco M-Bus

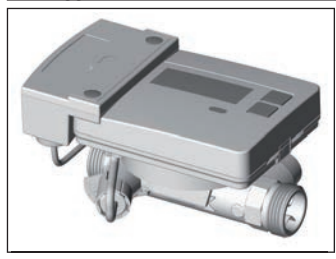

Nel set del contatore di calore (**EW7011BK..**) è già preassemblato in fabbrica il modulo d'attacco radio M-Bus.

EW701 con modulo d'attacco M-Bus EWA600C-MBUS

# **Collegamento della linea dati**

Collegare la linea dati del modulo di attacco M-Bus con la centrale M-Bus. Dopo 2 minuti vengono acquisite identità e dati del contatore di calore. (L'indirizzo primario "0" permane).

Solo quando il modulo d'attacco M-Bus ha acquisito in modo permanente  $\mathcal{L}\mathbf{N}$  i dati del contatore di calore, sull'M-Bus può essere avviata una comunicazione con il modulo d'attacco M-Bus (es. l'avvio della "Wildcard search").

Solo così si assicura che il modulo di attacco M-Bus presenti i dati del contatore di calore e sia invisibile sull'M-Bus.

#### **Indirizzo nel sistema M-Bus**

Ad ogni strumento di misura viene assegnato un codice identificativo (numero di serie o codice dell'apparecchio) in fabbrica. Questo ID viene trasmesso dallo strumento di misura mediante il modulo d'attacco M-Bus al sistema M-Bus come indirizzo secondario.

#### Parametri di lettura

I seguenti parametri vengono letti dal contatore di calore e inviati alla centrale M-Bus:

Telegramma di lettura breve

- Codice apparecchio (a 8 cifre)
- Ora/data
- Valori di consumo attuali (calore, volumi)
- Data di riferimento
- Valore di riferimento (calore)
- Sostanza/versione del software
- Stato di errore (lettura 5 o 45 volte al giorno)
- Data errore

#### Telegramma dati ampliato (\*)

È inoltre possibile, tramite la scelta dell'applicazione, interrogare le variabili di stato attuali:

- 13 valori mensili (calore)
- Flusso
- Prestazione
- Energia
- Temperatura di mandata/ritorno

(\*) Scelta di applicazione ai sensi della EN 13757-3 o specifica per il produttore

# **Comando del contatore di calore / richiamare il ciclo di visualizzazione**

Richiamare il ciclo di visualizzazione lettura rapida

Per default, il display è sempre spento (modalità Sleep).

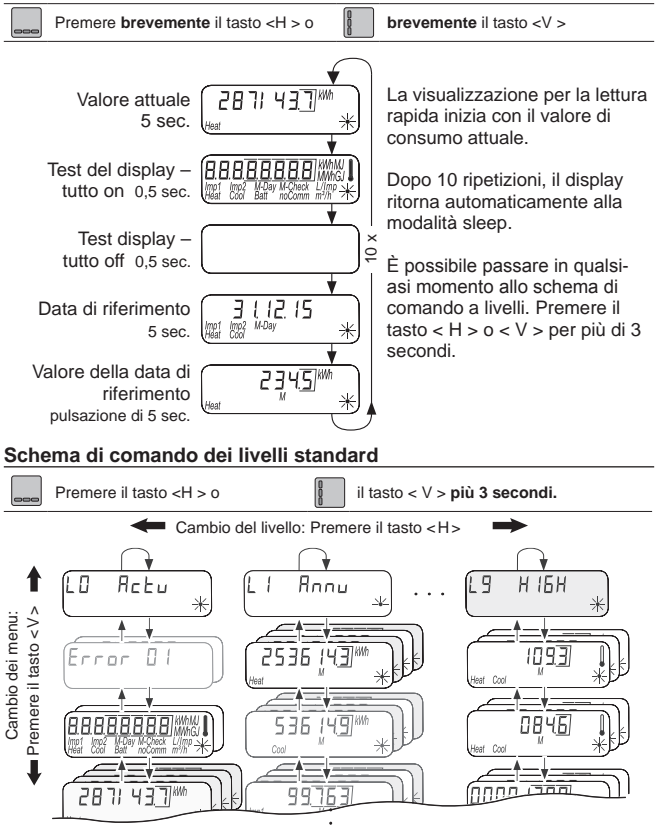

# **Panoramica Display**

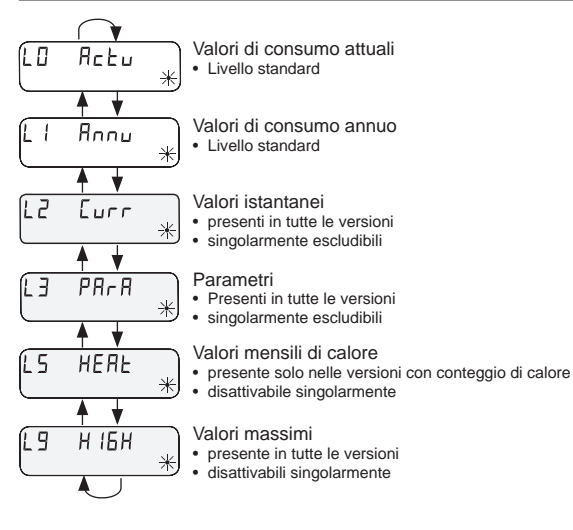

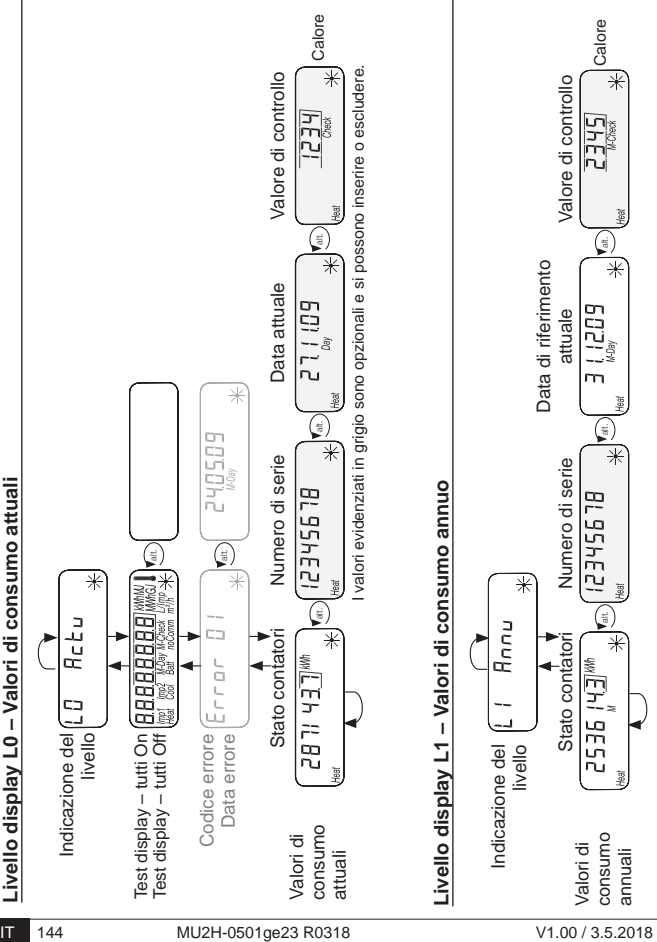
# **Livello display L2 – Valori istantanei**

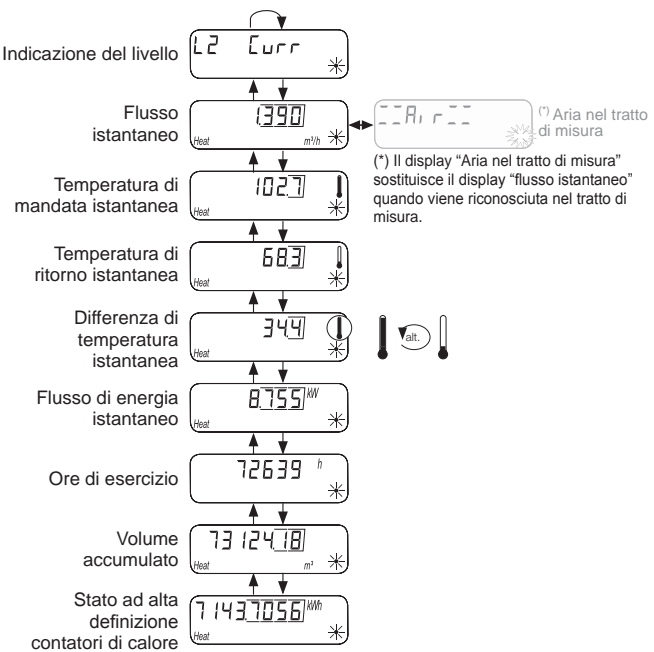

## **Livello display L3 – Parametri**

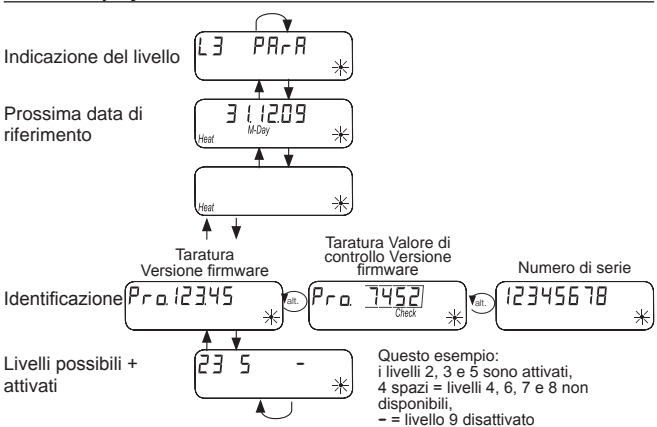

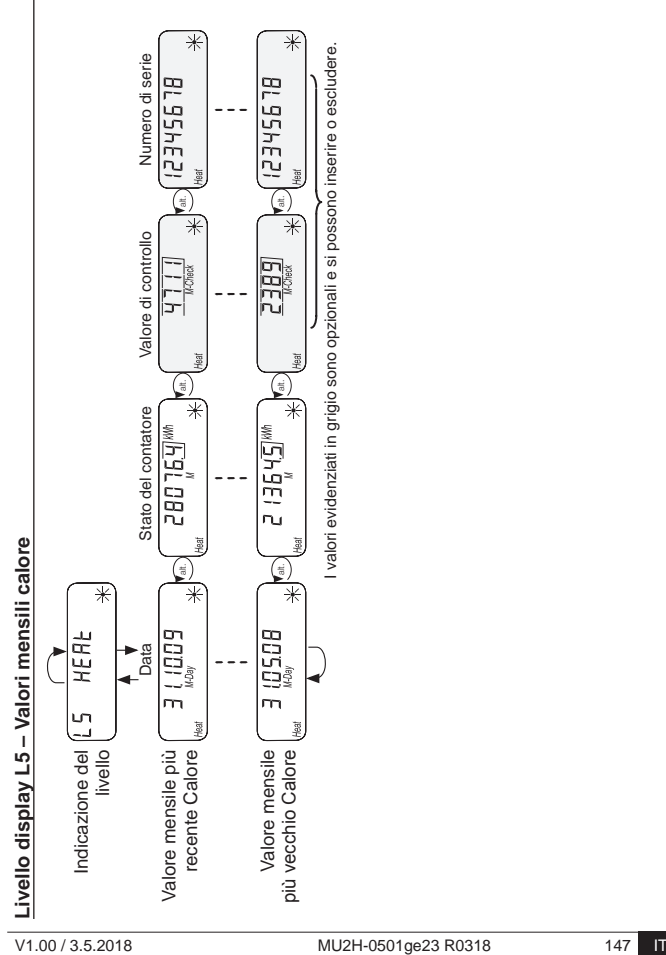

# **Indicazioni di stato**

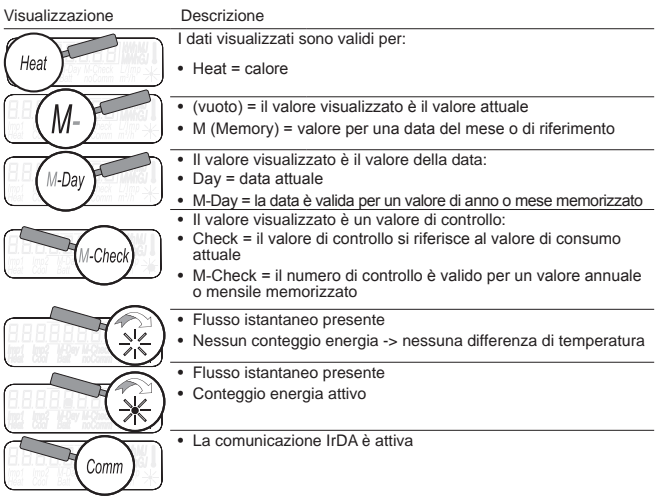

# **Visualizzazione dello stato di esercizio**

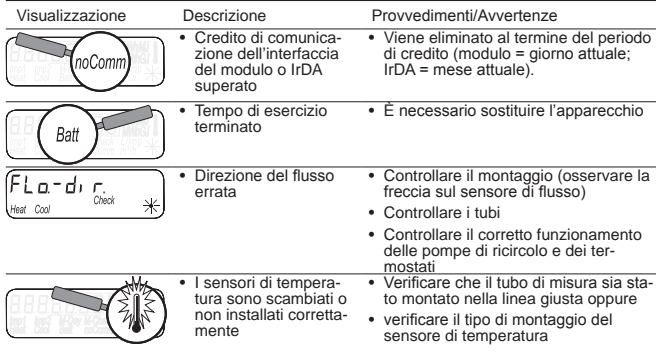

# **Messaggi di errore**

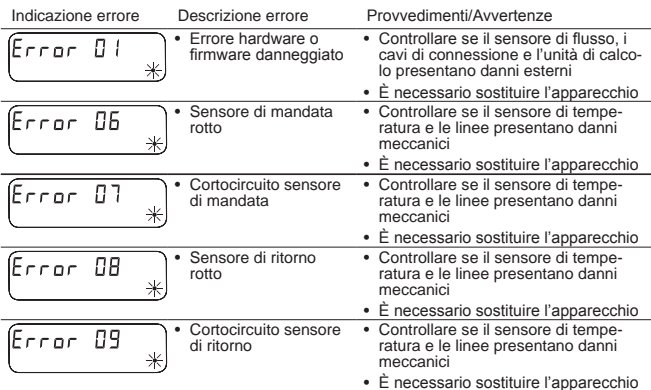

## **Errori a modulo d'attacco radio applicato**

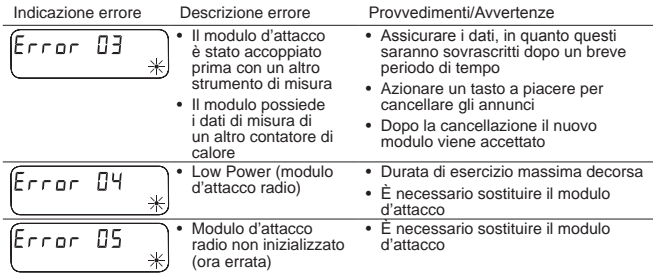

# **Messaggi di errore nel sistema di misurazione a ultrasuoni**

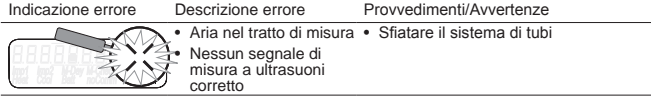

## **Parametraggio**

Per poter attivare la modalità di programmazione, si deve dimostrare di essere autorizzati alla programmazione immettendo un PIN.

Il PIN standard preimpostato è riportato sull'etichetta del prodotto della confezione.

Se il PIN viene accettato, si possono programmare altri campi senza dover immettere il PIN. Perde di validità se si imposta un livello diverso da L3 o L4.

## **Attivare la modalità di programmazione**

Premere il tasto < H > o < V > per **più di 3 secondi** per visualizzare lo Schema di comando dei livelli.

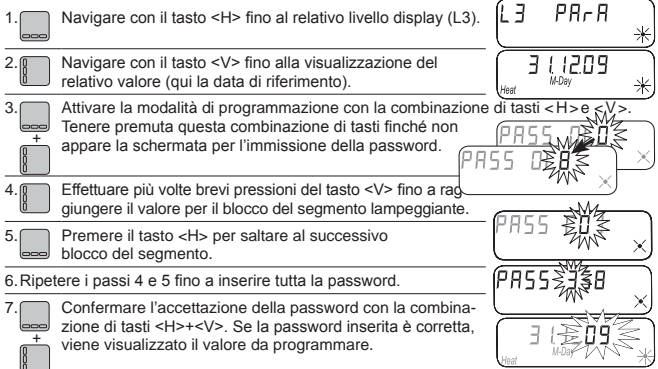

## **Parametri programmabili**

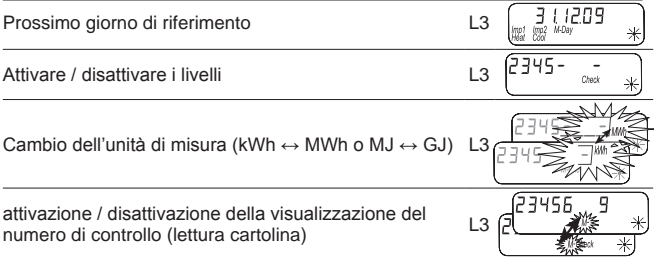

## **Esempio: programmare la data di riferimento**

 Livello display L3 - visualizzazione "Data di riferimento" Attivare la modalità di programmazione con la combinazione di tasti < H 1. Se la modalità di programmazione è attivata, + lampeggia prima il blocco del segmento in cui s'imposta il valore "Anno". 2. Premere brevemente il tasto <V> per diverse volte, fino a raggiungere il valore "Anno" per la nuova data di riferimento. 3. Premere il tasto <V> solo se si vuole saltare la prima data di riferimento. Premere il tasto <H> per saltare al blocco del segmento per l'impostazione del valore "Mese". 4. Premere brevemente il tasto <V> per diverse volte, fino a raggiungere il valore "Mese" per la nuova data di riferimento. Confermare l'accettazione della password con la combinazio-5. 3006 ne di tasti <H>+<V>. + Come data di riferimento si può scegliere soltanto l'ultimo giorno del mese. (Sempre il 28 per febbraio)

# **Esempio: Attivare / disattivare i livelli**

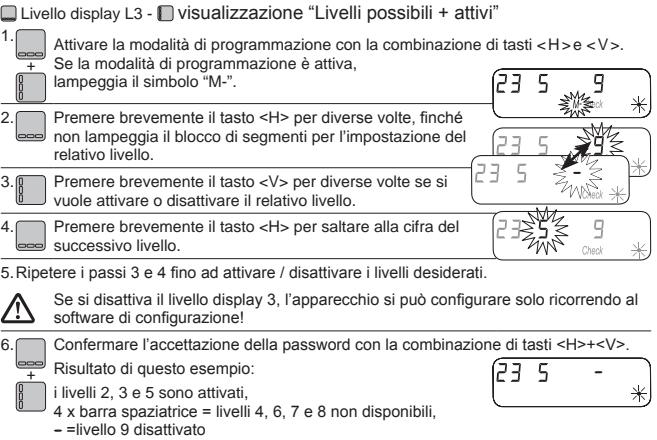

# **Esempio: cambio dell¶unitj di misura (kWh** ↔ **MWh o MJ** ↔ **GJ)**

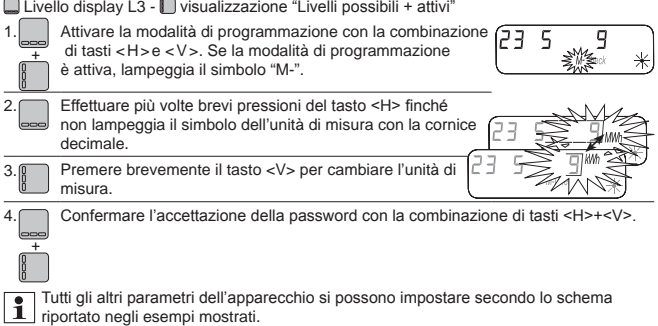

## **Esempio: attivazione / disattivazione della visualizzazione del numero di controllo (lettura cartolina)**

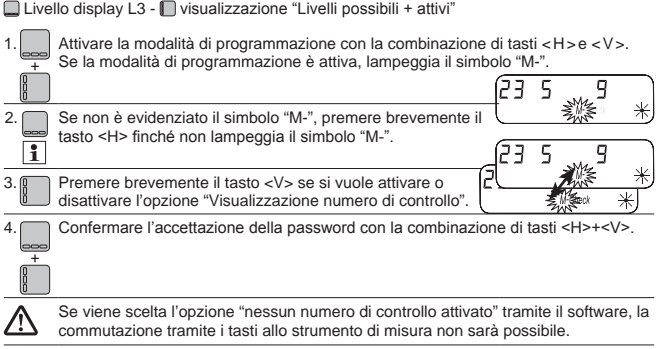

#### уководство по монтажу и эксплуатации RU

## **Только для специалистов**

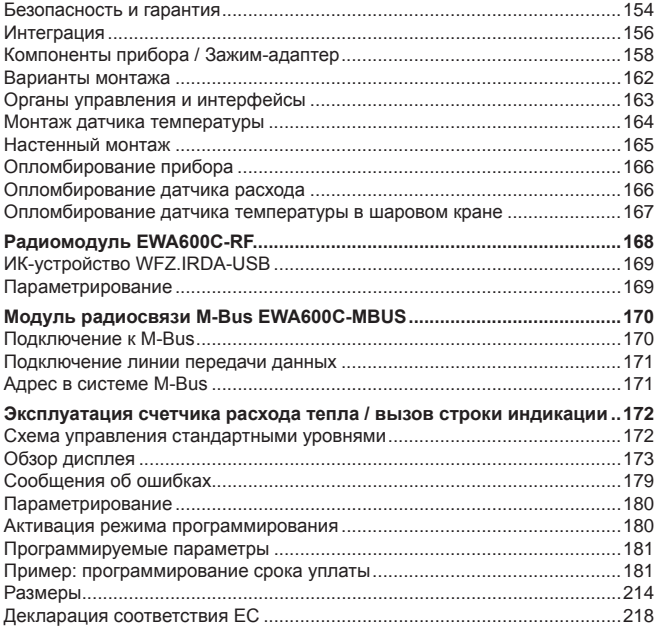

## **Безопасность и гарантия**

Настоящее изделие профессионально устанавливается в соответствии с предписанными правилами монтажа, поэтому монтаж должен осуществляться только квалифицированными специалистами, прошедшими соответствующее обучение!

#### Применение по назначению

Счетчик расхода тепла предназначен для централизованного учета потребления тепловой энергии. Счетчик расхода тепла предназначен исключительно для этих целей. Среда представляет собой воду без химических добавок.

### Применение не по назначению

Применение в целях, отличных от указанных выше, и внесение изменений в прибор считается применением не по назначению и допускается только после получения письменного разрешения.

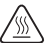

Встроенный счетчик представляет собой узел, находящийся под давлением. Существует опасность ожога горячей водой!

## Гарантия и обязательства производителя

Гарантийные претензии имеют законную силу только при применении оборудования по назначению и соблюдении технических предписаний и норм.

## Правила техники безопасности

Ненадлежащее обращение или слишком сильная затяжка резьбовых соединений может привести к возникновению утечек. Соблюдайте максимальный момент затяжки, указанный в руководстве. По своим размерам и допустимой термической нагрузке уплотнения должны соответствовать цели использования. Поэтому следует применять только уплотнения, входящие в комплект поставки прибора.

## Техника безопасности при работе с литиевыми аккумуляторами

Тепловой счетчик оборудован литиевым аккумулятором. Этот тип аккүмүляторов считается опасным материалом. Литиевые аккүмүляторы безопасны в использовании при правильном обрашении с соблюдением указанных изготовителем параметров.

СОБЛЮДАЙТЕ ДЕЙСТВУЮЩИЕ ПРЕДПИСАНИЯ ПО ТРАНСПОРТИРОВ-КЕ! Сертификаты испытаний для используемых аккумуляторов предоставляются по запросу.

## Обращение с литиевыми аккумуляторами:

- беречь от влажности
- не допускать нагрева выше 100 °C и не бросать в огонь
- не открывать и не ломать
- не заряжать
- хранить в недоступном для детей **Mecte**
- не допускать короткого замы-<br>кания

## Правильная утилизация продукта

Устройство подлежит утилизации как вышедшее из обращения электронное оборудование в соответствии с Европейской директивой 2012/19/ЕС и не может утилизироваться как бытовые отходы.

- Утилизируйте устройство через соответствующие каналы.
- Необходимо соблюдать местное и действительное в настоящий момент законодательство.
- Утилизируйте использованные батареи в предусмотренных для этой цели пунктах сбора.

## Интеграция

Интеграция счетчика выполняется следующим образом:

- Определите место монтажа в соответствии с маркировкой на счетчике.
- Соблюдайте размеры счетчика и убедитесь в наличии достаточного свободного пространства.
- Перед монтажом тщательно промойте счетчик и закройте шаровой ĸпапан
- Извлеките промывную трубу из установки.
- Снимите защитные колпачки с нового счетчика.
- Установите счетчик вертикально или горизонтально между двумя шароɜɵɦɢ ɤɥɚɩɚɧɚɦɢ ɬɚɤ, ɱɬɨɛɵ ɫɬɪɟɥɤɚ ɧɚ ɞɚɬɱɢɤɟ ɪɚɫɯɨɞɚ ɫɨɜɩɚɞɚɥɚ ɫ ɧɚправлением потока. Учитывайте условия монтажа и следующие примеры.
- Установите датчик температуры в тот же контур, к которому подключен **CHATHNK**

### Важные указания по монтажу

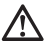

Провода датчиков (например, кабель температурного датчика) необходимо прокладывать на расстоянии не менее 50 мм от источников электромагнитных помех (выключателей, электродвигателей, люминесцентных ламп).

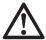

Встроенный счетчик представляет собой узел, находящийся под давлением! Опасность ожога горячей водой! Монтаж только силами квалифицированных специалистов.

Соблюдайте указания руководства по эксплуатации, условия эксплуатации и требования по монтажу EN 1434-6!

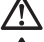

Соблюдайте правильное монтажное положение подающей и обратной линий, а также датчика расхода!

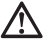

Устанавливайте новый счетчик только с новыми уплотнениями!

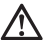

Датчик температуры может устанавливаться в шаровой клапан. в Никав и словения и спользоваться прямое погружение или установка в погружную гильзу. Конец датчика должен располагаться посередине поперечного сечения трубы.

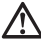

Соблюдайте национальные и региональные регламенты по исполь-**ЗОВАНИЮ ПОГРУЖНЫХ ГИЛЬЗ!** 

### Снимите зашитные колпачки

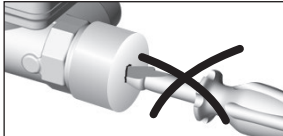

При снятии обоих защитных колпачков не вставляйте острые предметы в отверстия датчика расхода!

### **Монтажные положения**

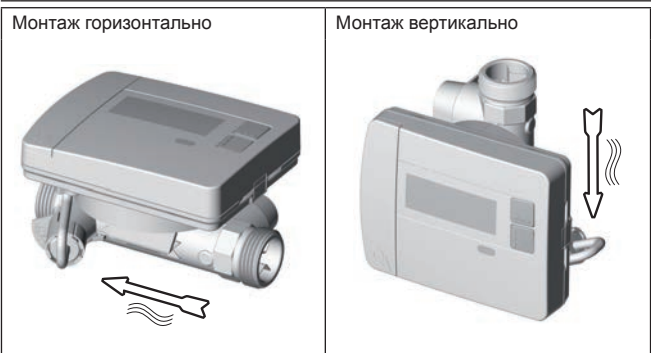

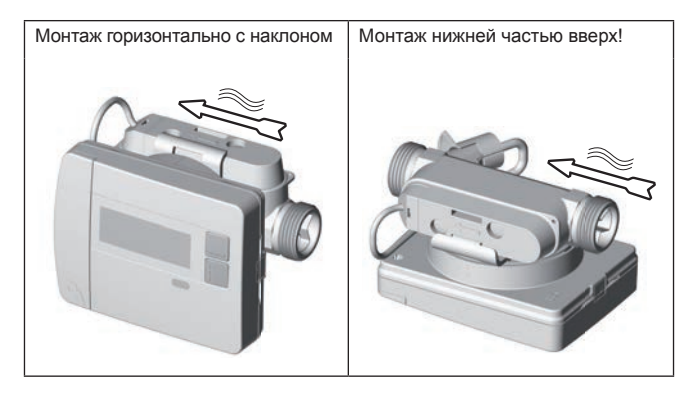

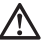

Используйте данный прибор только с водой без химических доба-**• вок. Добавление этиленгликоля или хлорида натрия NaCI (поварен**ная соль) категорически запрещается!

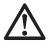

Мин. давление в системе во избежание кавитации<sup>(\*)</sup>: 1 бар (\*) Образование пустот в быстром потоке жидкости

## Компоненты прибора / Зажим-адаптер

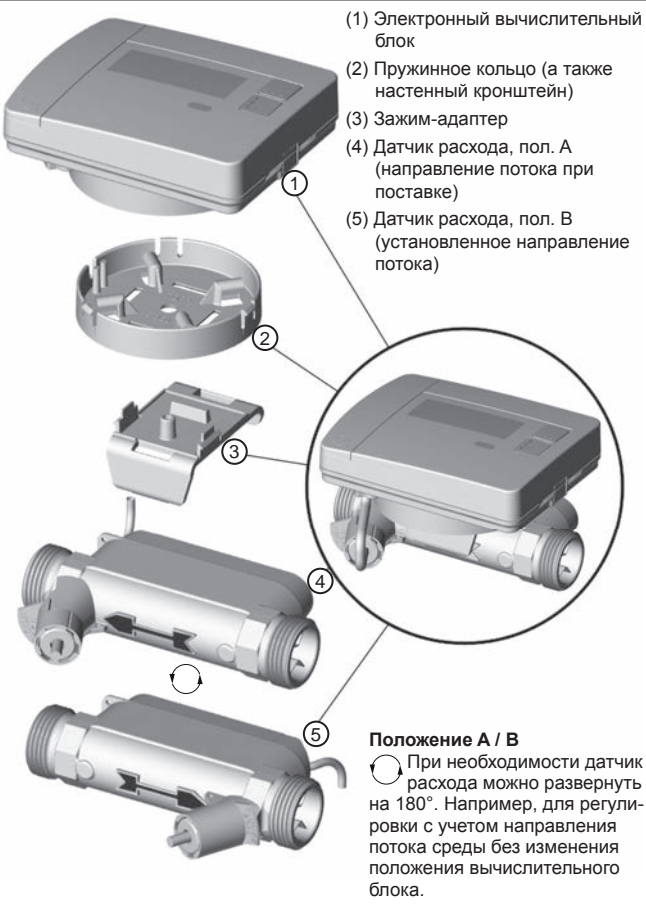

# Ослабление зажима-адаптера

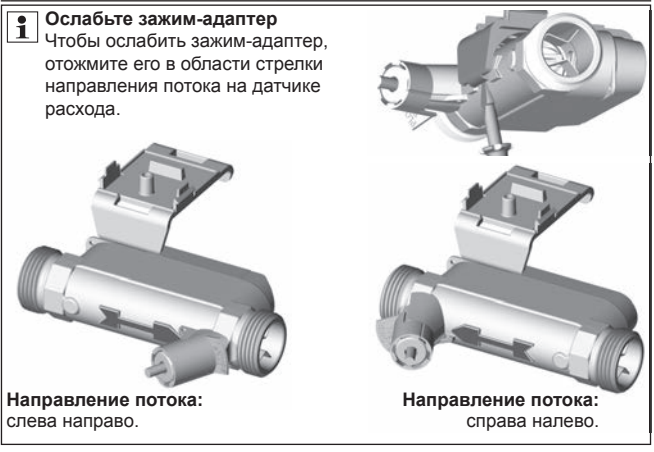

#### Установка зажима-адаптера

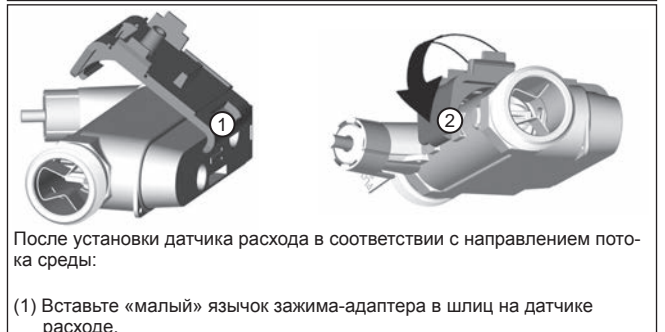

(2) Затем вставьте «большой» язычок за стрелкой направления потока на датчике расхода.

### Установка пружинного кольца

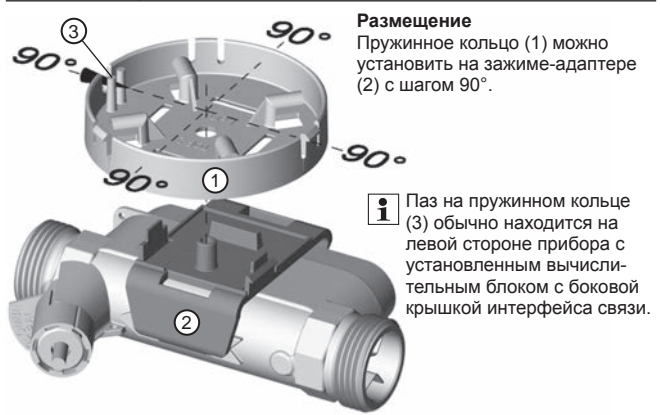

Разместите пружинное кольцо в одном из четырех положений и плотно установите. При этом оба стопорных крючка (4) должны войти в пазы пружинного кольца со слышимым шелчком.

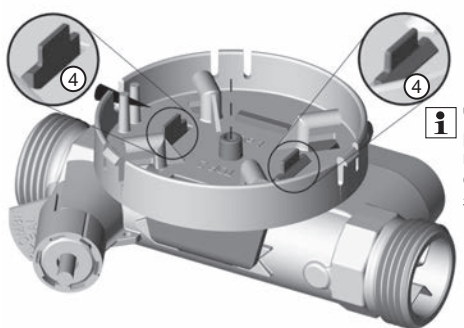

Чтобы разблокировать пружинное кольцо, сожмите стопорные крючки зажима-адаптера.

## **Установка вычислительного блока**

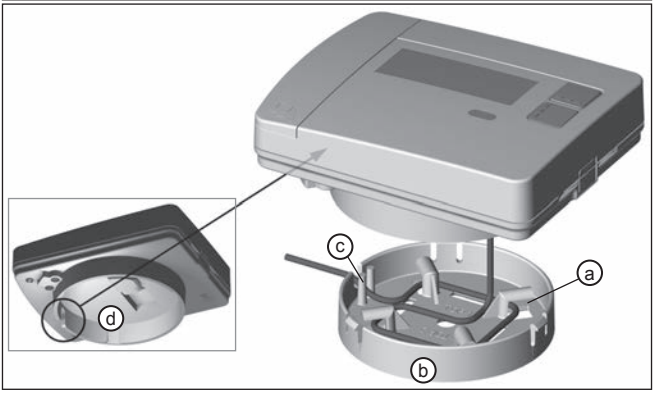

• Вычислительный блок можно в любое время извлечь из пружинного кольца.

**ВНИМАНИЕ!** При извлечении вычислительного блока из пружинного кольца существует риск повреждения соединительного кабеля при резком вытягивании блока! Ремонт на месте при этом выполнить невозможно!

После установки датчика расхода в соответствии с направлением потока среды и установки пружинного кольца на зажиме-адаптере можно установить вычислительный блок

- (1) Для этого размотайте прилагаемый соединительный кабель с креплений для намотки (а).
- (2) Затем вставьте вычислительный блок в пружинное кольцо (b).
- (3) При установке вычислительного блока паз на пружинном кольце (с) должен располагаться напротив паза на вычислительном блоке (d = вид снизу) для соединительного кабеля.

Пример монтажа резьбового счетчика расхода тепла – прямое погружение

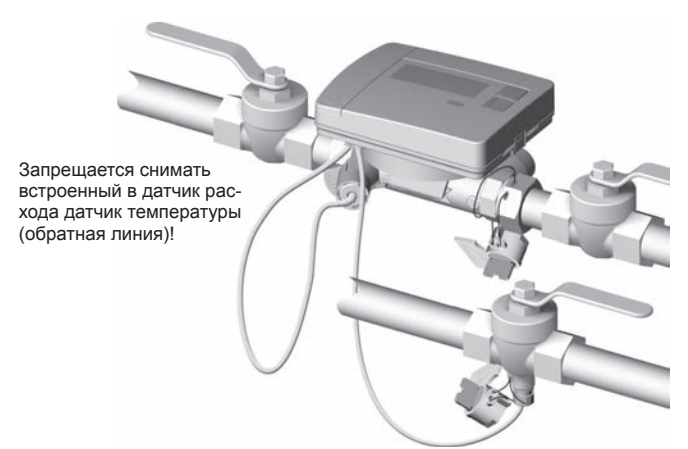

Использовать шаровой кран с разъемом для датчика температуры с прямым погружением/подающей линии с прямым погружением.

## Органы управления и интерфейсы

- (1) По умолчанию дисплей всегда выключен («спящий» режим).
	- Коротко нажмите клавишу <  $\Gamma$  > или < В > для вызова строки индика-**НИИ быстрого считывания**
	- Нажмите и удерживайте более 3 секунд для вызова схемы управле-HNS VDOBHAMN.

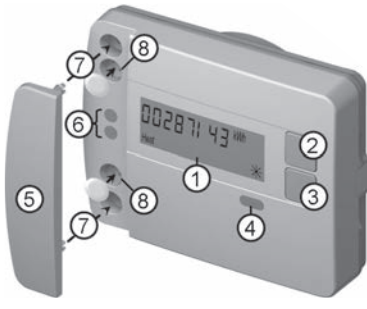

- (2) Клавиша < Г > (горизонтально)
- (3) Клавиша < В > (вертикально)
- (4) ИК-порт
- (5) Заглушка порта
- (6) Модульный интерфейс
- (7) Крепежные отверстия для внешних оптических модулей
- (8) Пользовательская блокировка

## **Монтаж резьбового счетчика**

- Снимите промывную трубу или демонтируйте имеющийся счетчик
- Снимите все уплотнения
- При необходимости снимите датчики температуры
- Снимите зашитные колпачки

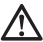

При установке нового счетчика **всегда используйте новые** vплотнения!

• Затяните резьбовое соединение с новым үплотнением с макс. моментом затяжки 45 Нм  $\bigcap$ 

 $p_1$  |  $p_2$ 

4

3

Монтажный комплект для датчика температуры с прямым погружением Для счетчиков с датчиком температуры 5,2 × 45 мм доступен монтажный комплект, который предназначен для установки датчика в шаровой кран с прямым погружением.

> Глубина погружения  $> 50\% < 99\%$

Выполните шаги 1-4 с изображенным положением  $\boxed{P1}$  датчика температуры (ДТ) в полу-<u>муфтовом резьбовом соединении.</u> (1) Вставьте датчик температуры в полумуфтовое резьбовое соединение. 2

> (2) Вторую половину резьбовой муфты установите таким образом, чтобы стопор-

входящее в комплект поставки.

ный штифт одной половины вошел в углубления второй половины.

(3) Расположите уплотнительное кольцо на месте установки в шаровом кране.

Используйте оригинальное уплотнительное кольцо из комплекта!

(4) Вставьте ДТ и затяните резьбовое соединение с моментом порядка 3 Нм  $(OTDVKM)$ .

> Датчик температуры не должен ударяться о дно **шарового крана!**

Проверьте правильность монтажа ДТ:

- (а) Фланец полумуфтового резьбового соединения заподлицо прилегает к шаровому крану
- (b) Полумуфты резьбового соединения располагаются заподлицо относительно друг друга

Если монтаж ДТ был выполнен некорректно, необходимо снова извлечь ДТ из шарового крана.

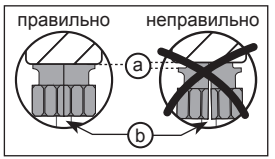

Затем выполните шаги 1-4 с изображенным положением Р2 датчика температуры (ДТ) в полумуфтовом резьбовом соединении.

## Настенный монтаж

- (1) Закрепите пружинное кольцо (а) в выбранном положении на стене. (крепежные материалы не входят в комплект поставки) Установите пружинное кольцо таким образом, чтобы кабельный ввод (b) был HANDABUAH BUABO
- (2) Лишний соединительный кабель (вычислительный блок) в пружинном кольце можно намотать на крепление для намотки  $(c)$
- (3) Правильно вставьте вычислительный блок в пружинное кольцо.
- (4) Зажим-адаптер (d) для настенного монтажа не требуется.

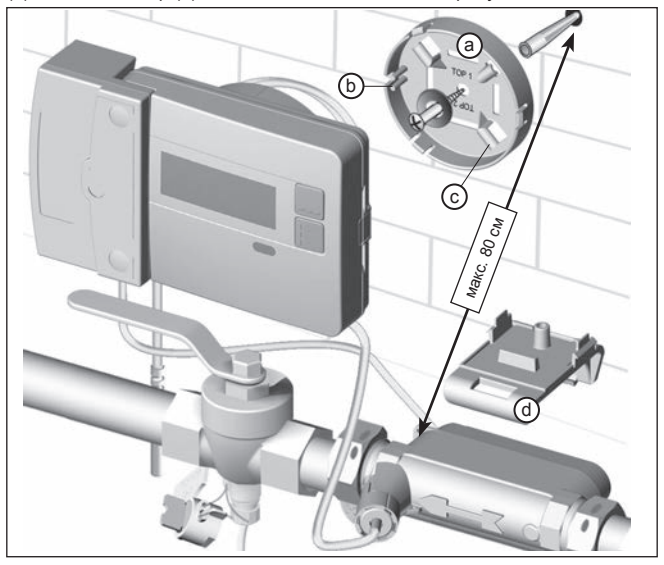

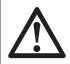

### УКАЗАНИЕ.

При настенном монтаже с помощью пружинного кольца (а) можно vстанавливать только модуль с макс. высотой корпуса 29 мм.

# Опломбирование прибора

#### Ввод в эксплуатацию после установки

- Откройте шаровой кран, включите отопление и откройте вентиль радиатора отопления.
- Проверьте герметичность и направление потока в установке
- Опломбируйте датчик температуры и датчик расхода для защиты от махинаций.
- Запишите дату монтажа, номера счетчиков, номера пломб, показания нового и старого счетчиков.
- Утилизируйте старые приборы в соответствии с национальными предписаниями

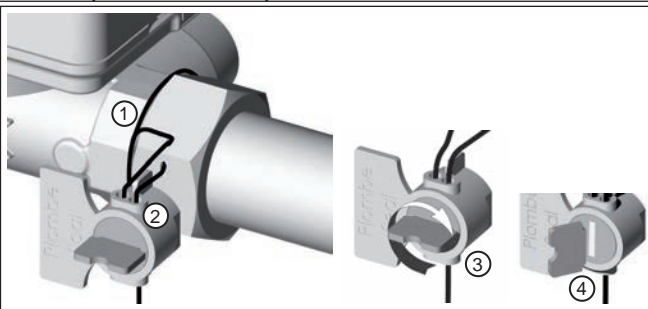

### Опломбирование датчика расхода

- (1) Проденьте проволоку пломбы в соответствующие отверстия накидной гайки на входе и намотайте хотя бы 1 раз на датчике расхода.
- (2) Вставьте проволоку в свободное отверстие в корпусе пломбы.
- (3) Туго закрутите проволоку, вращая пломбу за лепесток.
- (4) Отломите лепесток пломбы.

Как только лепесток пломбы отломлен, опломбирование завершено.

## Опломбирование датчика температуры в шаровом кране

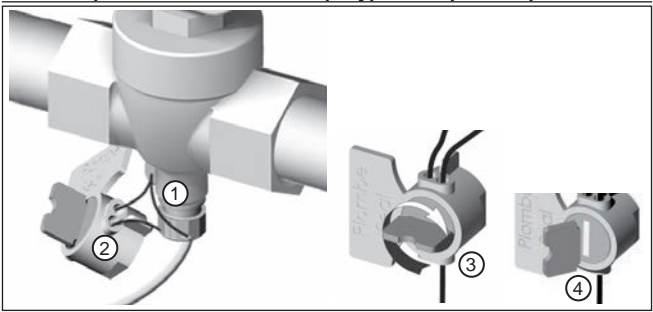

- (1) Проденьте проволоку пломбы в соответствующие отверстия на шаровом кране и резьбовом соединении датчика.
- (2) Вставьте проволоку в свободное отверстие в корпусе пломбы.
- (3) Туго закрутите проволоку, вращая пломбу за лепесток.
- (4) Отломите лепесток пломбы.

Как только лепесток пломбы отломлен, опломбирование завершено.

# Радиомодуль EWA600C-RF...

Радиомодуль **EWA600C-RF...** обеспечивает связь со счетчиками расхода тепла при обходах и для систем AMR. (режим S и C.)

Радиомодуль получает данные с счетчика расхода тепла и передает их в устройство считывания. Для задания параметров используется радиомодуль с оптическим интерфейсом.

### Монтаж радиомодуля

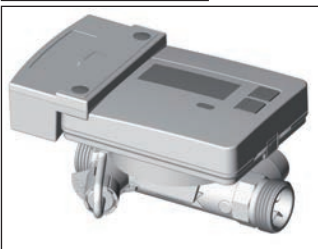

В комплекте счетчика расхода тепла (**EW7011BK.**.) радиомодуль BCTDANBAETCA HA 3ABOJIE-ИЗГОТОВИterie

Только для системы AMR Перед вводом радиомодуля в эксплуатацию необходимо переключить сеть в режим установки.

 $FW701 c$ радиомодулем EWA600C-RF..

### Запуск телеграммы установки

Направьте ИК-устройство WFZ.IRDA-USB (подключенное к ПК и к пакету **HMA**) или инструмент запуска WFZ.PS на ИК-порт радиомодуля и включите инициализацию.

На дисплее счетчика отображаются шаги установки (от Inst 8 до Inst 1).

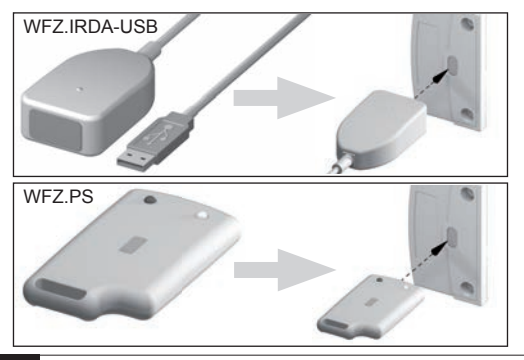

## **ИК-устройство WFZ.IRDA-USB**

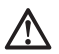

Во время связи с установленным модулем **EWA600C-RF...** с помощью ИК-прибора **WFZ.IRDA-USB** возможна ошибочная попытка связи со счетчиком расхода тепла.

При этом генерируется временная ошибка оборудования счетчика расхода тепла, которая отображается в **программе НМА**.

Примерно через 1 минуту эта ошибка в счетчике расхода тепла сбрасы-**BAATCA** 

Чтобы этого избежать, во время связи с ИК-прибором WFZ.IRDA-USB необходимо закрыть ИК-порт счетчика расхода тепла.

### Переключение между режимами S и C

Для переключения режимов требуется **пакет НМА**. ПК и ИК-прибор WFZ. **IRDA-USB**.

### Считанная информация о приборе

- Текущее значение расхода **13** 13 значений за месяц
- Значение установленного срока уплаты Код ошибки<br>• Дата установленного срока оплаты Дата ошибки
- Дата установленного срока оплаты
- 
- 
- 

#### Параметры радиосвязи

Радиочастота Режим S (868,30 +/- 0,30) МГц Режим С (868,95 +/- 0,25) МГц<br>Мошность передатчика макс. 10 дБм (режим С) макс. 10 дБм (режим С)

#### Параметрирование

Программный **пакет НМА** для настройки параметров, ПК и соответствующего ИК-прибора (WFZ.IRDA-USB) позволяет задать параметры для радиомодуля и передать телеграмму установки.

## AMR и walk-by

«Местоположение клиента» в виде поля с выбором (макс, 8 знаков)

#### Walk-by

- Начало передачи Задержка передачи<br>• Тип считывания Лень без отправки
	- День без отправки

## **Ɇɨɞɭɥɶ ɪɚɞɢɨɫɜɹɡɢ M-Bus EWA600C-MBUS**

Модуль радиосвязи M-Bus **EWA600C-MBUS** обеспечивает связь датчика расхода тепла с центральным сервером M-Bus и передачу измеренных значений

Измеренные счетчиком значения с интервалом 10 минут считываются и обновляются устанавливаемым модулем с интерфейсом M-Bus с помощью оптического интерфейса.

После промежуточного сохранения в молупе с интерфейсом M-Bus ланных о расходе по запросу центрального сервера передаются по интерфейсу M-Bus.

### Подключение к M-Bus

Монтаж кабеля для интерфейса M-Bus должен осуществляться на основании стандарта EN 13757-2.

При этом примите во внимание следующие указания:

- Используйте высококачественные пружинные клеммы или соединения обжимом в соответствии с поперечными сечениями!
- Избегайте излишнего сканирования M-Bus.
- По возможности вводите M-Bus в эксплуатацию за раз!
- Обеспечьте бесперебойное питание интерфейса M-Bus.
- Избегайте отключений M-Bus.
- При проведении сервисных работ или монтаже дополнительного оборудования избегайте коротких замыканий на кабеле M-Bus.

#### Питающее напряжение

Модуль M-Bus **EWA600C-MBUS** дополнительно оснащен аккумулятором для алектропитания по интерфейсу M-Bus. Этот аккумулятор обеспечивает питание процессора модуля при отсутствии напряжения в интерфейсе M-Bus.

## Монтаж модуля M-Bus

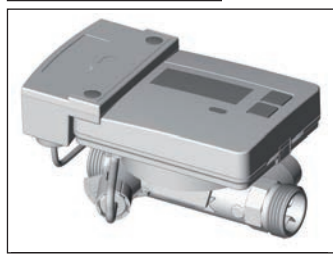

В комплекте счетчика расхода тепла (**EW7011BK..**) модуль M-Bus установлен на заводе-изготовителе.

 $EW701 c$ установленным модулем M-Bus EWA600C-MBUS

## Подключение линии передачи данных

Выполните подключение модуля M-Bus к центральному серверу M-Bus. Через 2 минуты передаются идентификационные сведения и данные счетчика расхода тепла. (сохраняется первичный адрес "0").

Инициировать связь с установленным модулем M-Bus (например, <u>у поиск по шаблону</u>) можно только после установления передачи данных счетчика расхода тепла на модуль M-Bus.

Только при этом гарантируется наличие данных счетчика расхода воды в модуле M-Bus, который не подключен к интерфейсу M-Bus.

### **Адрес в системе M-Bus**

На заводе-изготовителе для каждого измерительного прибора присваивается уникальный идентификационный номер (серийный номер и номер устройства). Этот идентификатор с помощью установленного модуля M-Bus передается с измерительного прибора в систему M-Bus в виде вторичного адреса.

#### Параметры считывания

Следующие параметры считываются с датчика расхода тепла и передаются на центральный сервер M-Bus:

### Короткая датаграмма

- Номер прибора (8-значный)
- Время / дата
- Текущие данные о потребление (тепло, объем)
- Дата установленного срока оплаты
- Значение срока уплаты (тепло)
- Среда / версия ПО
- Состояние ошибки (считывание 5 или 45 раз в день)
- Дата ошибки

## Расширенная датаграмма<sup>(\*)</sup>

Кроме того, с помощью выбора области применения можно дополнительно запросить текущие параметры состояния:

- 13 месячных значений для тепла
- Расхол
- Мошность
- Энергия
- Температура в подающей/обратной линии

(\*) Выбор области применения согласно EN 13757-3 или определяется изготовителем

### Эксплуатация счетчика расхода тепла / вызов строки индикации

Вызов строки инликации быстрого считывания

По умолчанию дисплей всегда выключен («спящий» режим).

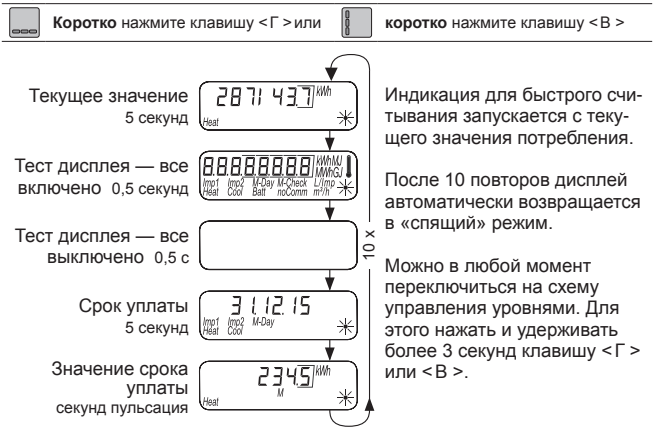

#### Схема управления стандартными уровнями

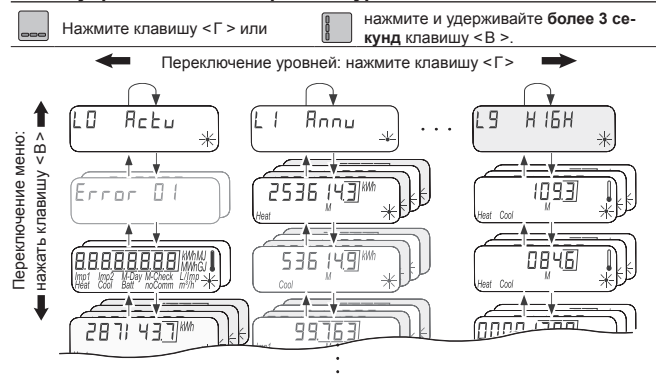

## Обзор дисплея

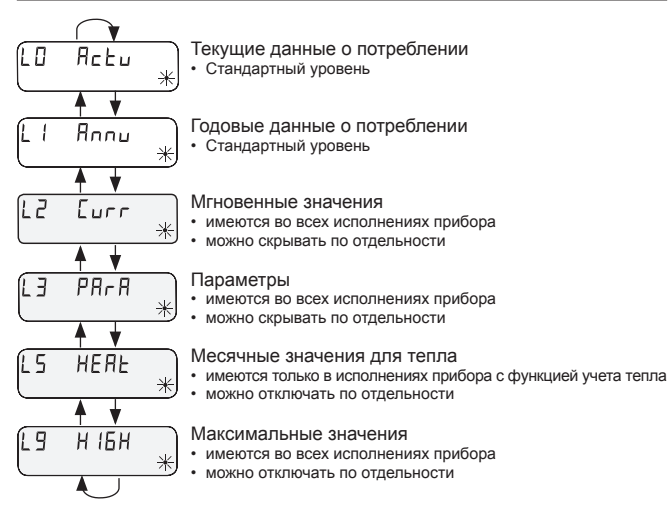

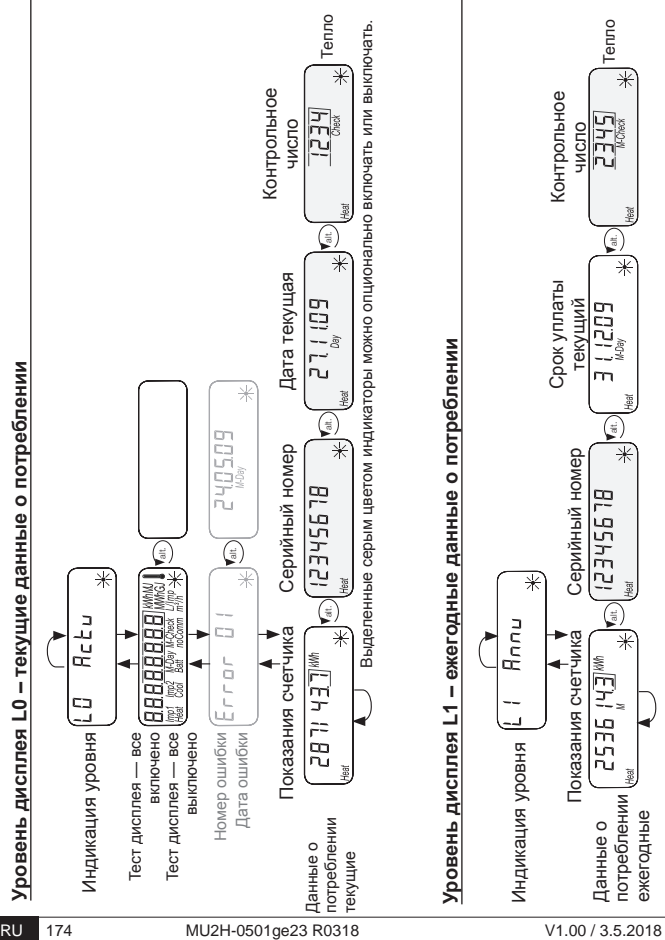

### Уровень дисплея L2 - мгновенные значения

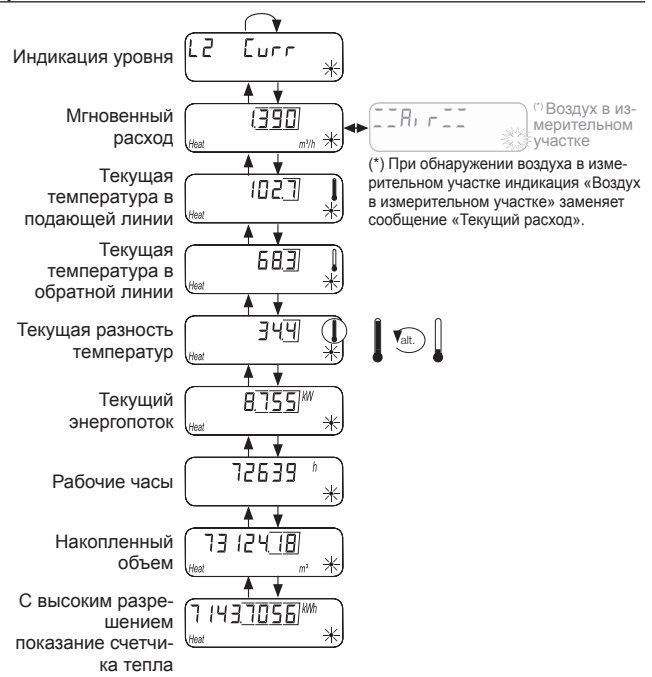

## Уровень дисплея L3 – параметры

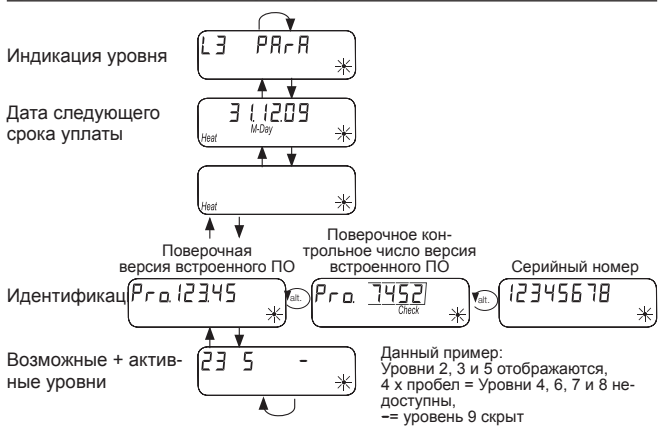

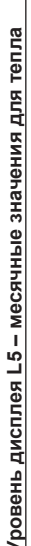

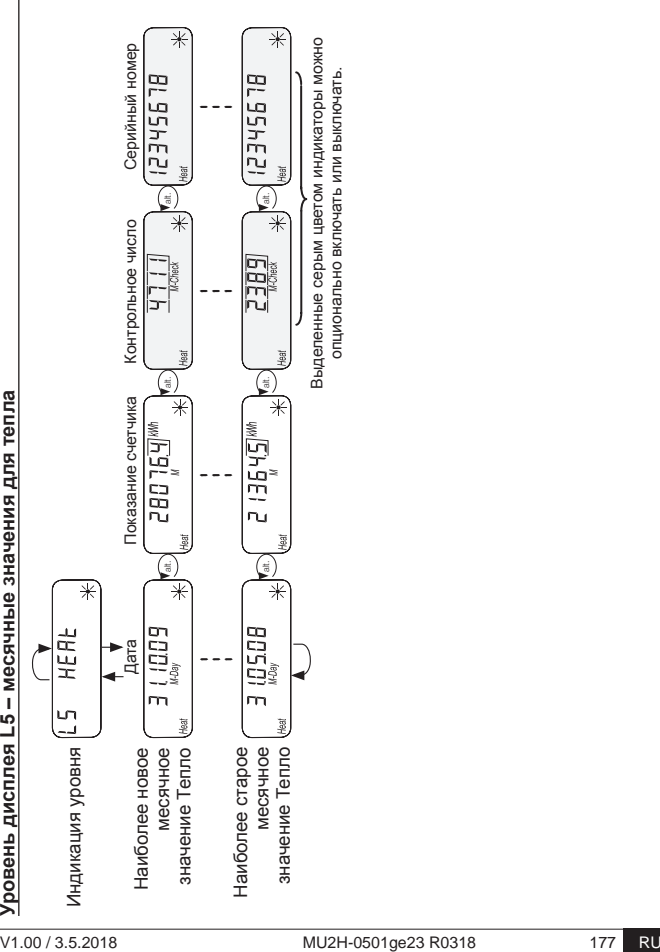

## Индикация состояния

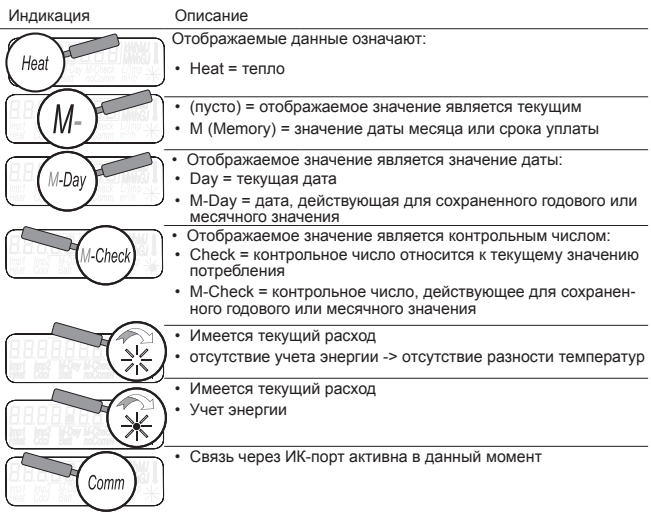

## Индикация рабочего состояния

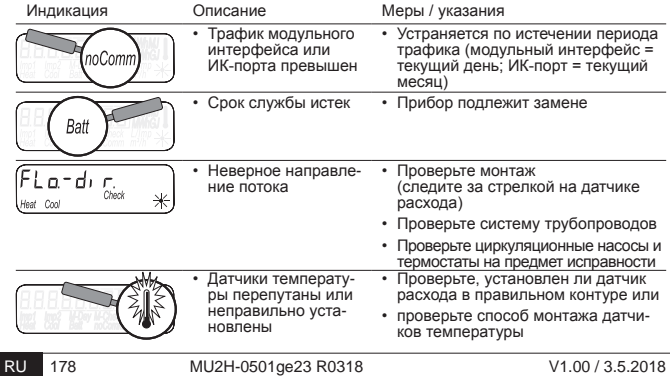

# Сообшения об ошибках

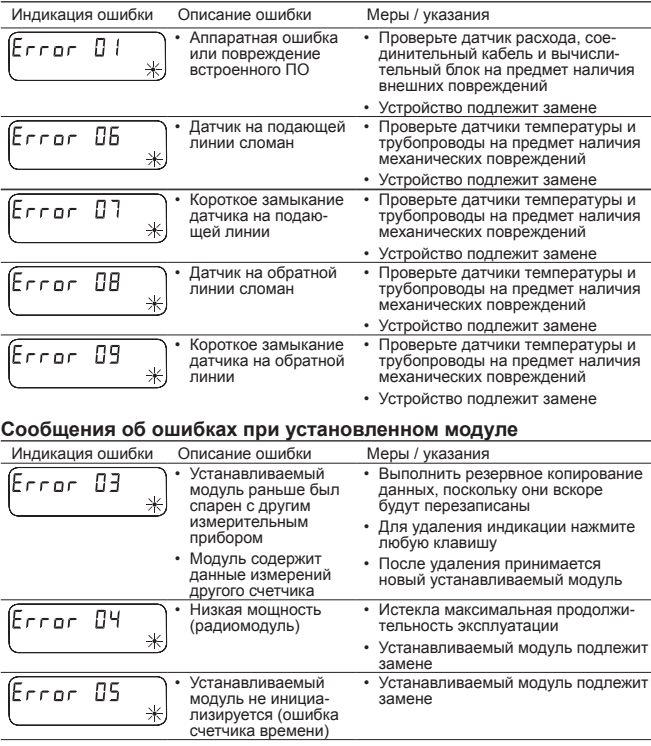

## Сообщения об ошибках в случае ультразвуковой измерительной системы

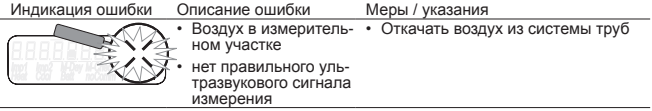

### Параметрирование

Для активации режима программирования необходимо подтвердить  $\overline{I}$ полномочия путем ввода ПИН.

Заводской ПИН указан на этикетке изделия, наклеенной на упаковке. После принятия ПИН программирование дальнейших значений возможно vже без его ввода. ПИН перестает действовать при настройке любого пригого уровня, кроме L3.

#### Активация режима программирования

Нажать и удерживать более **3 секунд** клавишу < Г > или < В > для вызова схемы vправления уровнями.

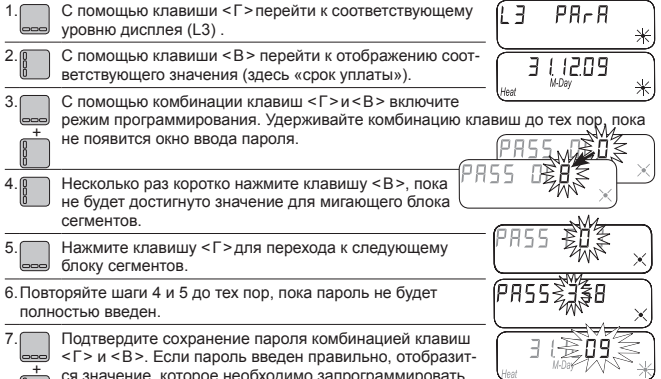

<Г> и <В>. Если пароль введен правильно, отобразит-<br>ся значение, которое необходимо запрограммировать.
### Программируемые параметры

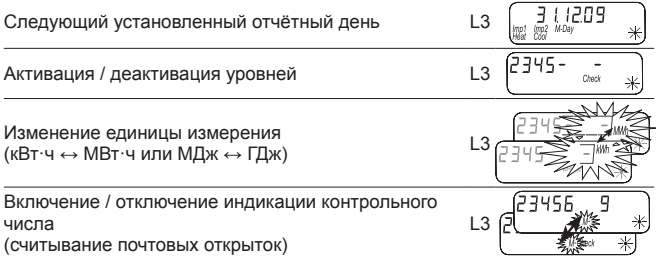

#### Пример: программирование срока уплаты

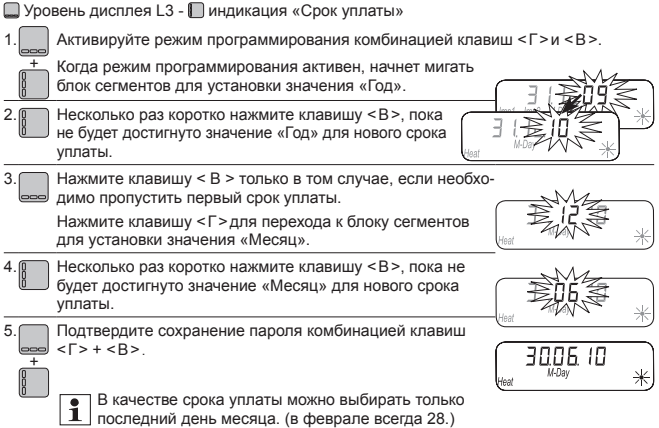

### **Пример: активация / леактивация уровней**

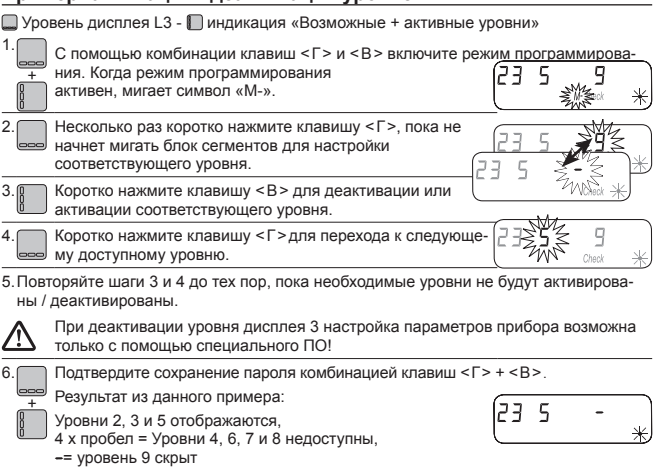

#### Пример: изменение единицы измерения (кВт·ч ↔ МВт·ч или МДж ↔ ГДж)

■Уровень дисплея L3 - ■ индикация «Возможные + активные уровни» 1. + С помощью комбинации клавиш < Г > и < В > включите режим программирования. Когда режим программирования активен, мигает символ «М-». Несколько раз коротко нажать клавишу < Г>, пока не начнет мигать символ единицы измерения с десятизначной рамкой. 3. Пили Коротко нажать клавишу < В>для изменения единицы измерения. 4. + Подтвердить сохранение пароля комбинацией клавиш < Г > + < В >.

Все остальные параметры прибора настраиваются по схеме, как указано в представленных примерах.

### Пример: включение / отключение индикации контрольного числа (считывание почтовых открыток)

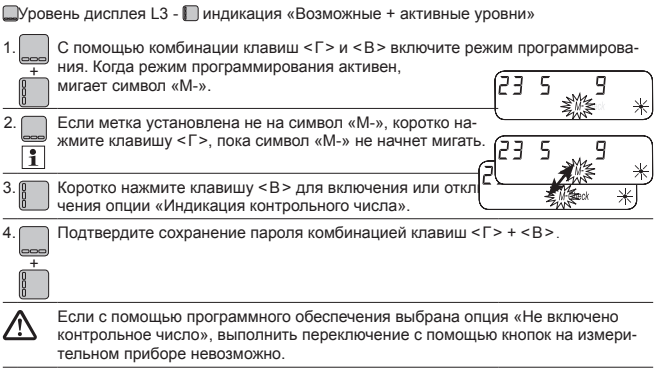

#### **Kullanım ve montaj kılavuzu** TR

## **Sadece teknik personel için**

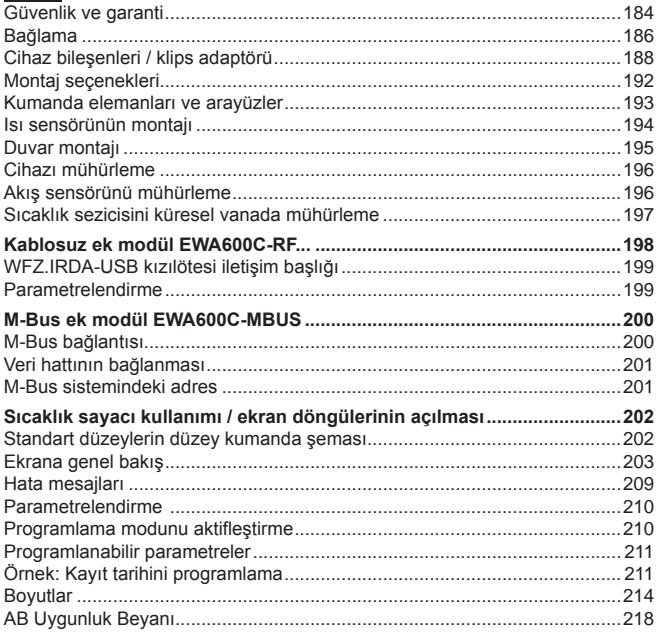

## **Güvenlik ve garanti**

Bu ürün gerektiği şekilde ve öngörülen montaj yönergeleri uyarınca kurulmalı ve bu nedenle sadece teknik bilgiye sahip vasıflı ve eğitim almış uzman personel tarafından monte edilebilir!

## Amacına uygun kullanım

Isı sayacı, ısı enerjisinin merkezi tüketimini tespite yarar. Isı sayacı sadece bu amaca yönelik belirlenmiştir. Akışkan sadece, kimyasal katkılar bulunmayan sudan oluşur.

### Amacına aykırı kullanım

Önceden açıklanandan farklı şekilde bir kullanım ya da cihaz üzerinde değişiklik yapılması amacına aykırı kullanım olarak değerlendirilir ve önceden yazılı şekilde talep edilerek özel olarak onay alınmalıdır.

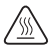

Monte edilen sayaç, basınç ileten bir yapı parçasıdır. Sıcak su nedeniyle yanma tehlikesi bulunur!

### Teminat ve garanti

Teminat ve garanti talepleri sadece parçaların amacına uygun olarak kullanılmış olması ve aynı şekilde teknik veriler ile geçerli teknik yönetmeliklere riayet edilmiş olması halinde geçerli olur.

#### Güvenlik talimatları

Uygun olmayan biçimde kullanım ya da cıvataların aşırı güçlü şekilde sıkılması sızdırmalara yol açabilir. Kılavuzda belirtilen maks. torku dikkate alınız. Contalar termik yüklenme ve ölçüler bakımından kullanım amacına uygun olmalıdır. Bu nedenle sadece cihazla birlikte teslim edilen contaları kullanınız. Bu cihaz için ortam olarak sadece kimyasal katkılar içermeyen su kullanınız.

### Lityum bataryalar için güvenlik bilgileri

Isı sayacı bir lityum batarya ile donatılmıştır. Bu batarya tipi tehlikeli malzeme olarak derecelendirilmiştir. Lityum bataryalar, üretici tarafından belirtilen parametreler uyarınca kurallara uygun bir şekilde kullanıldığında güvenlidir. GEÇERLİ İLGİLİ NAKLİYE TALİMATLARINA UYULMALIDIR! Kullanılan piller için test belgeleri talep üzerine temin edilebilir.

### Lityum bataryaların kullanılması:

- nemden korunmuş şekilde depo- lanmalıdır
- 100 °C'nin üzerinde ısıtmayın ve ateşe atmayın
- açılmamalı veya hasar verilmemelidir
- şarj etmeyin
- çocukların erişebileceği yerlerde tutulmamalıdır

• kısa devre yapılmamalıdır

### Bu ürünün doğru biçimde imha edilmesi

Cihazlar, 2012/19/AB sayılı Avrupa yönetmeliği uyarınca elektronik eski cihaz olarak imha edilmelidir ve evsel atıkla birlikte imha edilemez.

- Cihazı bunun için öngörülmüş kanallar üzerinden imha edin.
- Yerel ve güncel olan geçerli mevzuata uyun.
- Kullanılmış pilleri bunlar için belirlenmiş toplama noktalarında imha edin.

## **Bağlama**

Sayacı bağlamak için aşağıdaki adımları izleyin:

- Sayaçtaki yazılara uygun olarak kurulum yerini belirleyin.
- Sayacın ölçümlerine dikkat edin ve yeterli boş alanın olup olmadığını kontrol edin.
- Sayacı takmadan önce tesisi iyice yıkayın ve küresel vanaları kapatın.
- Yıkama borusunu tesisattan çıkarın.
- Yeni sayaçtaki dişli muhafaza kapaklarını çıkarın.
- Sayacı, akış sensöründeki ok ve akış yönü uyacak şekilde dikey ya da yatay olarak iki küresel vana arasına monte edin. Bunun için kurulum durumlarına ve aşağıdaki örneklere dikkat edin.
- Isı sensörünü sayaçla aynı devreye monte edin.

## Önemli montaj bilgileri

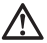

Sensör hatları (örn. sıcaklık sezici kabloları) elektromanyetik arıza kaynaklarına (salter, elektrik motorları, flüoresan lambalar) en az 50 mm mesafeyle döşenmiş olmalıdır.

Monte edilen sayaç, basınç ileten bir yapı parçasıdır! Sıcak su nedeniyle yanma tehlikesi vardır! Sadece uzman personel vasıtasıyla montaj.

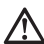

EN 1434-6 uyarınca montaj kılavuzu, kullanım kılavuzu ve montaj gereksinimlerini dikkate alın!

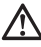

Akış sensörünün montaj konumuna ve doğru gidiş veya dönüş montajına dikkat edin!

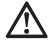

Yeni sayacı daima yeni contalarla monte edin!

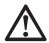

Isı sensörleri küresel vanalara, T parçalarına, doğrudan daldırılarak ya da dalgıç kovanına kurulabilir. Sensör uçları boru kesitinin en az ortasına kadar ulaşmalıdır.

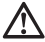

Dalgıç kovanların kullanımı konusunda ulusal ve ülkeye özgü düzenlemeleri dikkate alın!

### **Koruma kapaklarını çıkarma**

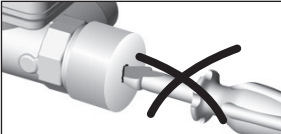

Her iki koruma kapağının çıkarılması sırasında akış sensörü deliklerine sivri uçlu nesneler batırmayınız!

## **Montaj konumları**

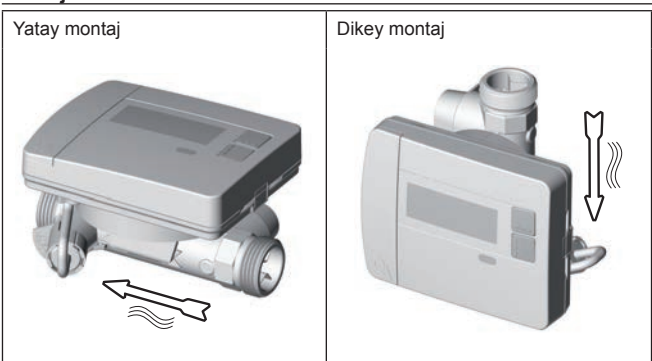

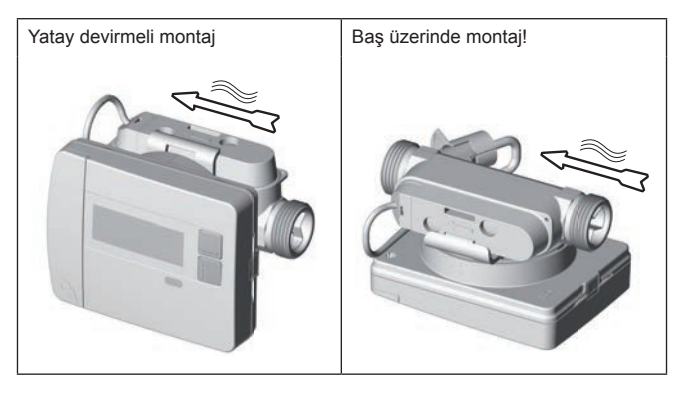

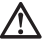

Bu cihaz için ortam olarak sadece kimyasal katkılar içermeyen su kullanınız. Glikol katkılarına veya sodyum klorüre NaCl (sofra tuzu) kesinlikle izin verilmez!

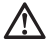

Kavitasyonun(\*) önlenmesine karşı min. sistem basıncı: 1bar\* (\*) Hızlı akan sıvılarda boşluklu alan oluşumu

## **Cihaz bileşenleri / klips adaptörü**

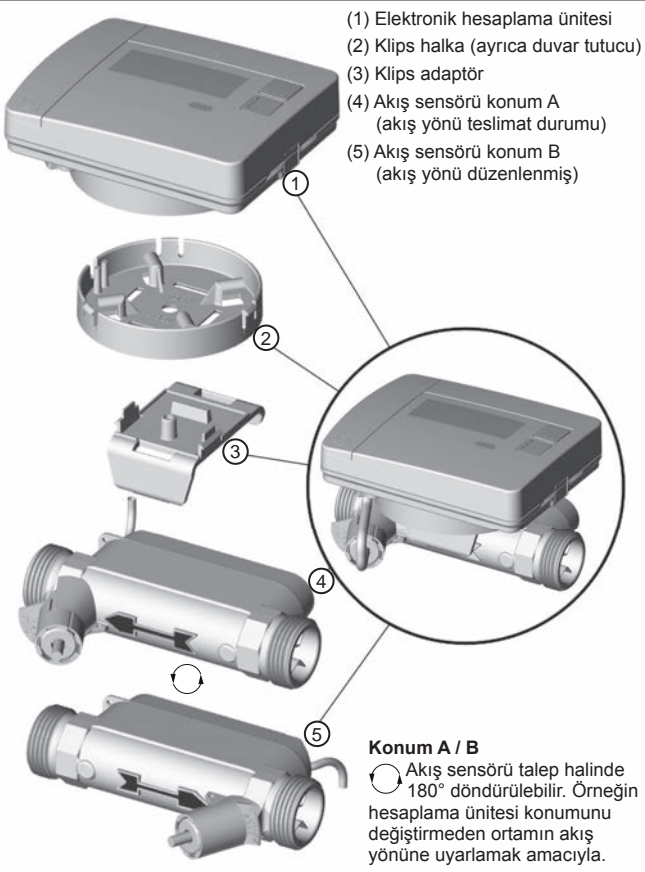

## **Klips adaptörü sökme**

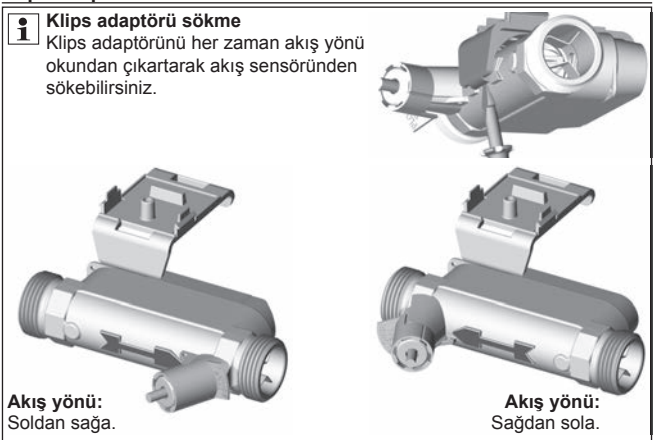

## **Klips adaptörü yerleştirme**

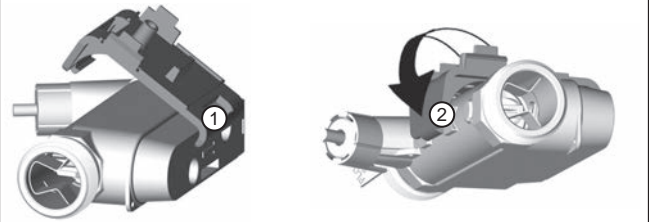

Akış sensörünü ortamın akış yönüne göre düzenledikten sonra:

- (1) Klips adaptörünün "küçük" kanadını, akış sensörünün çentiğine takınız.
- (2) Sonra "büyük" kanadı, akış sensörünün akış yönü okunun arkasına yerleştiriniz.

### **Klips halkayı takma ve yerleştirme**

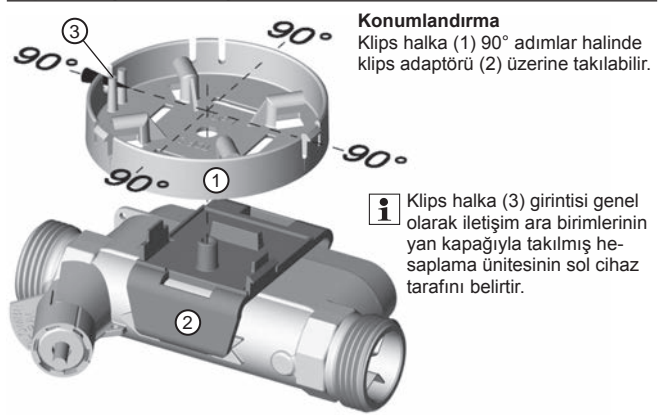

Klips halka olası dört konumdan birinde konumlandırılır ve sabit şekilde takılır. Bunun için her iki tespit kancası (4) klips halka açıklığına duyulur şekilde yerleşmelidir.

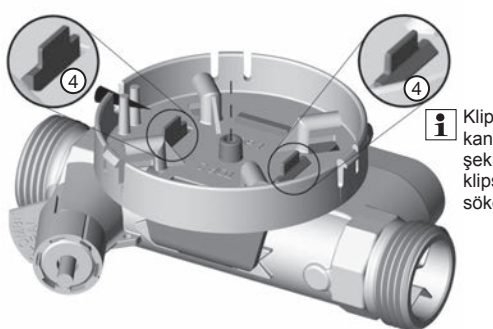

Klips halkayı, tespit kancalarını kuvvetli şekilde sıkıştırarak klips adaptörden sökebilirsiniz.

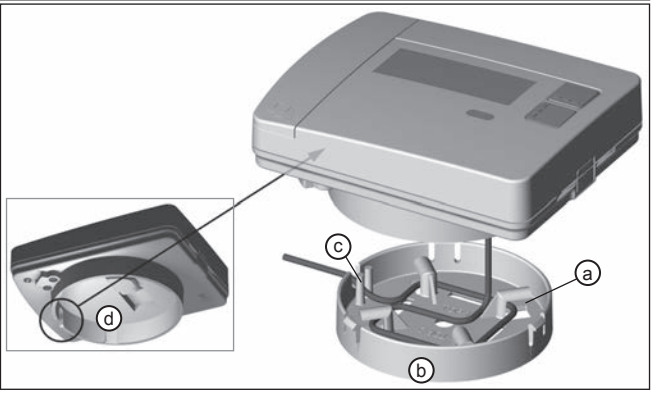

Hesaplama ünitesini klips halkadan çekerek her zaman çıkarabilirsiniz.

**DİKKAT:** Hesaplama ünitesini klips halkadan çekerken bağlantı kablosunun sert bir şekilde hesaplama ünitesinden çekilmesi nedeniyle hasar görme tehlikesi söz konusudur! Mahalinde onarım yapılamaz!

Akış sensörünü ortamın akış yönüne uygun olarak monte ettikten ve klips halkayı isteğinize göre klips adaptörü üzerine monte ettikten sonra hesaplama ünitesini takabilirsiniz.

- (1) Bunun için halen mevcut bağlantı kablosunu bobin sabitlemesine (a) sarınız.
- (2) Sonra hesaplama ünitesini klips halka (b) üzerine takınız.
- (3) Hesaplama ünitesi takılırken klips halka girintisi (c), bağlantı kablosu için hesaplama ünitesi girintisi (d = alttan görünüm) ile üst üste olacak şekilde bulunmalıdır.

## Vidalı sıcaklık sayacının kurulum örneği - doğrudan daldırılarak

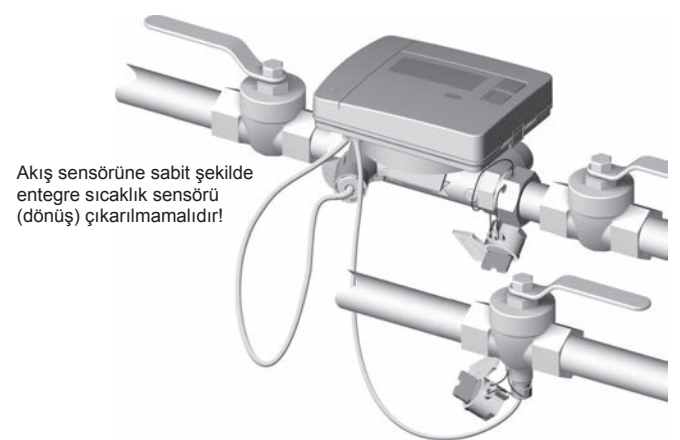

Doğrudan daldırmalı sıcaklık sensörü için bağlantılı küresel vana / gidiş hattı doğrudan daldırmalı.

## **Kumanda elemanları ve arayüzler**

- (1) Ekran standart olarak kapalıdır (uyku modu).
	- "Hızlı okuma" ekran döngüsünü açmak için kısa süreliğine < H > ya da < V > tuşuna basın.
	- "Düzey kumanda şemasını" açmak için < H > ya da < V > tuşuna 3 saniyeden uzun basın.

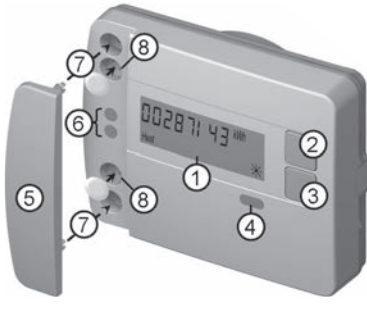

- $(2)$  < H > tusu (yatay)
- $(3) < V$  > tusu (dikey)
- (4) IrDA arayüzü
- (5) Arayüz kapağı
- (6) Modül arayüzü
- (7) Harici optik modüller için sabitleme delikleri
- (8) Kullanıcı emniyeti

## **Vidalı sayacın montajı**

- Yıkama borusunu çıkarın ya da mevcut sayaçları sökün
- Eski contaları çıkarın
- Gerekirse sıcaklık sensörünü sökün
- Dişli muhafaza kapaklarını çıkarın

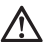

**Yeni sayacı daima yeni contalarla monte edin!**

• Yeni contaların maks. 45 Nm torkla sıkarak vidalama

## Isı sensörünün daldırma montaj seti

5,2 x 45 mm sıcaklık sensörlü sayaç için bir montaj seti vardır. Bununla sayacı doğrudan küresel vananın altına monte edebilirsiniz.

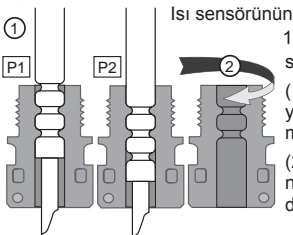

Isı sensörünün (TF) resimde gösterilen konumu P1 ile 1-4 adımlarını yarım yatak vida bağlantısında uygulayın.

> (1) Isı sensörü birlikte teslim edilmiş olan yarım yatak vida bağlantısına yerleştirilmelidir.

(2) Vida bağlantısının ikinci yarısı, bir yarının kilitleme pimi ikinci yarının oyuklarına dalacak şekilde takılmalıdır.

> (3) Küresel vana içindeki montaj yerine O-ring konumlandırılmalıdır.

## **Ekipman paketindeki orijinal O-ring kullanılmalıdır!**

(4) TF itilerek takılmalı ve vida bağlantısı yakl. 3 Nm tork ile (elle) sıkılmalıdır.

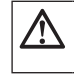

**Sıcaklık sezicisi küresel vana zeminine vurmamalıdır!**

Isı sensörünün doğru montajını kontrol edin:

(a) Yarım yatak vida bağlantısının yakası küresel vana ile aynı hizada bulunur

Daldırma derinliği > %50,  $< %99$ 

(b) Vida bağlantısının kabukları birbirleriyle aynı hizada yerleşmiştir

TF montajı doğru şekilde uygulanamamışsa TF tekrar küresel vanadan çıkarılmalıdır.

Bu durumda sıcaklık sensörünün (TF) resimde gösterilen konumu  $\boxed{P2}$  ile 1-4 adımlarını yarım yatak vida bağlantısında uygulayın.

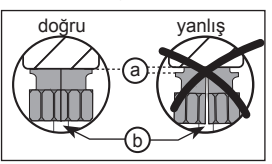

4

3

## **Duvar montajı**

- (1) Klips halka (a) istenen duvar konumuna sabitlenmelidir. (Sabitleme materyali teslimat kapsamına ait değildir) Klips halka, kablo geçişi (b) sola bakacak şekilde düzenlenmelidir.
- (2) Arta kalan bağlantı kablosu (hesaplama ünitesi) klips halkada bobin sabitlemesine (c) sarılabilir.
- (3) Hesaplama ünitesi klips halka üzerine fark edilir şekilde aynı hizada yerleştirilmelidir.
- (4) Duvar montajı için klips adaptör (d) gerekli değildir.

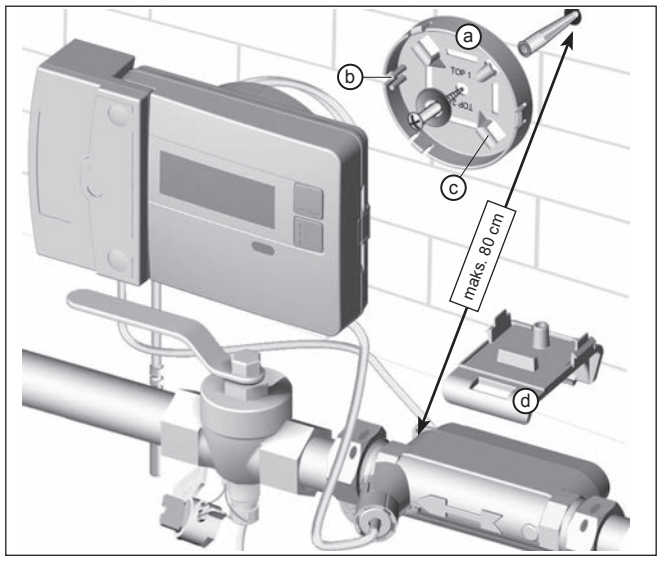

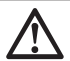

Klips halka (a) ile duvar montajı durumunda sadece maks. gövde yüksekliği 29 mm olan ilave modüller kullanılabilir.

**BİLGİ:**

## **Cihazı mühürleme**

### Kurulumdan sonra devreye alınması

- Küresel vanaları açın, ısıtıcıyı çalıştırın ve radyatör valfini açın.
- Kurulumu sızdırmazlık ve akış yönü bakımından kontrol edin.
- Sıcaklık sensörünü ve akış yönü sensörünü manipülasyondan korumak için mühürleyin.
- Montaj tarihini, sayaç numaralarını, gerekirse mühür numaralarını, eski ve yeni sayaç durumlarını not edin.
- Eski cihazı ulusal yönetmeliklere uygun olarak imha edin.

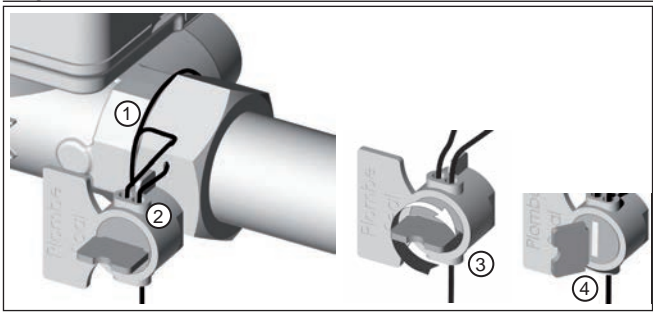

### **Akış sensörünü mühürleme**

- (1) Kurşun mührün teli, girişte kelebek somunun kurşun mühür deliklerinden geçirilmeli ve akış sensörüne en az 1 x sarılmalıdır.
- (2) Tel açık delikten kurşun mühür gövdesine takılmalıdır.
- (3) Tel, kurşun mührün kanadını çevirerek gergin biçimde sarılmalıdır.
- (4) Kurşun mührün kanadı koparılmalıdır.

Kanadın koparılmasıyla kurşun mühür elde edilmiş olur.

## **Sıcaklık sezicisini küresel vanada mühürleme**

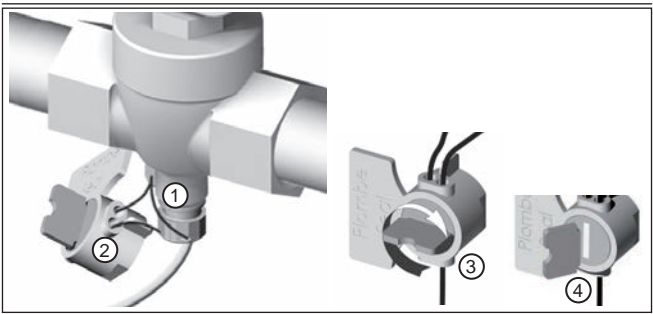

- (1) Kurşun mührün teli, küresel vanada ve sezici vida bağlantısı kurşun mühür deliklerinden geçirilmelidir.
- (2) Tel açık delikten kurşun mühür gövdesine takılmalıdır.
- (3) Tel, kurşun mührün kanadını çevirerek gergin biçimde sarılmalıdır.
- (4) Kurşun mührün kanadı koparılmalıdır.

Kanadın koparılmasıyla kurşun mühür elde edilmiş olur.

## **Kablosuz ek modül EWA600C-RF...**

Kablosuz ek modül **EWA600C-RF...** bir sıcaklık sayacının walk-by ve AMR sistemlerinde kullanımlarında iletisim içindir. (S ve C modu.)

Kablosuz ek modül sıcaklık sayacından verileri alır ve bunları bir okuma sistemine aktarır. Parametrelendirme için kablosuz ek modül optik bir arayüzle donatılmıştır.

Kablosuz ek modülün montajı

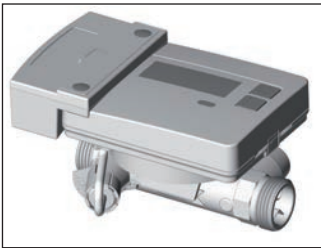

Sıcaklık sayacı setinde (**EW7011BK..**) kablosuz ek modül fabrika çıkışlı monte edilmiştir.

Sadece AMR sisteminde Kablosuz ek modülün devreye alınmasından önce ağın kurulum moduna getirilmesi gerekmektedir.

EW701, kablosuz ek modül EWA600C-RF. ile birlikte

## Kurulum telgraflarının başlatılması

Bunun için **WFZ.IRDA-USB** kızılötesi iletişim başlığını (bir PC ve **HMA suite** ile birlikte) veya **WFZ.PS** devreye alma aracını kablosuz ek modülün IrDA arayüzüne yöneltin ve başlatın.

Kurulum süreci sayaç ekranında ilgili her kurulum adımının göstergesi ile ("Inst 8" den "Inst 1"e kadar) gösterilir.

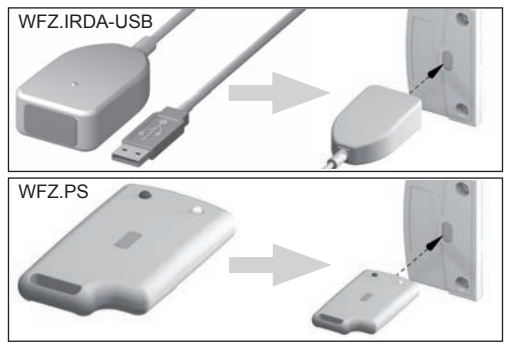

### **WFZ.IRDA-USB kızılötesi iletişim başlığı**

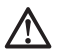

Kızılötesi iletişim başlığı üzerine yerleştirilmiş bir **EWA600C-RF...** ile iletişimde **WFZ.IRDA-USB** istenmeyerek sıcaklık sayacı ile iletişim kurmaya çalışabilir.

Bu sırada sıcaklık sayacında geçici bir donanım hatası oluşturulur ve **HMA suite** üzerinde gösterilir.

Bu hata sıcaklık sayacı içinde yakl. 1 dakika sonra sıfırlanır.

Bu durumu önlemek için, sıcaklık sayacının IrDA arabiriminin üzerinin **WFZ. IRDA-USB** kızılötesi iletisim başlığı üzerinden iletişim sırasında örtülmesi tavsiye olunur.

#### S ile C modu arasında geçiş yapma

Modlar arasında geçiş yapmak için **HMA suite**, bir PC ve kızılötesi iletişim başlığı **WFZ.IRDA-USB**'ye ihtiyacınız var.

#### Okunan cihaz bilgileri

- Güncel tüketim değeri 13 Aylık değerler
- 
- Okuma tarihi
- 
- Okuma günü değeri Hata kodu<br>• Okuma tarihi Hata tarihi

#### Telsiz parametreleri

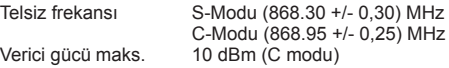

#### **Parametrelendirme**

**HMA suite** parametreleme yazılımı, bir PC ve ilgili kızılötesi iletişim başlığı (**WFZ.IRDA-USB**) ile kablosuz ek modüller parametrelenebilir ve kurulum telgrafları gönderilebilir.

AMR ve walk-by

Seçilebilen alan olarak "Customer location" (maks. 8 rakam)

Walk-by

- Gönderme başlangıcı Gönderme gecikmesi
	-

• Gönderim vapılmayan gün

## **M-Bus ek modül EWA600C-MBUS**

M-Bus ek modülü **EWA600C-MBUS** ölçüm değerlerinin aktarılması için bir sıcaklık sayacının M-Bus merkezi ile iletişimi içindir.

Optik arabirim üzerinden sayacın ölçüm değerleri periyodik olarak 10 dakikalık zaman aralıklarında M-Bus ek modül üzerinden okunur ve güncellenir. M-Bus ek modülde ara belleğe alınmasından sonra tüketim verileri bir M-Bus merkezinin başvurusu üzerinde M-Bus üzerinden gönderilir.

### **M-Bus bağlantısı**

M-Bus hattı kurulumu EN 13757-2 uyarınca gerçekleştirilmelidir. Aşağıdaki uyarıları da dikkate alın:

- Kesitlere uygun kaliteli yay baskılı terminaller veya klipsli bağlantılar kullanın!
- M-Bus'un gereksiz taranmasını önleyin.
- Mümkünse M-Bus'u tek hamlede işletmeye alın!
- M-Bus için kesintisiz güç kaynağı sağlayın.
- M-Bus'un kapanmasını önleyin.
- Servis işlemleri ve daha sonraki tesisatları yaparken M-Bus hattında kısa devre yaptırmayın.

### Gerilim beslemesi

M-Bus ek modülü **EWA600C-MBUS** M-Bus bağlantısı üzerinden olası bir gerilim beslemesi için ilave olarak bir pille donatılmıştır. Bu pil, M-Bus gerilimi olmadığında ek modül işlemcisi üzerinde beslemeyi üstlenmektedir.

M-Bus ek modülün montajı

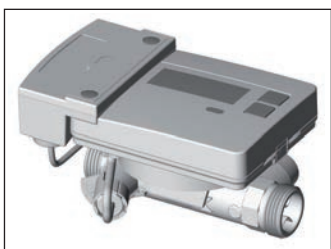

Sıcaklık sayacı setinde (**EW7011BK..**) M-Bus ek modül fabrika çıkışlı monte edilmiştir.

EW701, M-Bus ek modül EWA600C-MBUS ile

## **Veri hattının bağlanması**

M-Bus ek modülün veri hattını M-Bus merkezine bağlayın. 2 dakika sonra sıcaklık sayacının kimliği ve verileri üstlenilir. (birinci adres "0" muhafaza edilir).

Ancak M-Bus ek modül sıcaklık sayacı verilerini kalıcı olarak üstlendikten sonra, M-Bus üzerinde M-Bus ek modül ile bir iletişim başlatılabilir (örn. "Wildcard search" başlatılması).

Sadece bu şekilde M-Bus ek modülün sıcaklık sayacı verilerin sunduğunu ve kendisinin M-Bus üzerinde görülmemesi sağlanmaktadır.

#### **M-Bus sistemindeki adres**

Her ölçüm cihazına fabrika tarafından benzersiz tanımlama numarası (seri veya cihaz numarası) atanmıştır. Bu ID ölçüm cihazından M-Bus ek modül üzerinden M-Bus sitemine ikincil adres olarak aktarılır.

Okuma parametreleri

Aşağıdaki parametreler ısı sayacından okunur ve M-Bus merkezine gönderilir:

Kısa veri telgrafı

- Cihaz numarası (8 haneli)
- Saat/Tarih
- Güncel tüketim değerleri (sıcaklık, hacim)
- Okuma tarihi
- Okuma günü değeri (sıcaklık)
- Akışkan/yazılım versiyonu
- Hata durumu (günde 5 veya 45 kez okuma)
- Hata tarihi

#### Genişletilmiş veri telgrafı(\*)

Uygulama seçimiyle ek olarak o anki durum büyüklüklerinin sorgulanması halen mümkündür:

- 13 aylık değer (sıcaklık)
- Akış
- Güç
- Enerii
- Gidiş/dönüş sıcaklığı

(\*)EN 13757-3 standardına göre uygulama seçimi veya üreticiye özgü

## **Sıcaklık sayacı kullanımı / ekran döngülerinin açılması**

Hızlı okuma ekran döngüsünü açma

Ekran standart olarak hep kapalıdır (uyku modu).

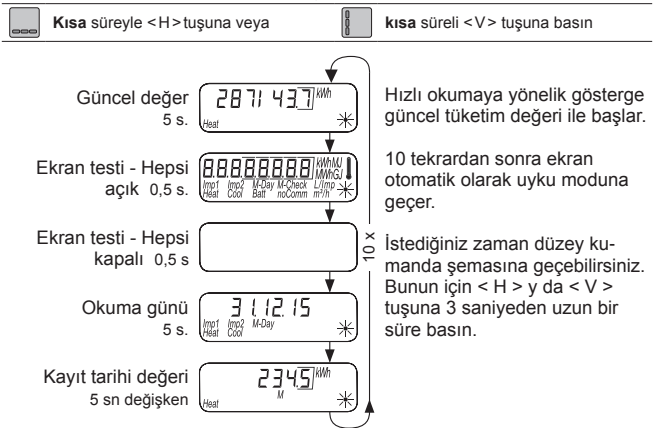

### **Standart düzeylerin düzey kumanda şeması**

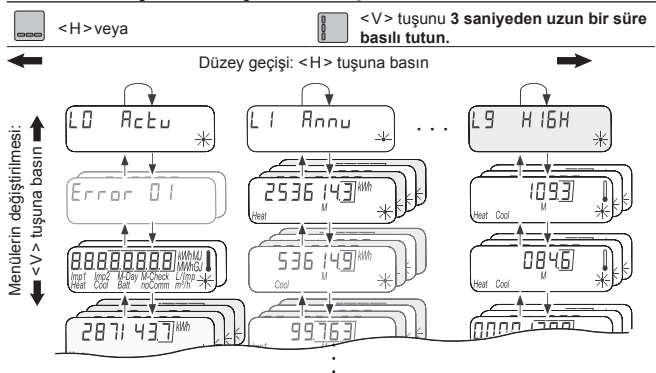

### **Ekrana genel bakış**

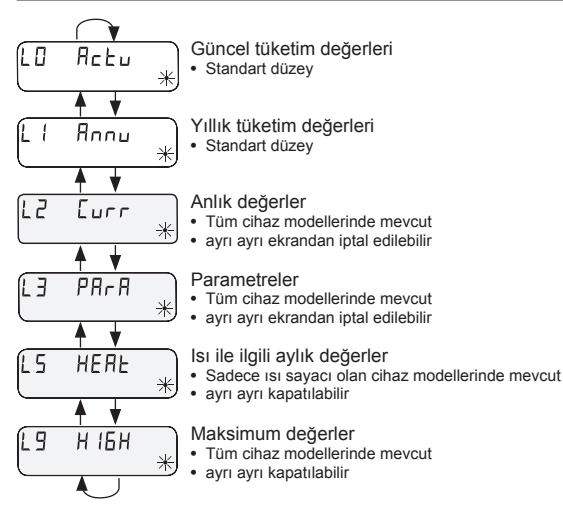

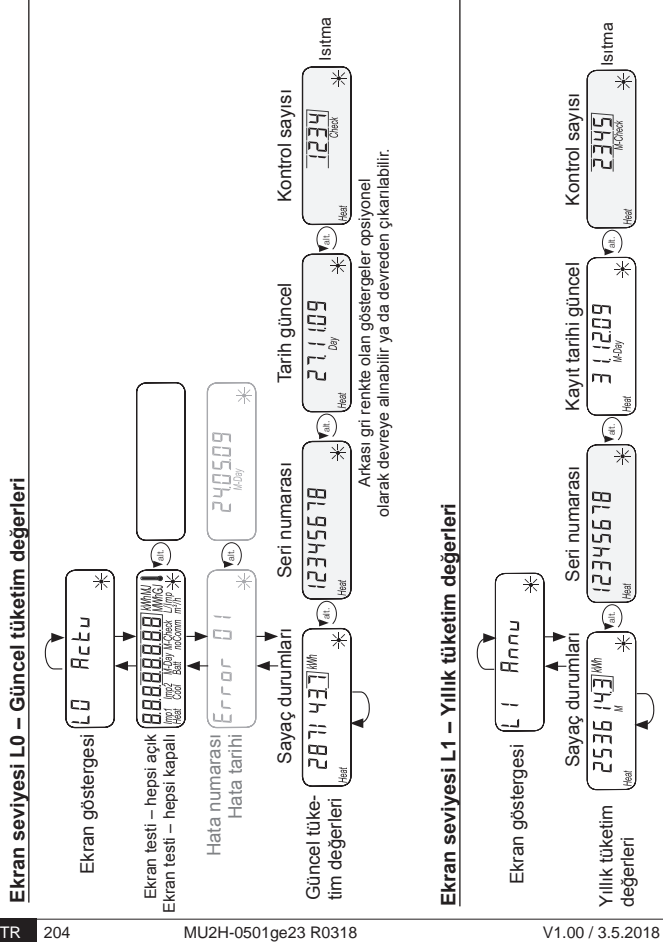

## **Ekran seviyesi L2 – Anlık değerler**

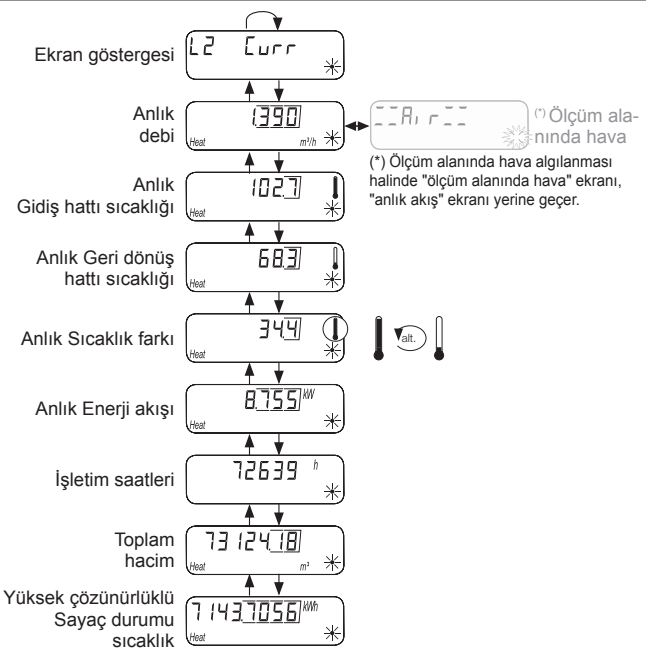

## **Ekran seviyesi L3 – Parametreler**

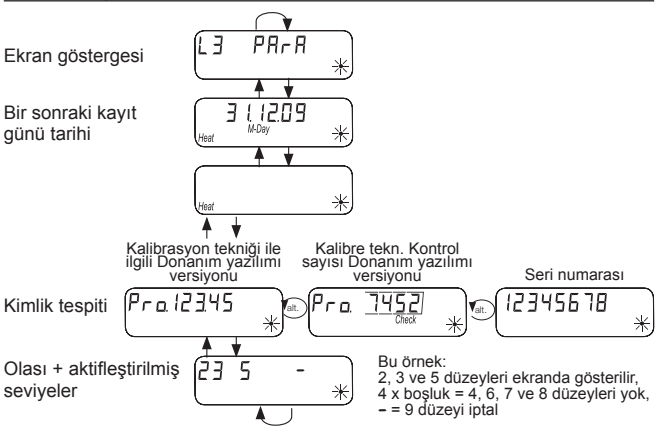

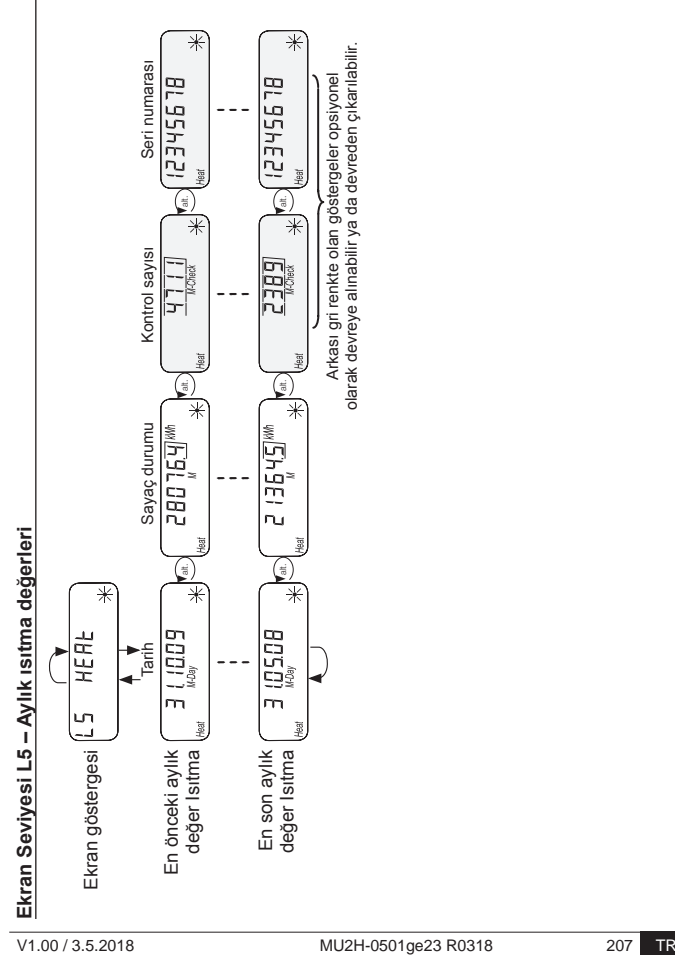

## **Durum göstergeleri**

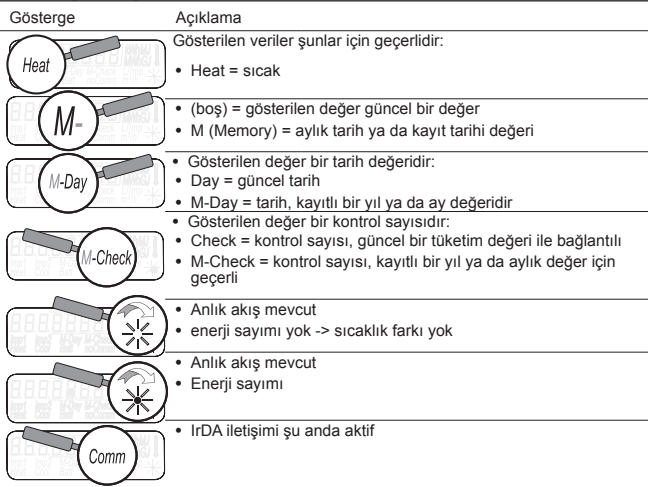

# **İşletim durumu göstergesi**

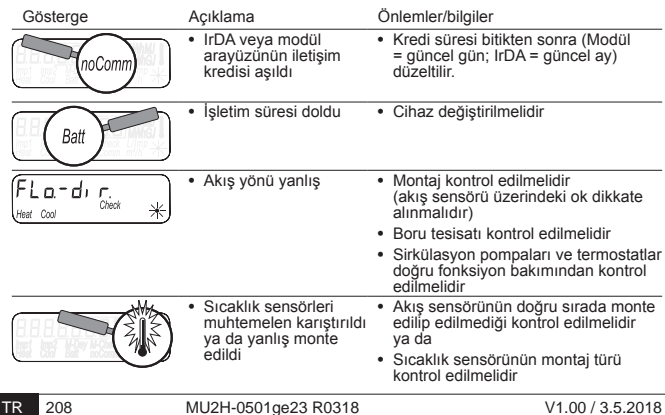

## **Hata mesajları**

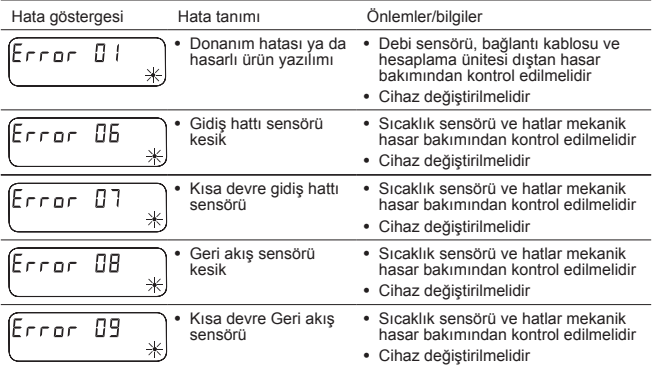

## **Takılmış olan modülde hata mesajları**

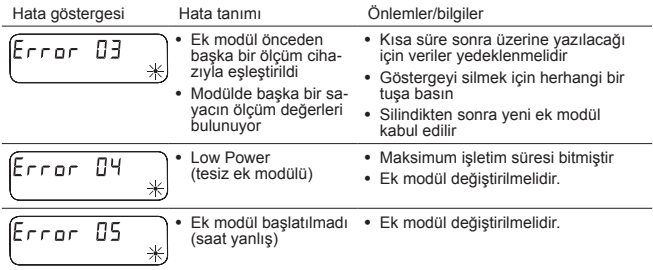

## **Ultrasonik ölçüm sisteminde hata mesajları**

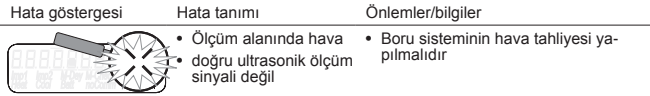

### **Parametrelendirme**

Programlama modunu aktileştirebilmek için programlama yetkisini bir PIN girişi vasıtasıyla kanıtlamalısınız.

Önceden ayarlanmış standart PIN ambalajdaki ürün etiketindedir.

PIN kabul edildiyse diğer değerler PIN girişi olmadan programlanabilir. Geçerlilik, L3 dışında başka bir düzeyin ayarlanması halinde kaybolur.

### **Programlama modunu aktifleştirme**

Seviye kumanda ekranını açmak için < H > y da < V > tuşunu **3 saniyeden uzun süre** basılı tutun.

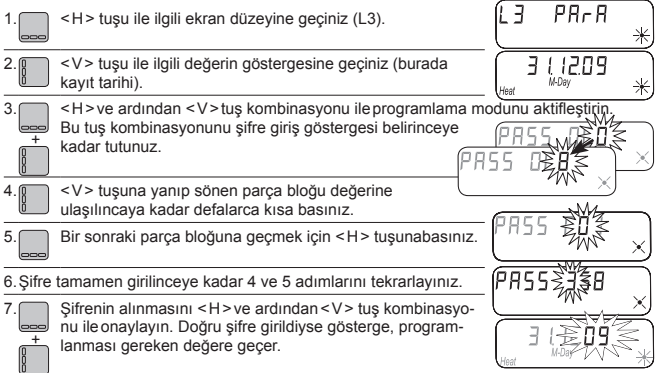

## **Programlanabilir parametreler**

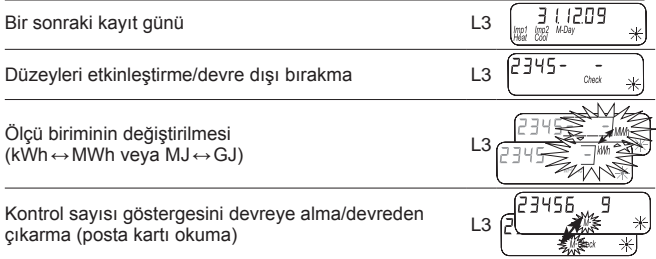

## **Örnek: Kayıt tarihini programlama**

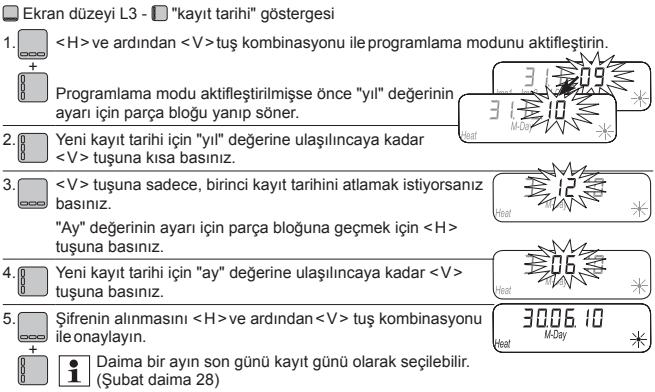

## **Örnek: Düzeyleri aktifkleştirme / devre dışı bırakma**

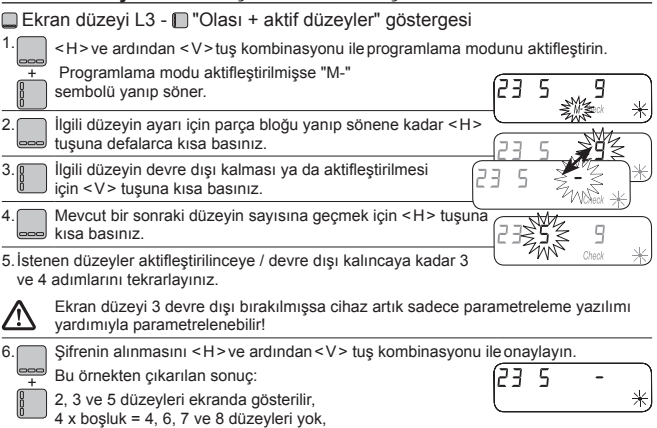

## **Örnek: Ölçü birimini değiştirme** (kWs ↔ MWh ya da MJ ↔ GJ)

 $= 9$  düzeyi iptal

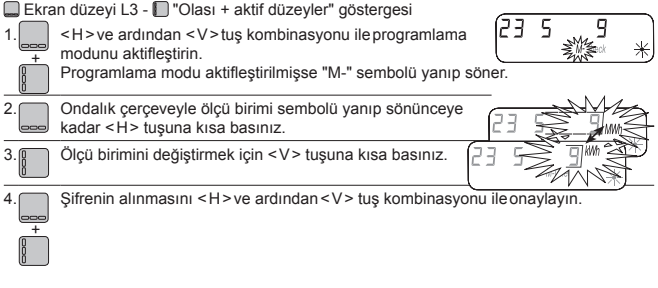

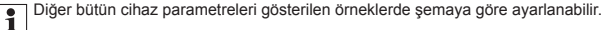

## **Örnek: Kontrol sayısı göstergesini devreye alma / devreden çıkarma (posta kartı okuma)**

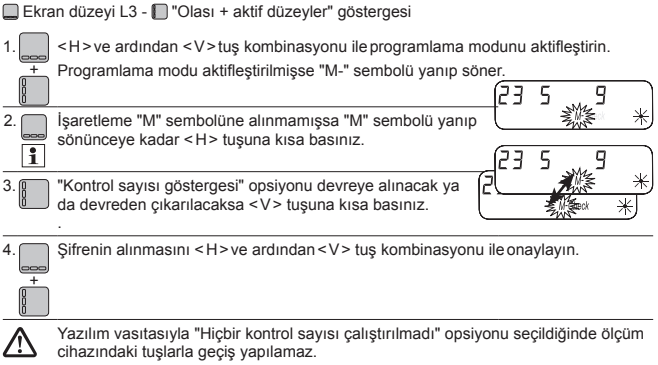

## **EW701...: DN15** (Mounting length 110 mm)

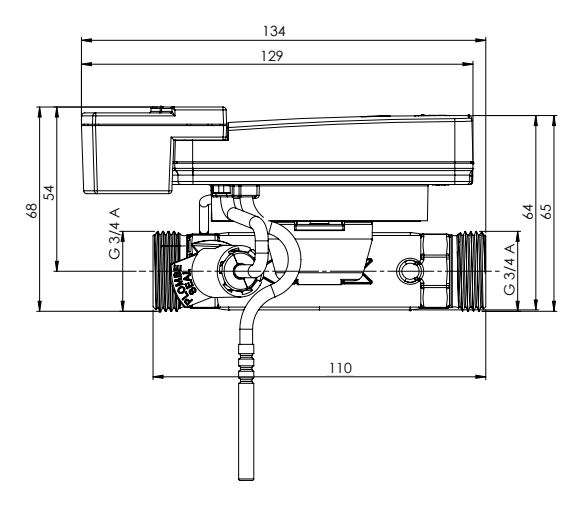

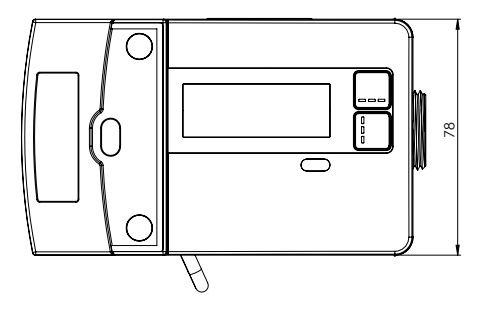

## **EW701...: DN20** (Mounting length 130 mm)

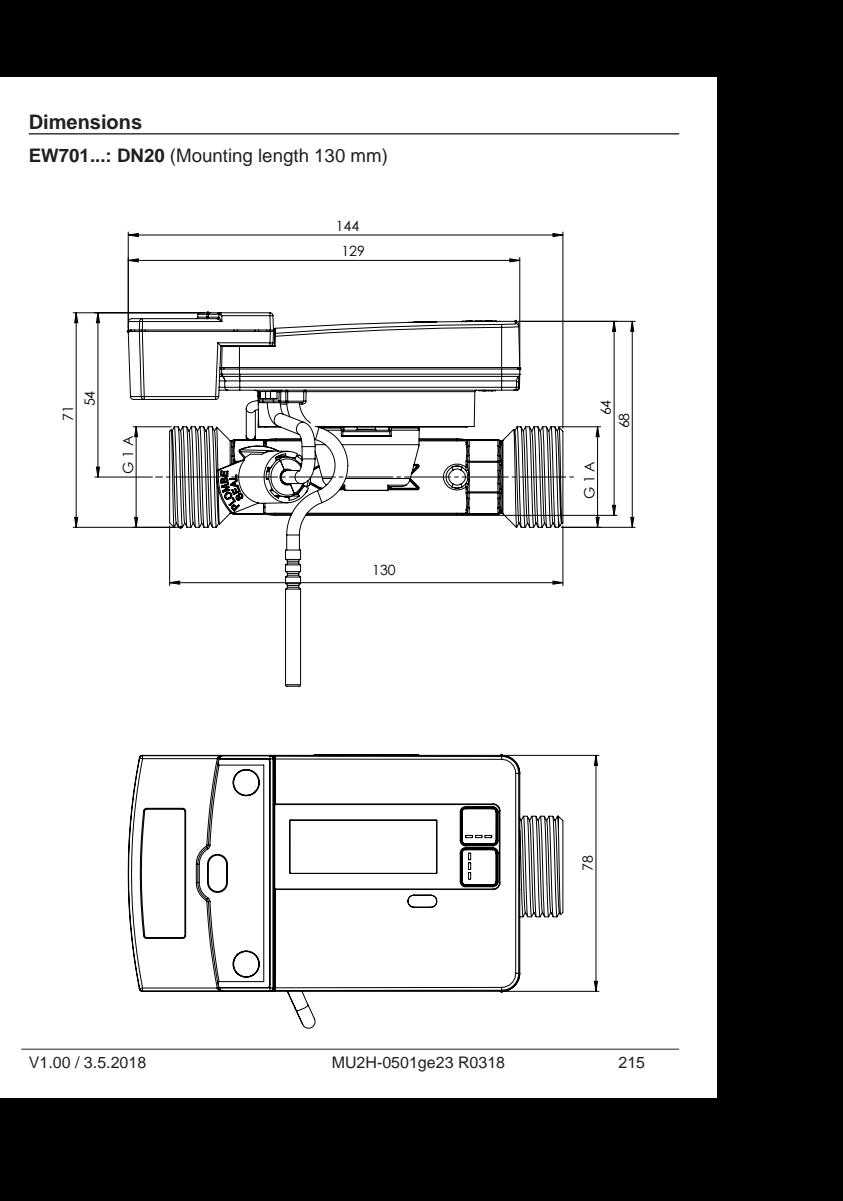

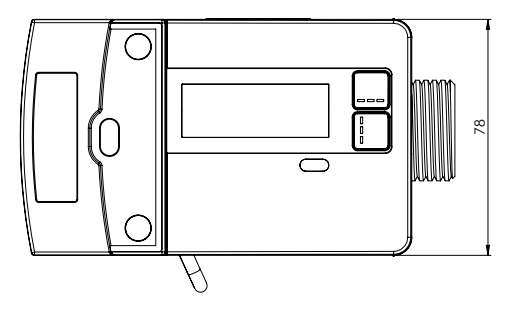

## **Dimensions - EWA600C-MBUS**

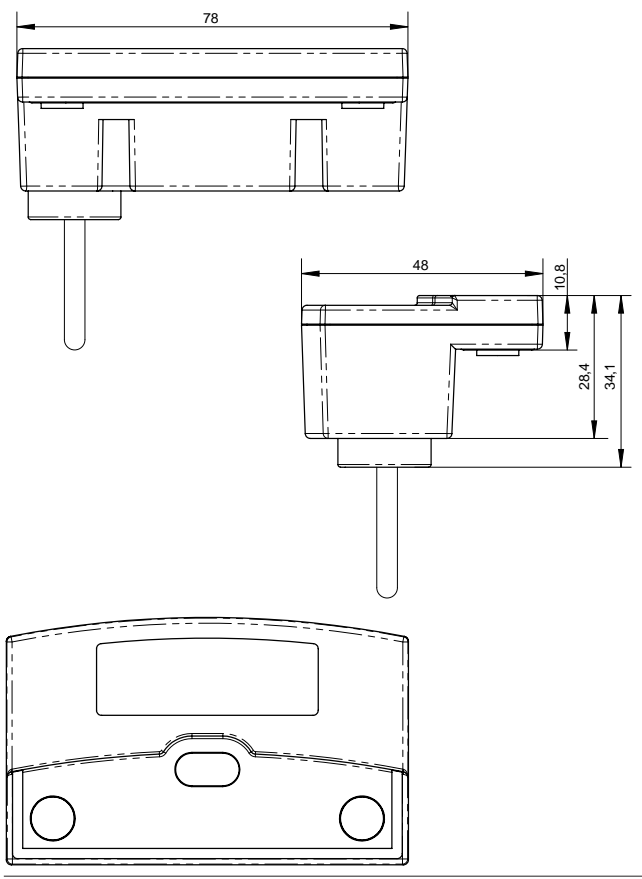
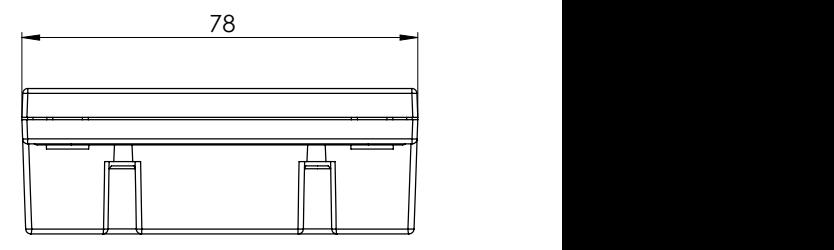

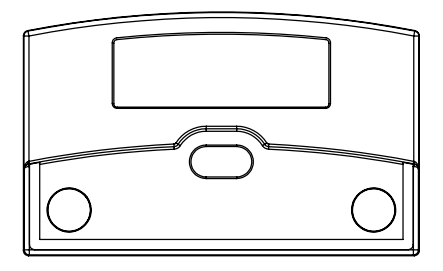

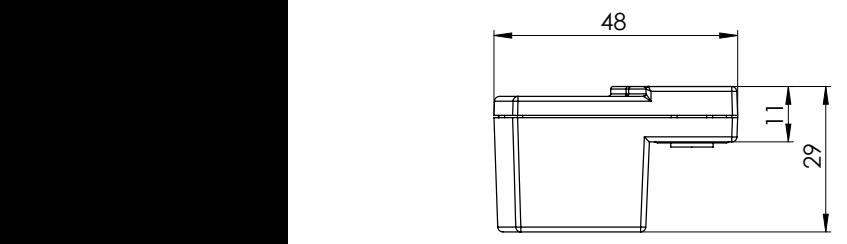

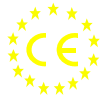

## **EU Declaration of conformity Déclaration CE de conformité** *EU-Konformitätserklärung*

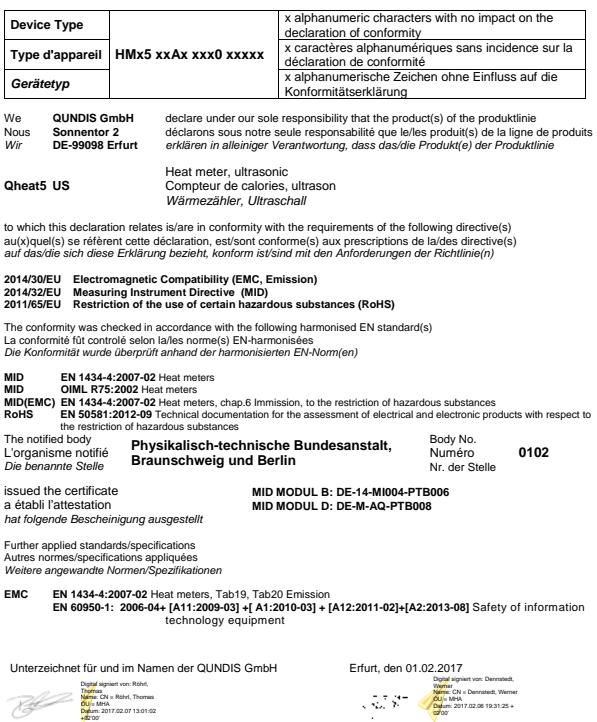

**Werner Dennstedt** Quality Manager

02'00'

Managing Director CTO & COO

DoC No: **CE.H012D3** DoC date: 01.02.2017

**Thomas Röhrl**

## **EU - DECLARATION OF CONFORMITY**

We

**Manufacturer:** Honeywell GmbH

**Address:** Hardhofweg, D-74821 Mosbach, Germany

declare under our sole responsibility that the product (s):

**Name: Radio Heat Meter Modules**

**Type / Model**: **EWA600C-RF55C EWA600C-RF55S**

to which this declaration relates, meets the essential requirements of the following directive(s) based on mentioned harmonized standard(s):

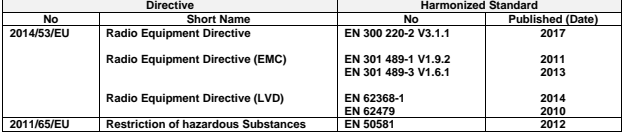

and meets the requirements of following normative documents:

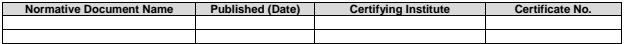

The product (s) is in conformity with the type as described in the EC type-examination certificate:

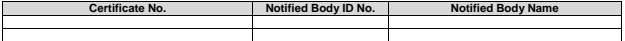

## **CE-Mark applied**: 2017

Signed for and on behalf Honeywell GmbH:

Lenhard Sa Ger

**Signature: Name:** Bernhard Sanders<br>**Position:** Manager Associati **Position:** Manager Associations and Approvals Mosbach, 04.12.2017

File: CE-Declaration RED RoHS EW A600C Rev A doc Revision: 2012CE01

**Honeywell | Environmental & Energy Solutions** Hardhofweg 74821 Mosbach / Germany http://ecc.emea.honeywell.com © 2018 Honeywell FUM5HWHEDES EW701